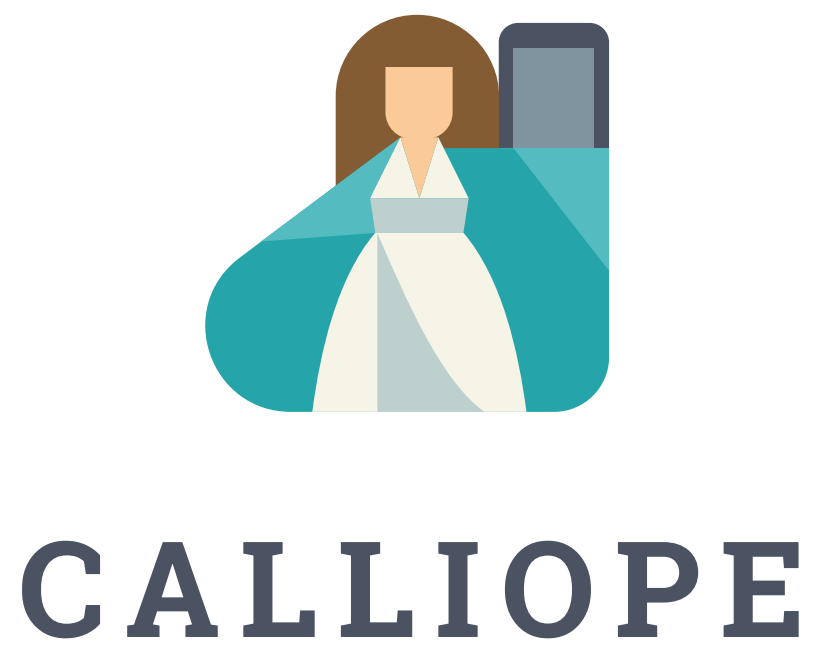

# Einführung in das Arbeiten mit dem Klassensatz GS Online-Session | 07.10.2020

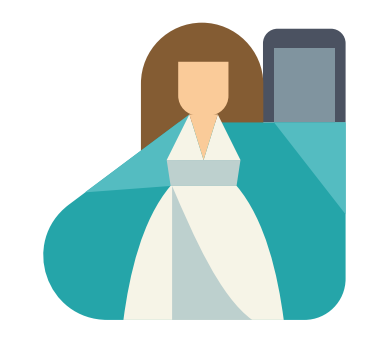

### **CALLIOPE**

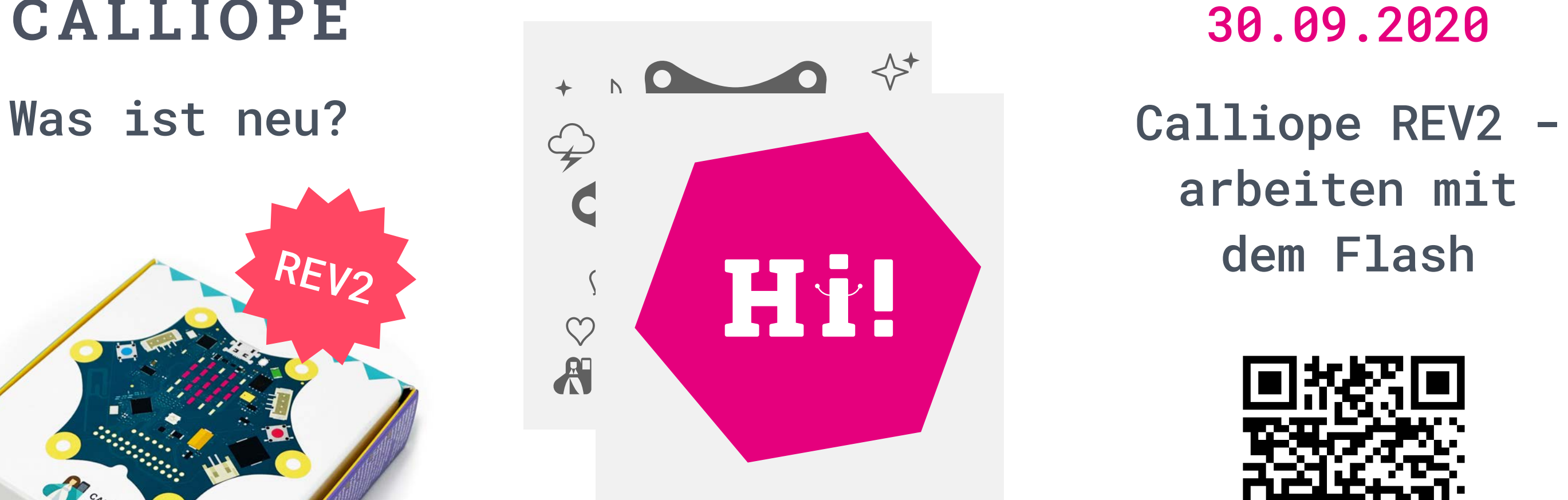

arbeiten mit dem Flash

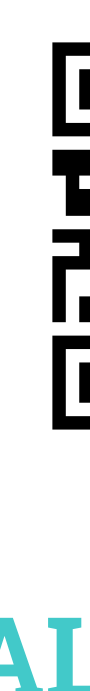

Online-Session 30.09.2020

# 02

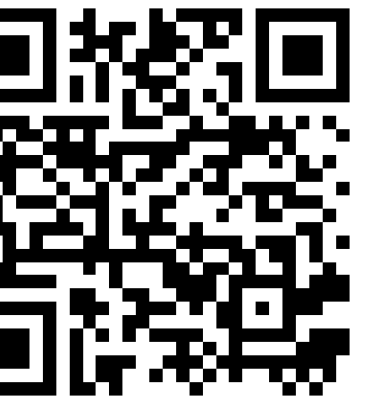

### **CALLIOPE.CC**

**ORAKEL** 

SCHERE, STEIN...

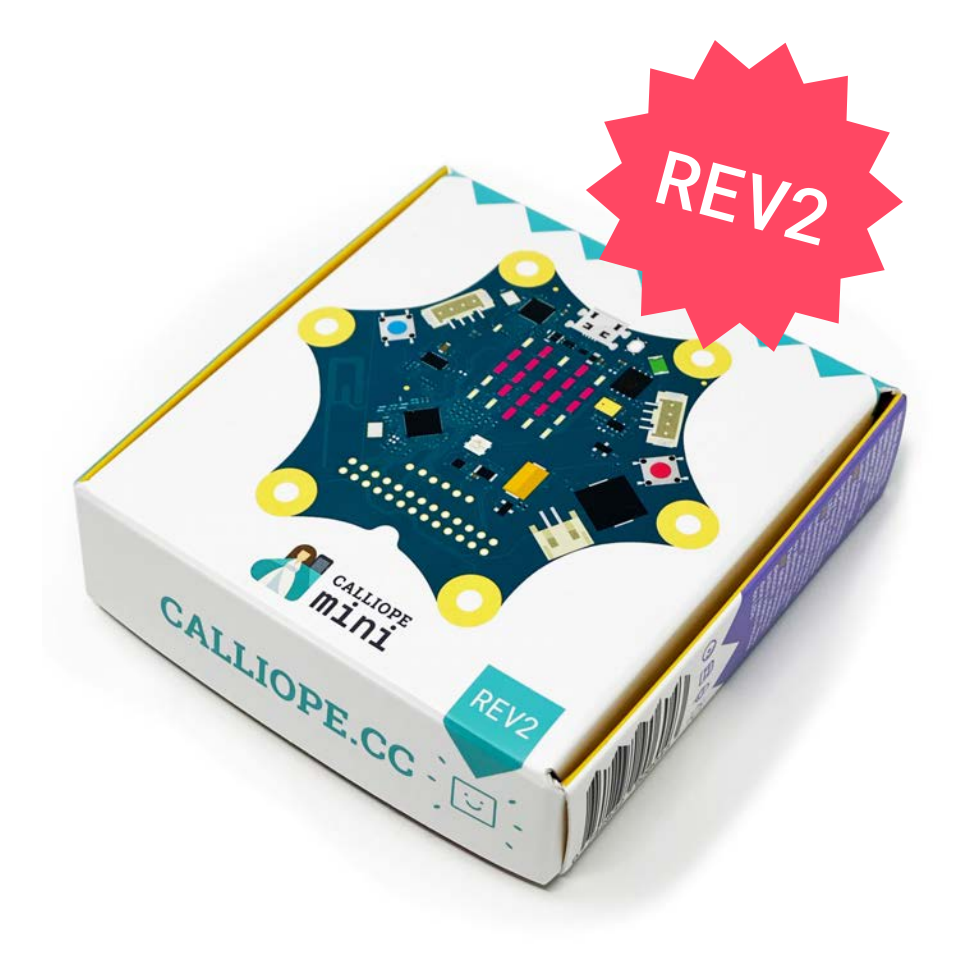

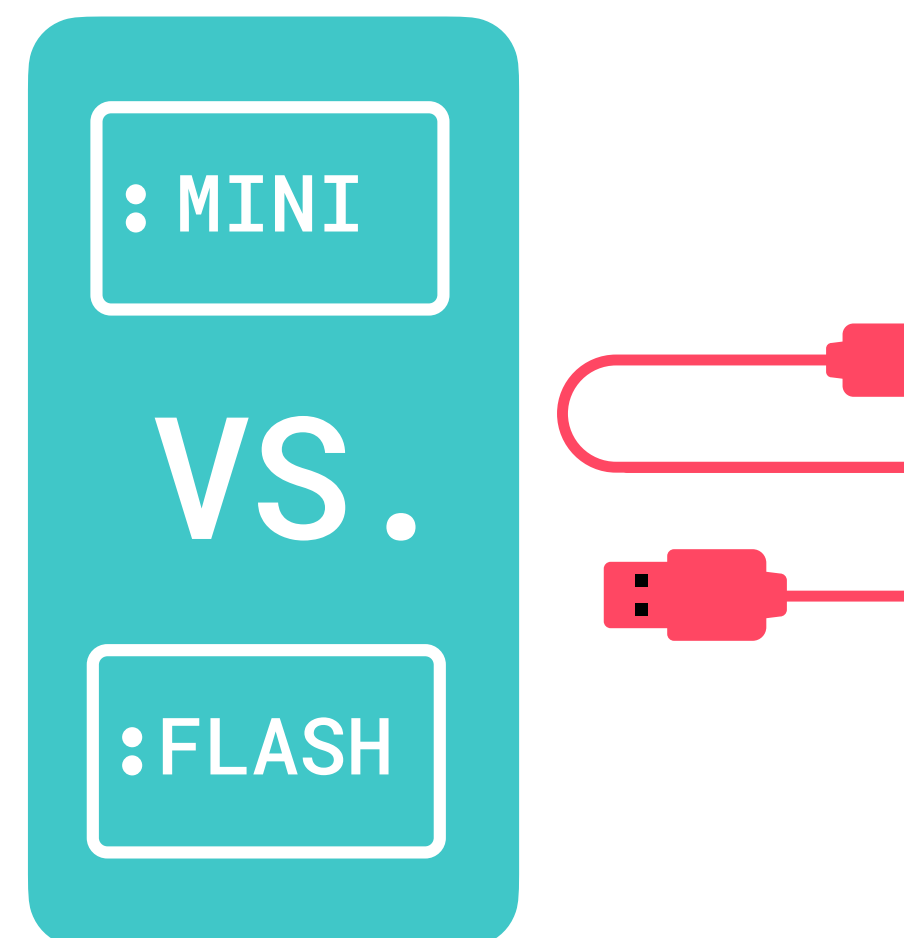

Vorinstallierte Programme

> Sofort auswählen, anwenden & verändern!

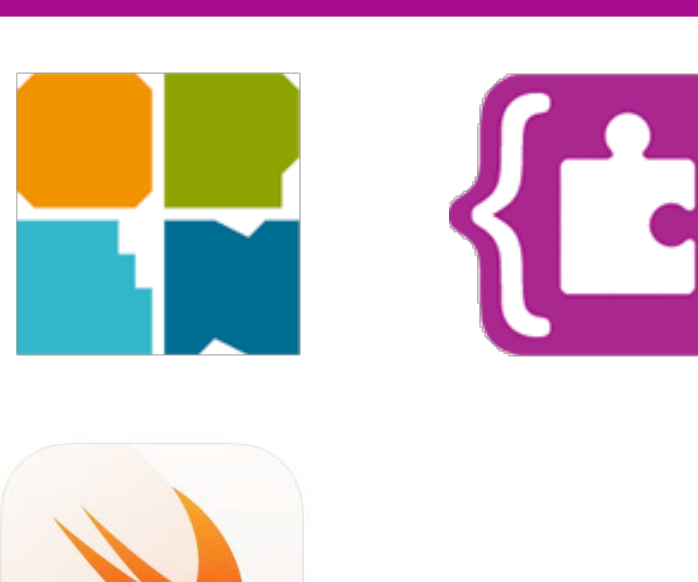

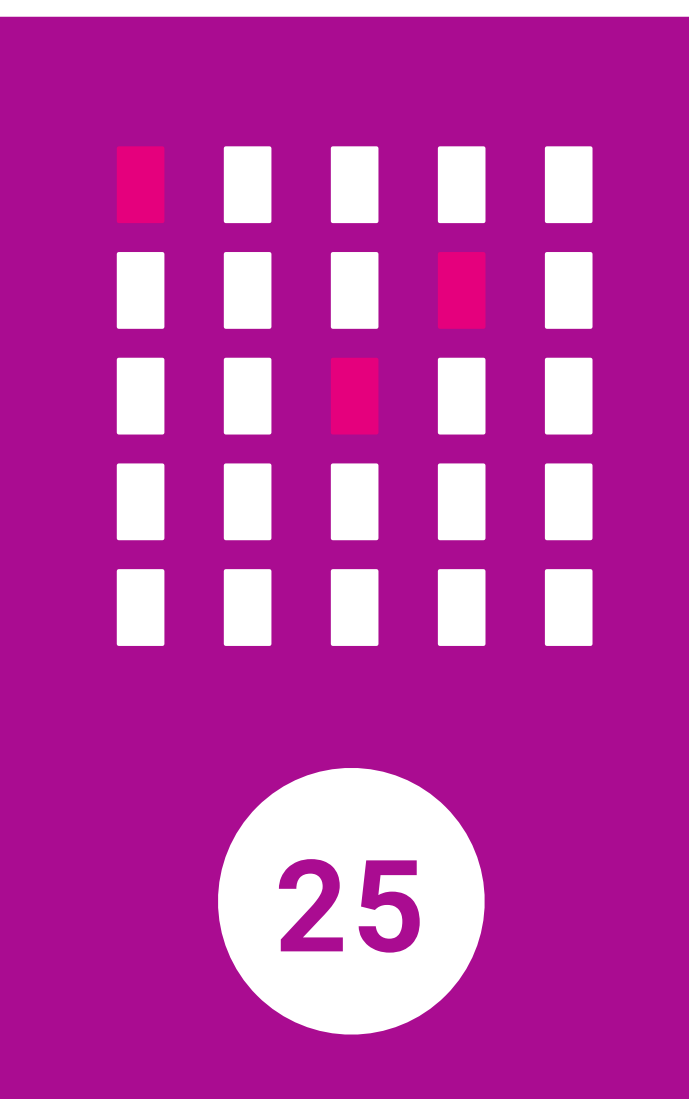

1x1-TRAINER

KRACHO-METER

**BLUETOOTH** 

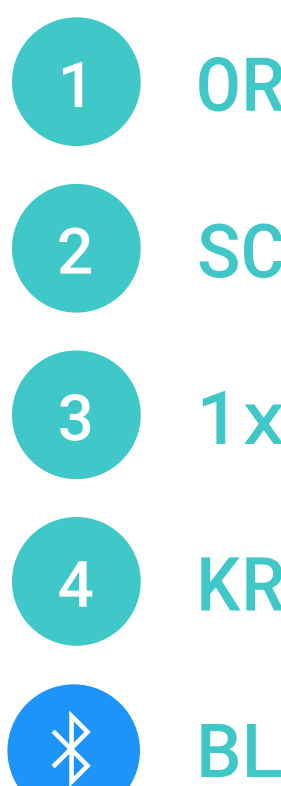

### Startprogramme

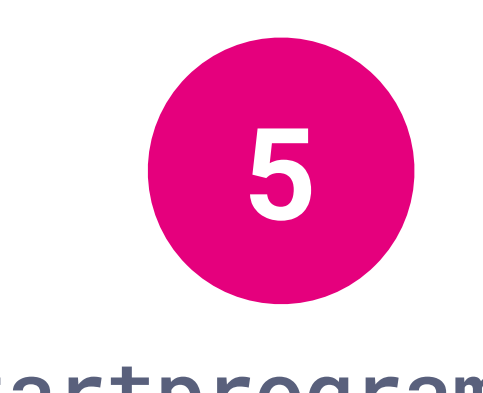

### Was entsteht?

Digital gesteuerte

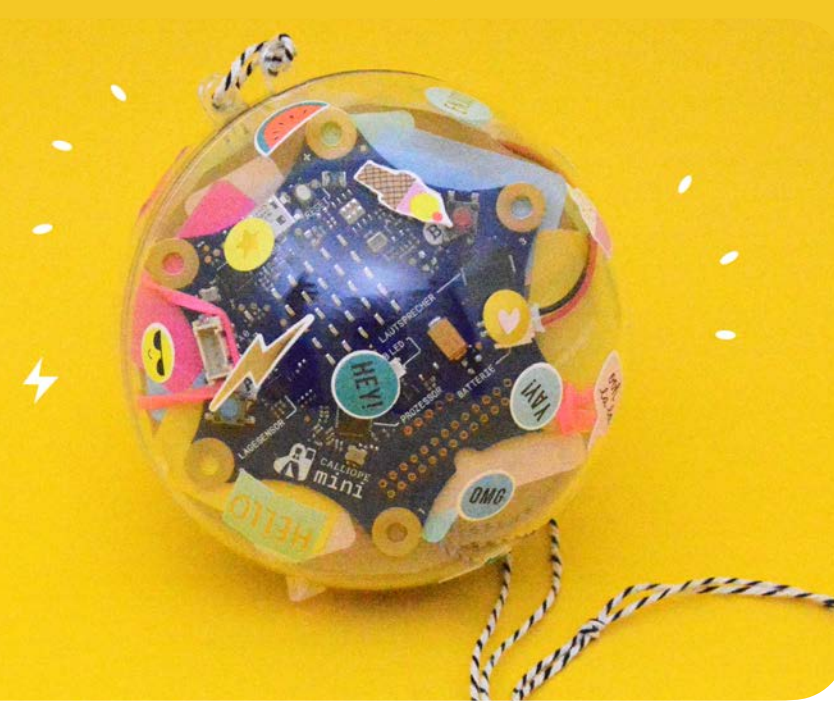

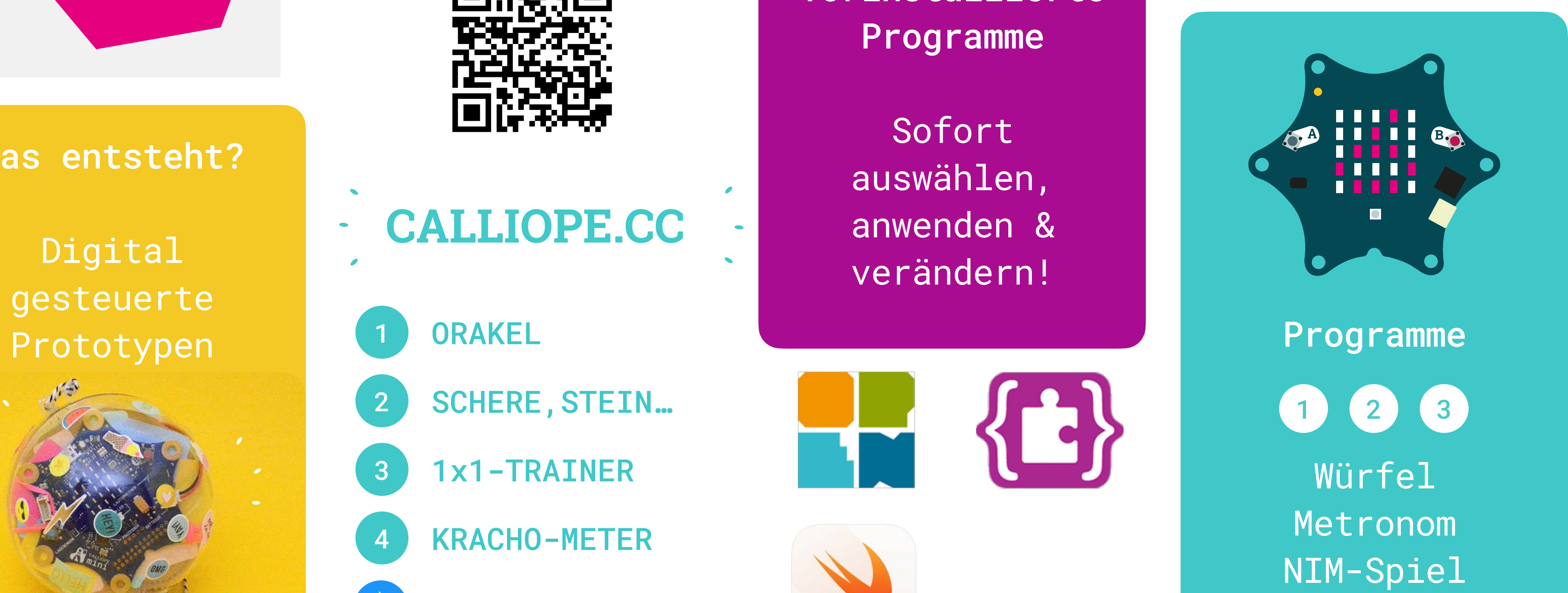

### Unterrichtsmaterial

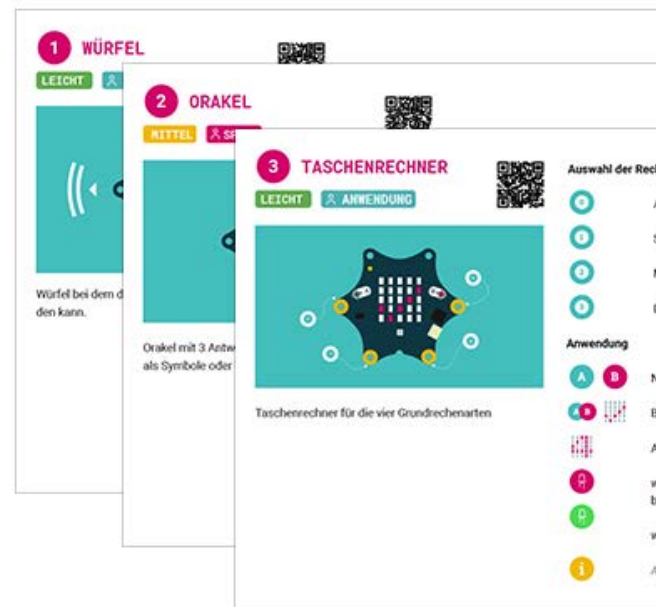

# Agenda

- Klassensatz GS
- Projekt: Mini-Licht-Klavier
- Projekt: Lichtschalter
- Projekt: Smart-Licht

\*

Bei den drei Übungen stellen wir den Programmcode in den Editoren Open Roberta Lab und MakeCode vor.

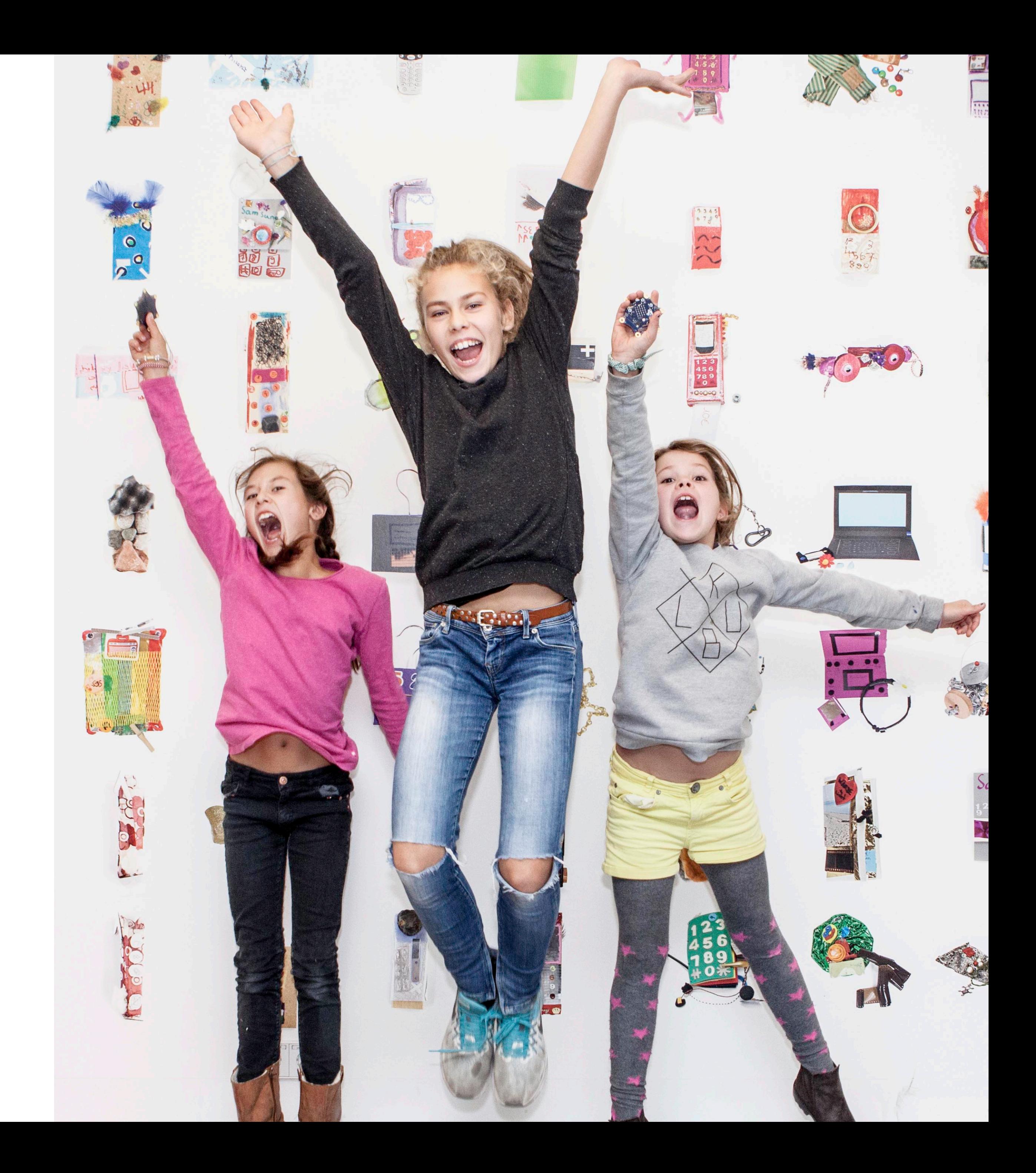

### Klassensatz GS

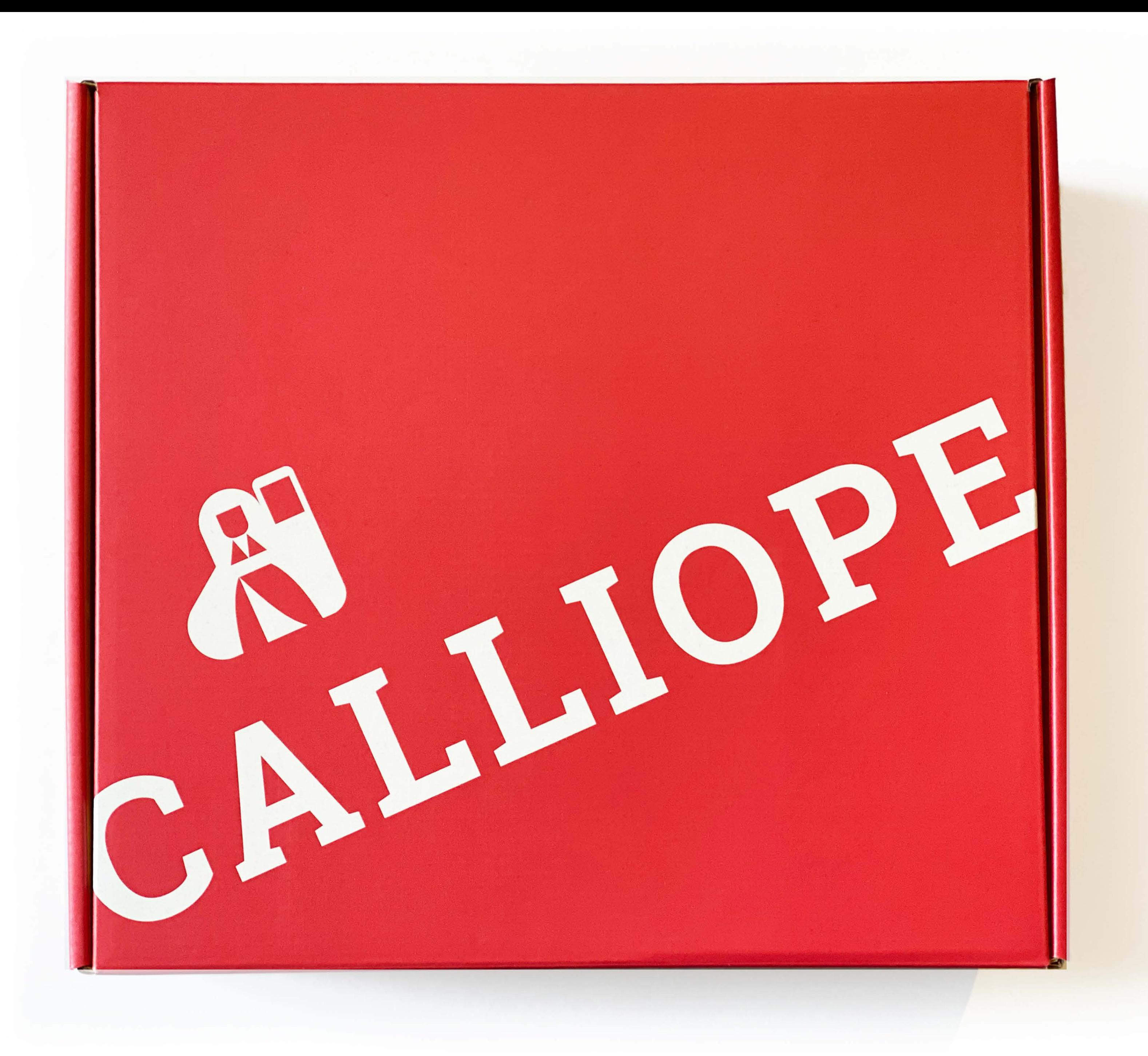

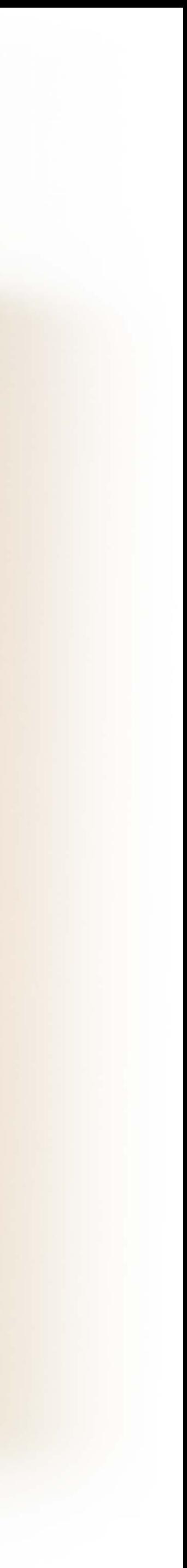

### 20 Starterboxen

### Zusatzmaterial

### Lehr- und Lernhhefte

CALLIOPE.CC.

CALLIOPE.CC.

CALIDPE.CC

CALIDPE.CC.

CAVITOCC.

**ALCOHOL: NO** 

 $\mathcal{G}$ 

CALLIODE.CC.

CALIDDECC

 $\mathcal{C}/\mathcal{F}$ 

**RALLAD** 

CALLIOPE.CC.

**HALGO** 

CALLIOPE.CC

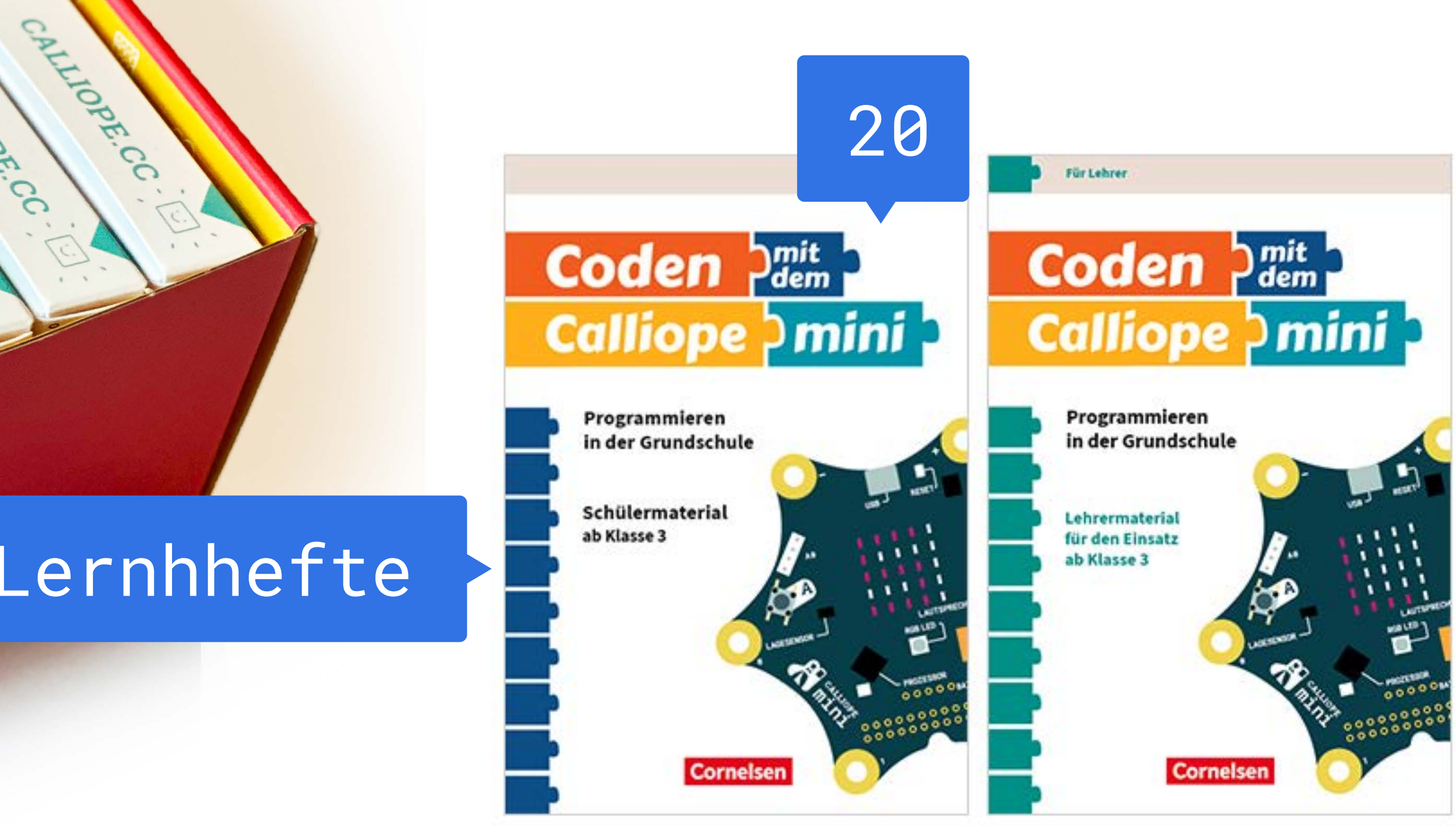

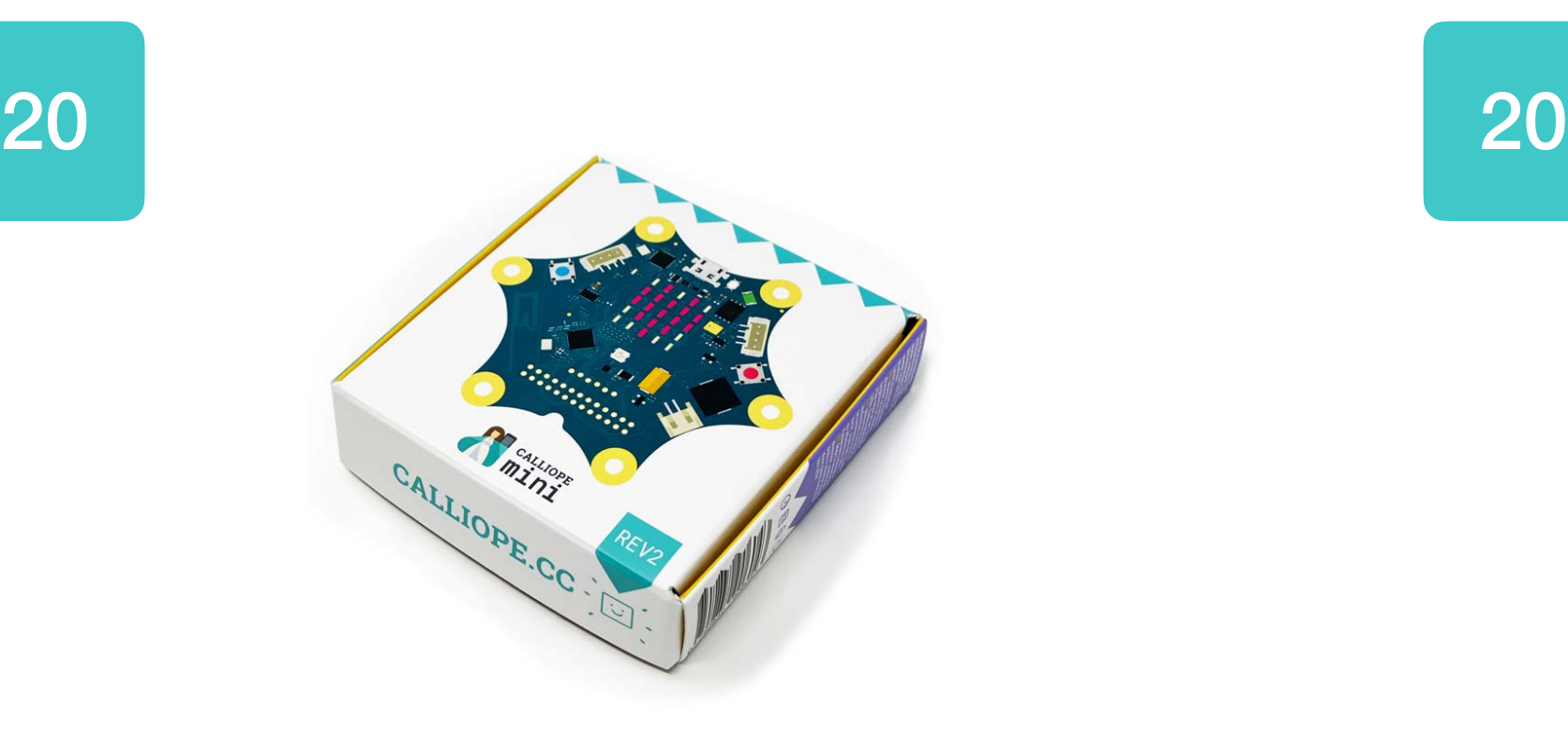

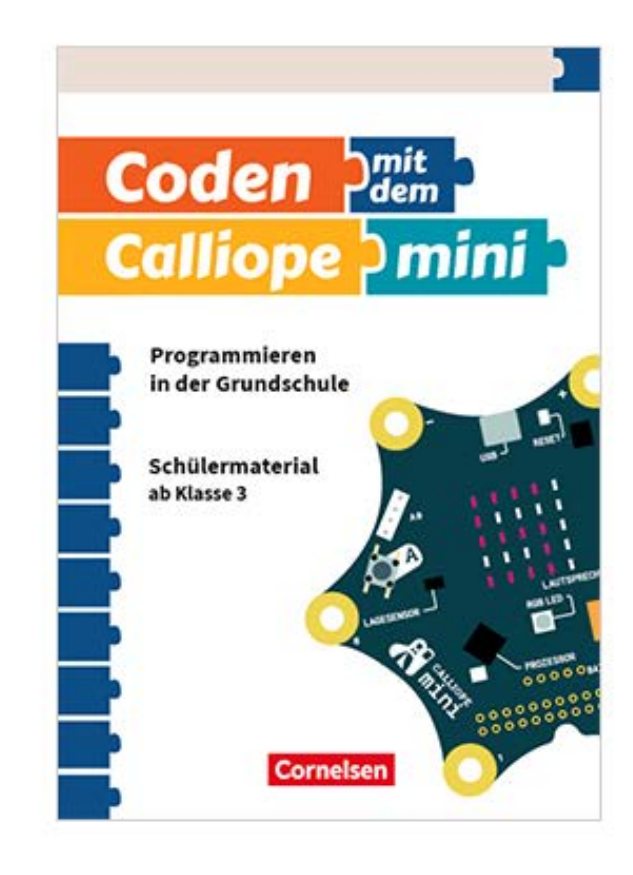

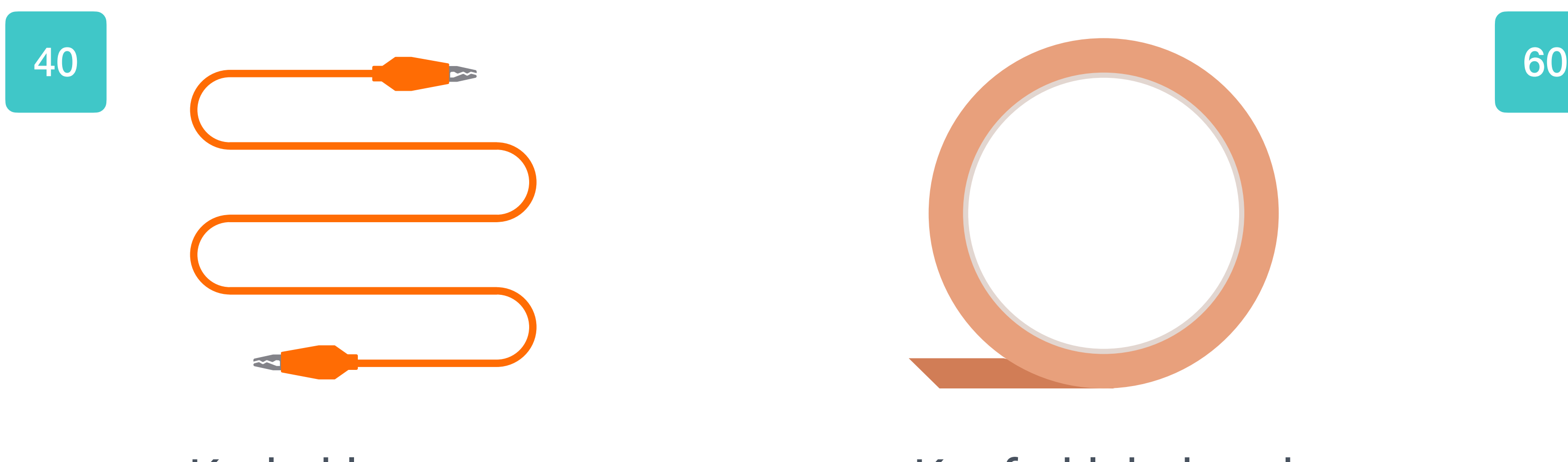

Krokoklemmen Kupferklebeband LEDs

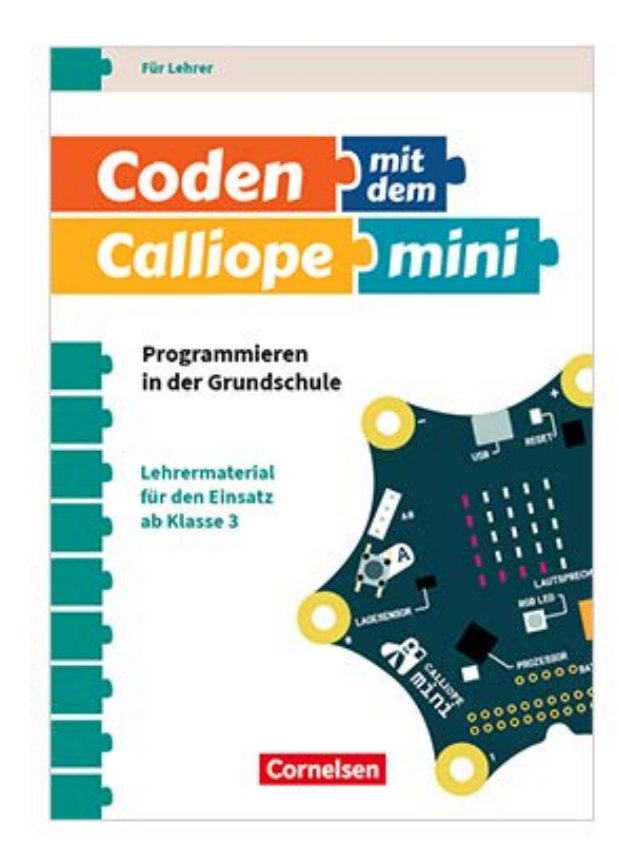

### Calliope mini Startersets Arbeitshefte Handreichung für Lehrkräfte

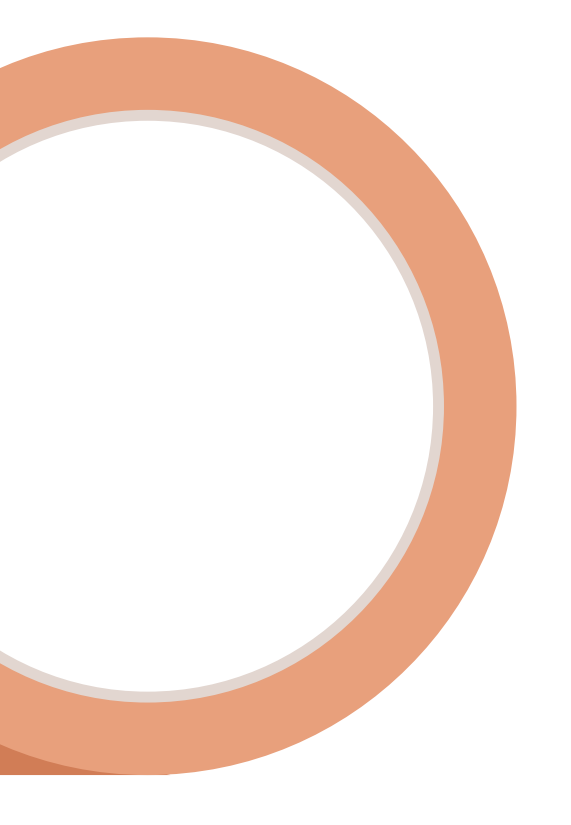

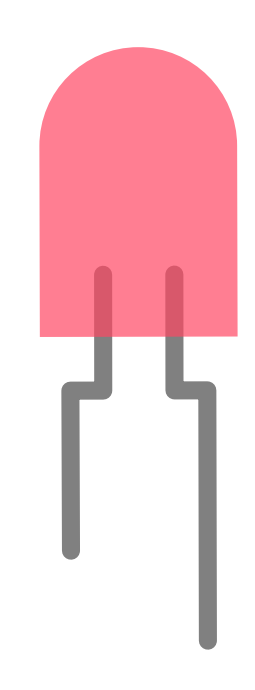

### Wo gibt es die Calliope mini Klassensätze?

• Cornelsen Experimenta

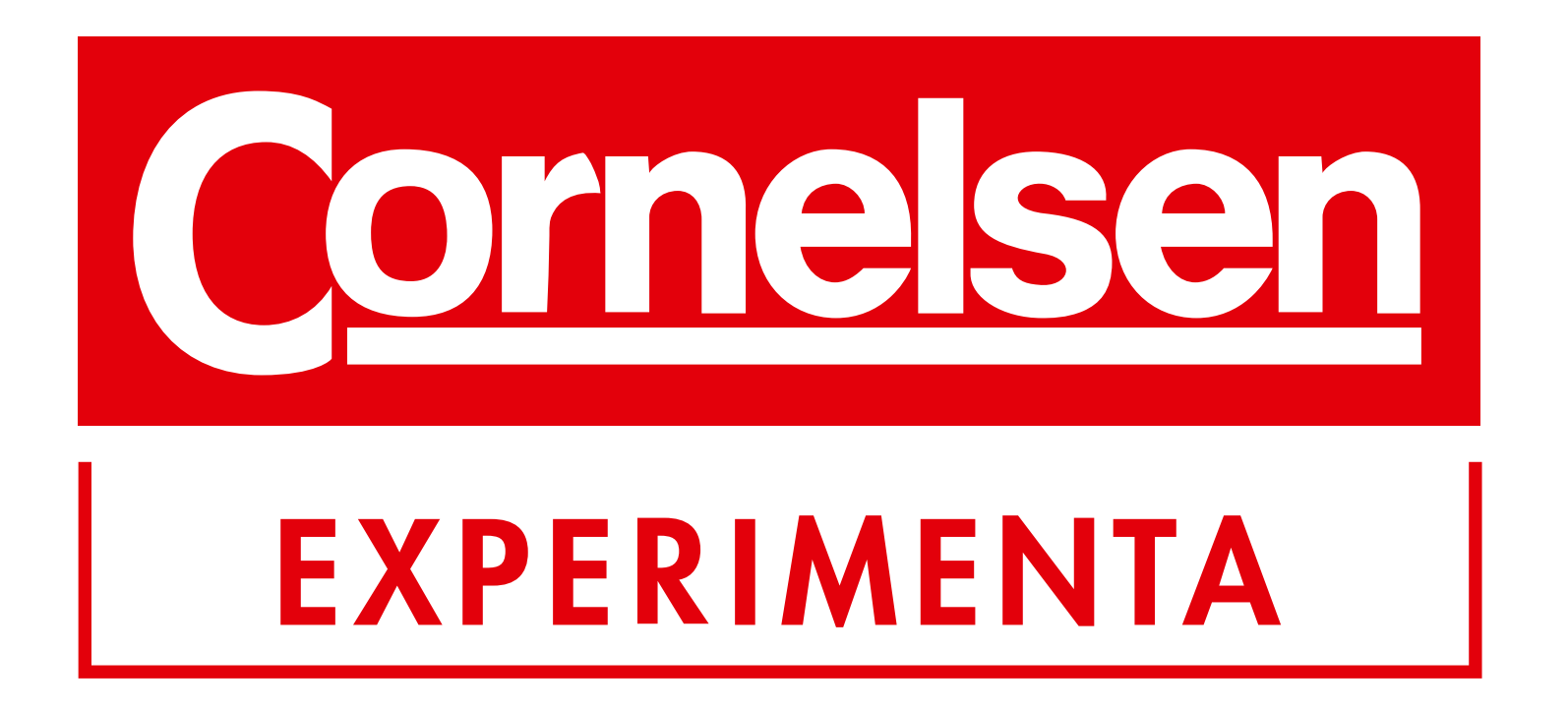

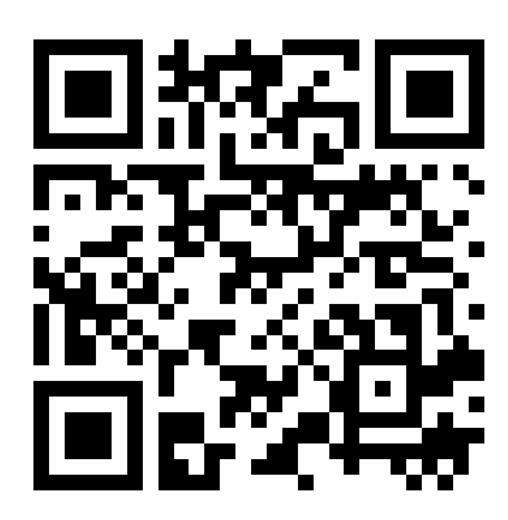

### CALLIOPE MINI KLASSENSATZ GS UND SEK I

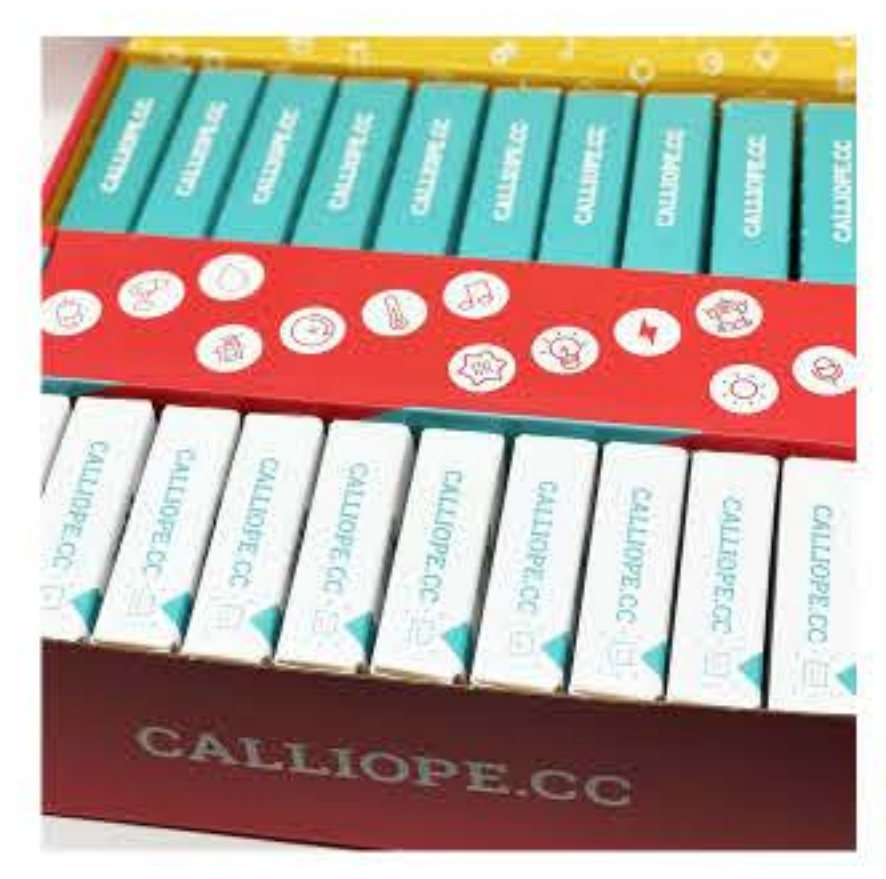

### **Klassensatz GS**

- · 20 Calliope Starterboxen
- · 20 Schüler\*innen Arbeitshefte
- · Handreichung für Lehrkräfte
- · Krokoklemmen, Kupferklebeband, LEDs

### Klassensatz SEK I

- · 20 Calliope Starterboxen
- · 10 Grove Feuchtigkeitssensoren
- · 10 Grove Ultraschall-
- Entfernungssensoren

### PRODUKTBLATT (PDF)

Der Calliope mini Klassensatz kann bei Cornelsen Experimenta erworben werden:

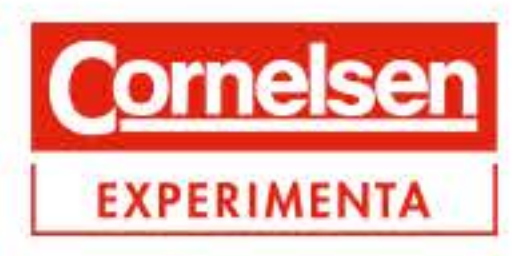

### CALLIOPE MINI STARTERBOX

- · Calliope mini
- · Batteriehalter mit Batterien
- · USB Kabel
- · Gummiband
- · Aufkleber
- · Booklet

PRODUKTBLATT (PDF)

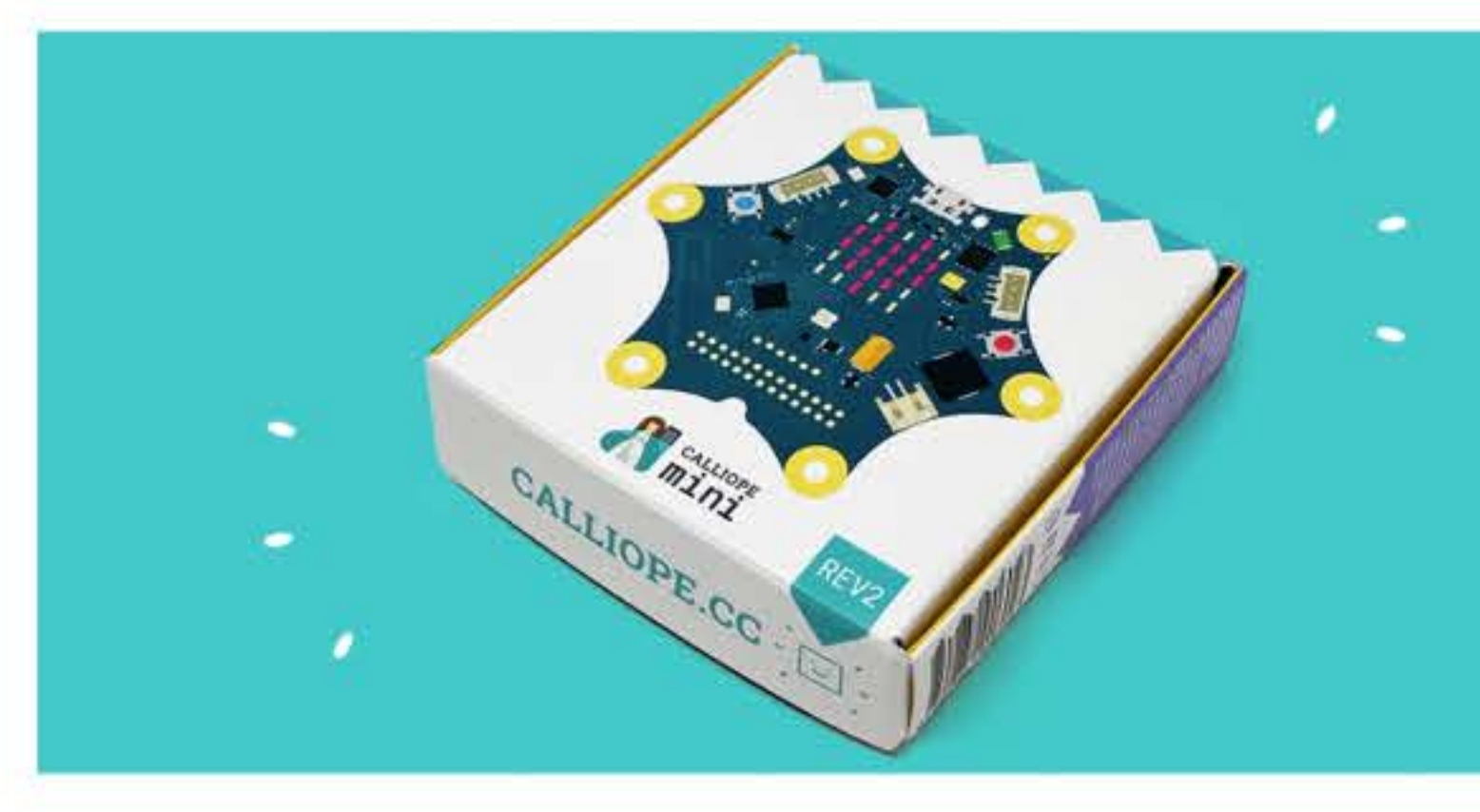

Die Starterbox kann entweder über uns direkt oder bei den folgenden offiziellen Resellern erworben werden:

Calliope Shop:

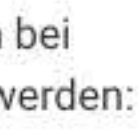

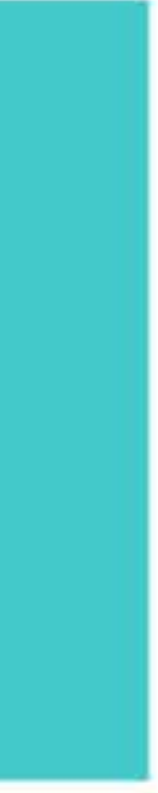

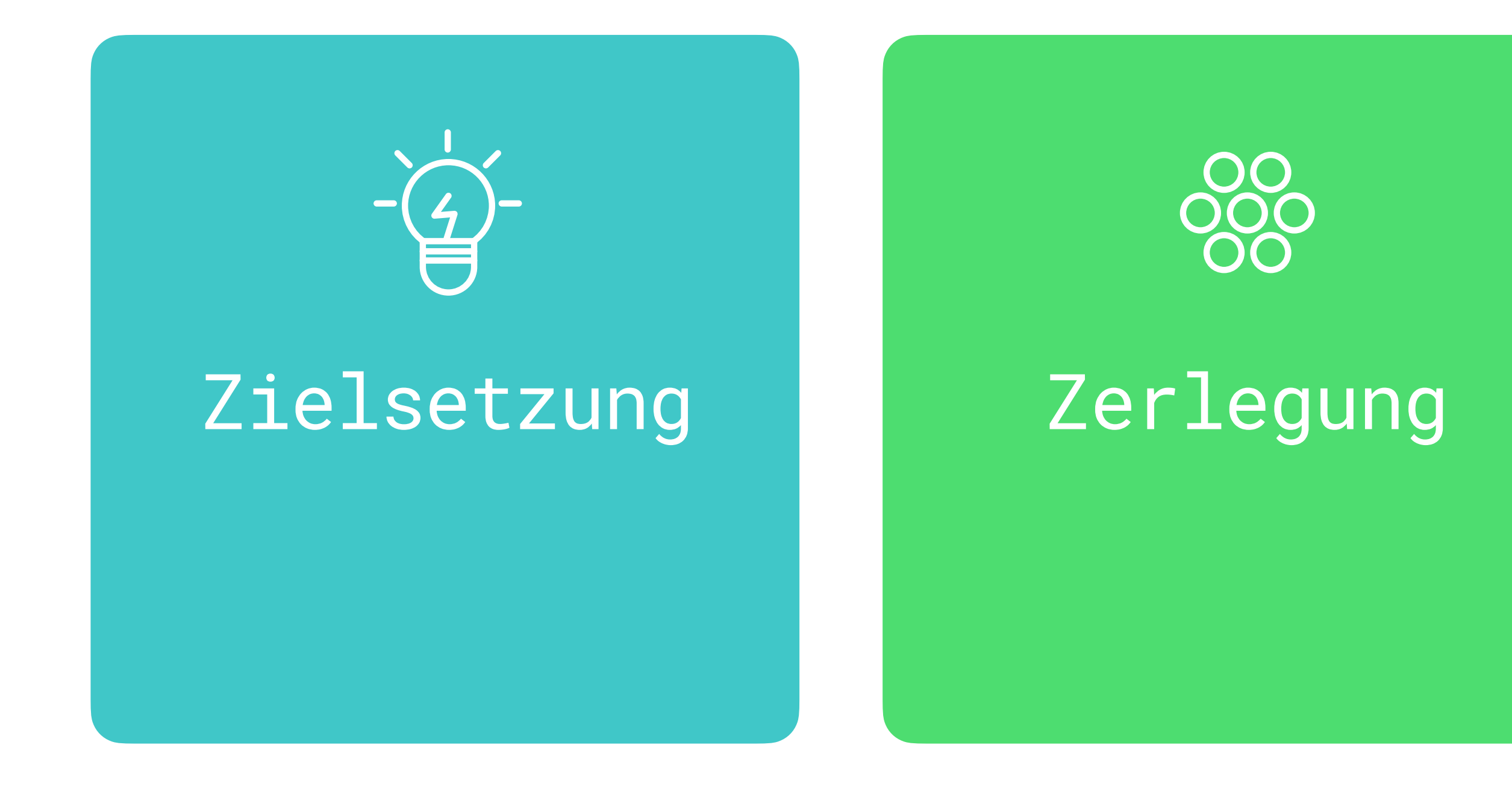

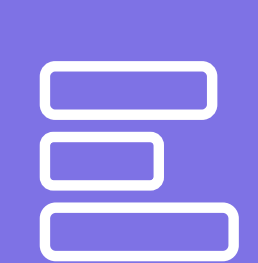

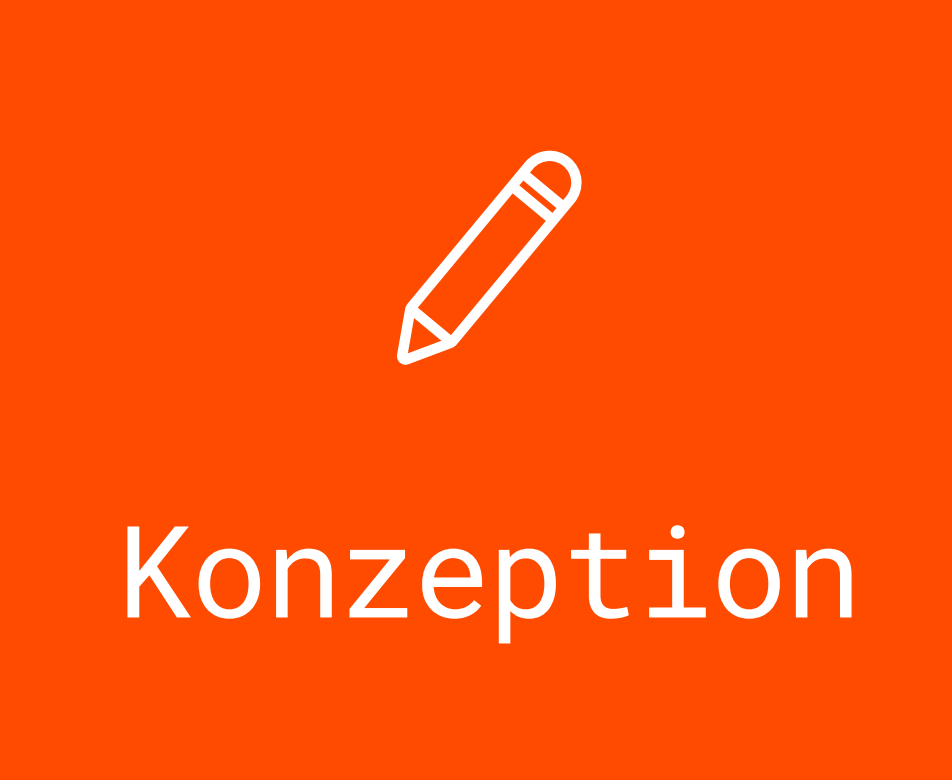

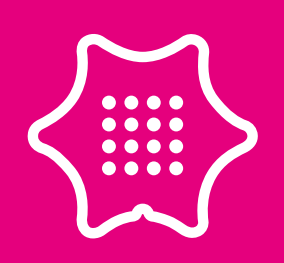

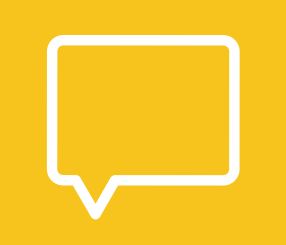

### Evaluierung | Optimierung

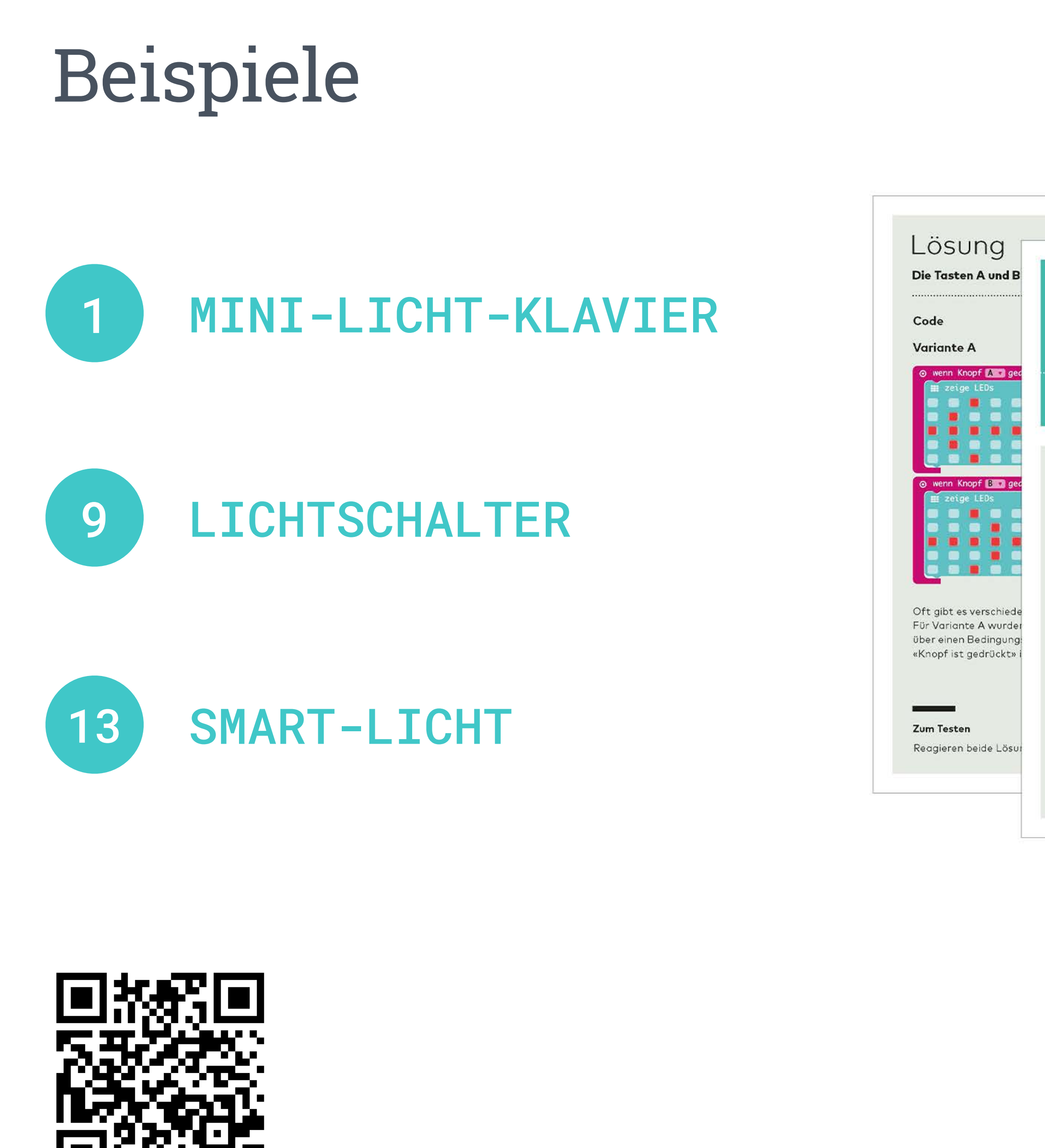

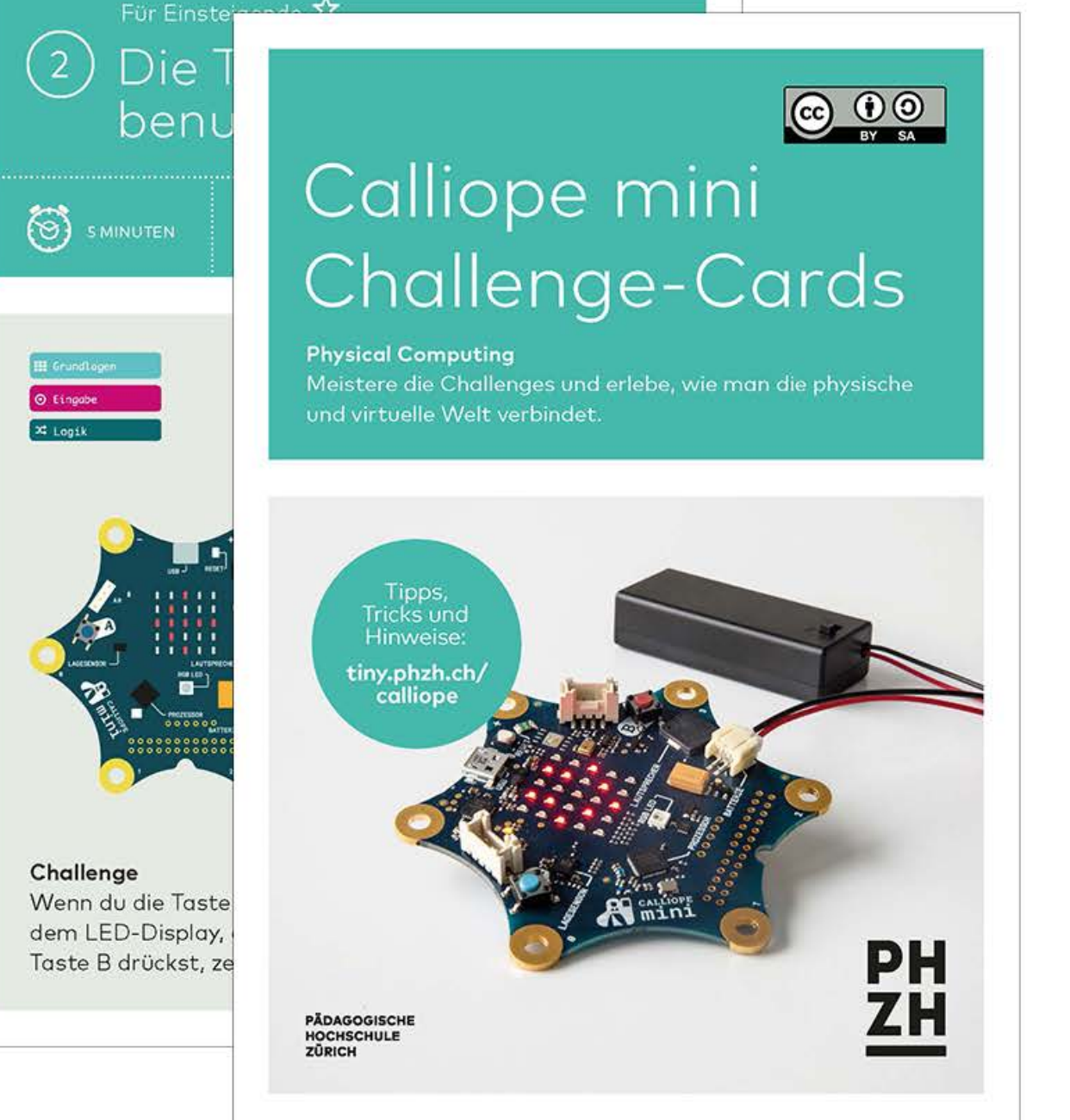

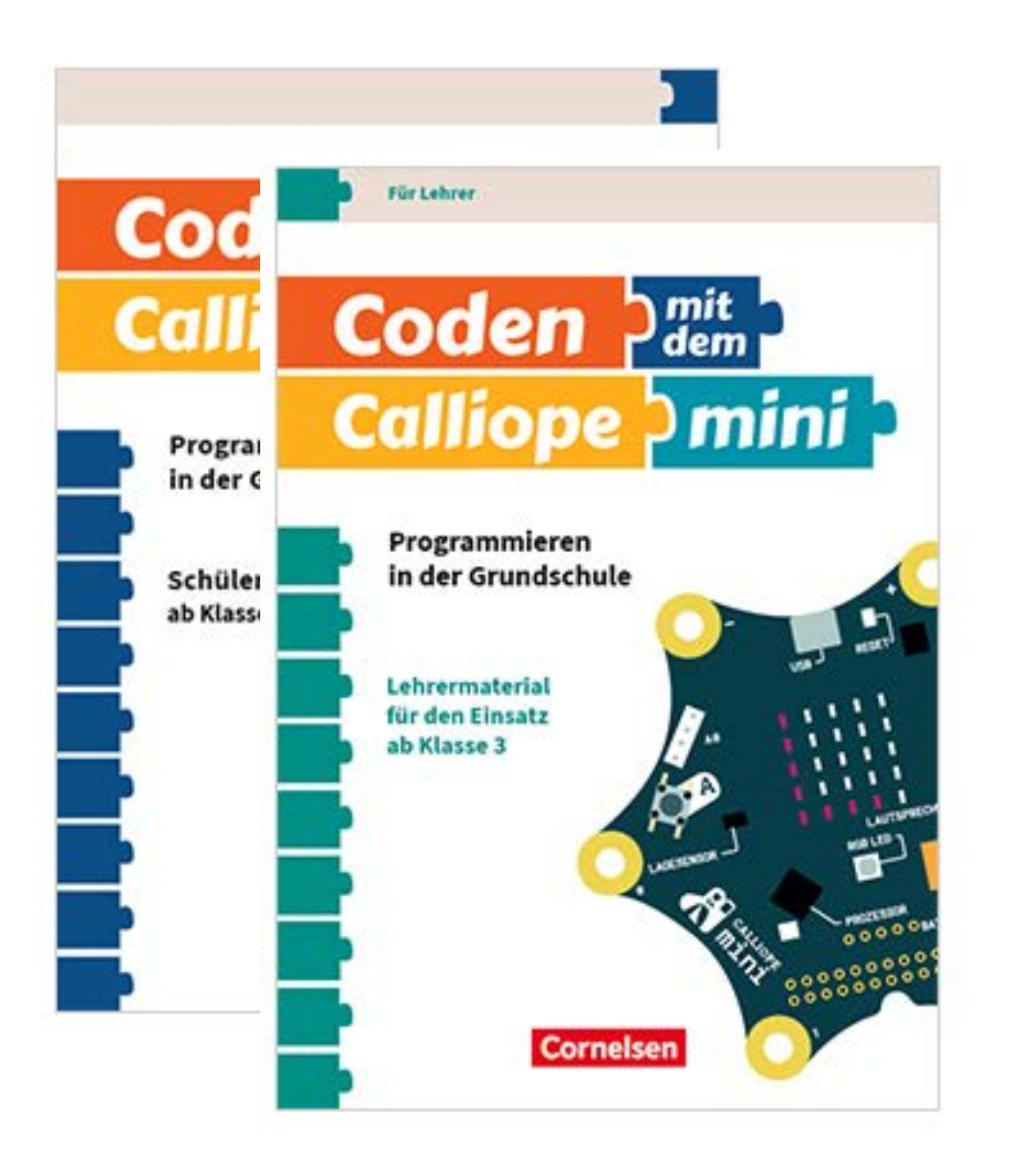

# MINI-LICHT-KLAVIER

### Einführung und Aufgabenstellung

Ein selbstgebasteltes Klavier, das Töne abspielt, Noten und Farben anzeigt.

Das Klavier wird über vier "Tasten" gespielt.

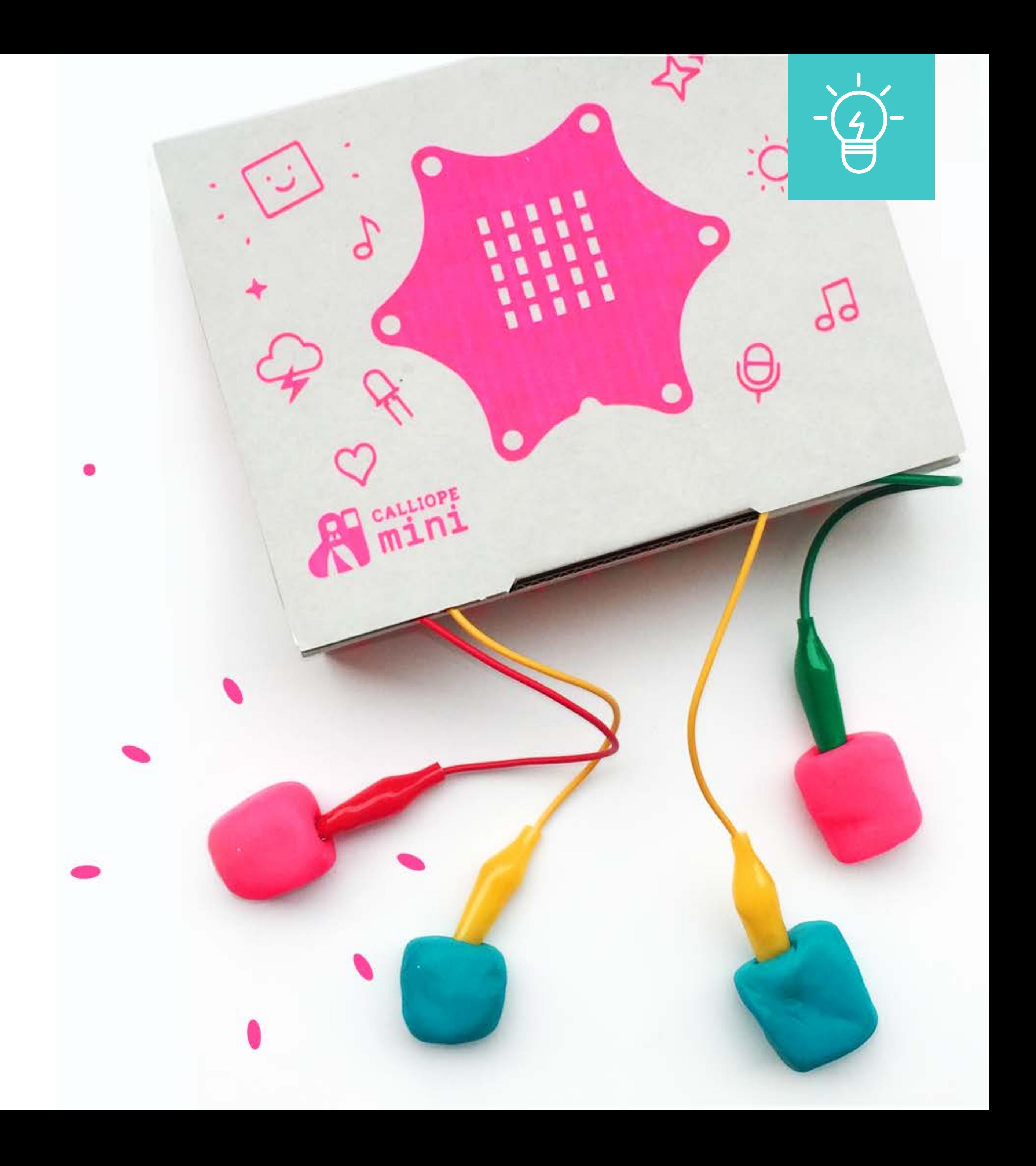

# Zerlegung/Konzeption

Eingabe sind die vier Pins.

Ausgabe ist der Lautsprecher, die LED-Matrix und die RGB-LED.

Jedem Pin wird ein Ton, ein Notenname und eine Farbe zugeordnet.

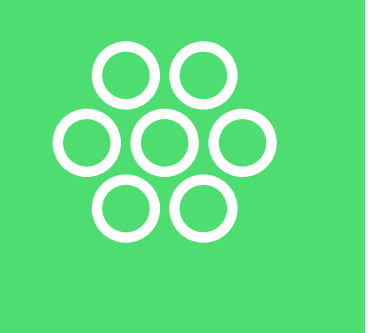

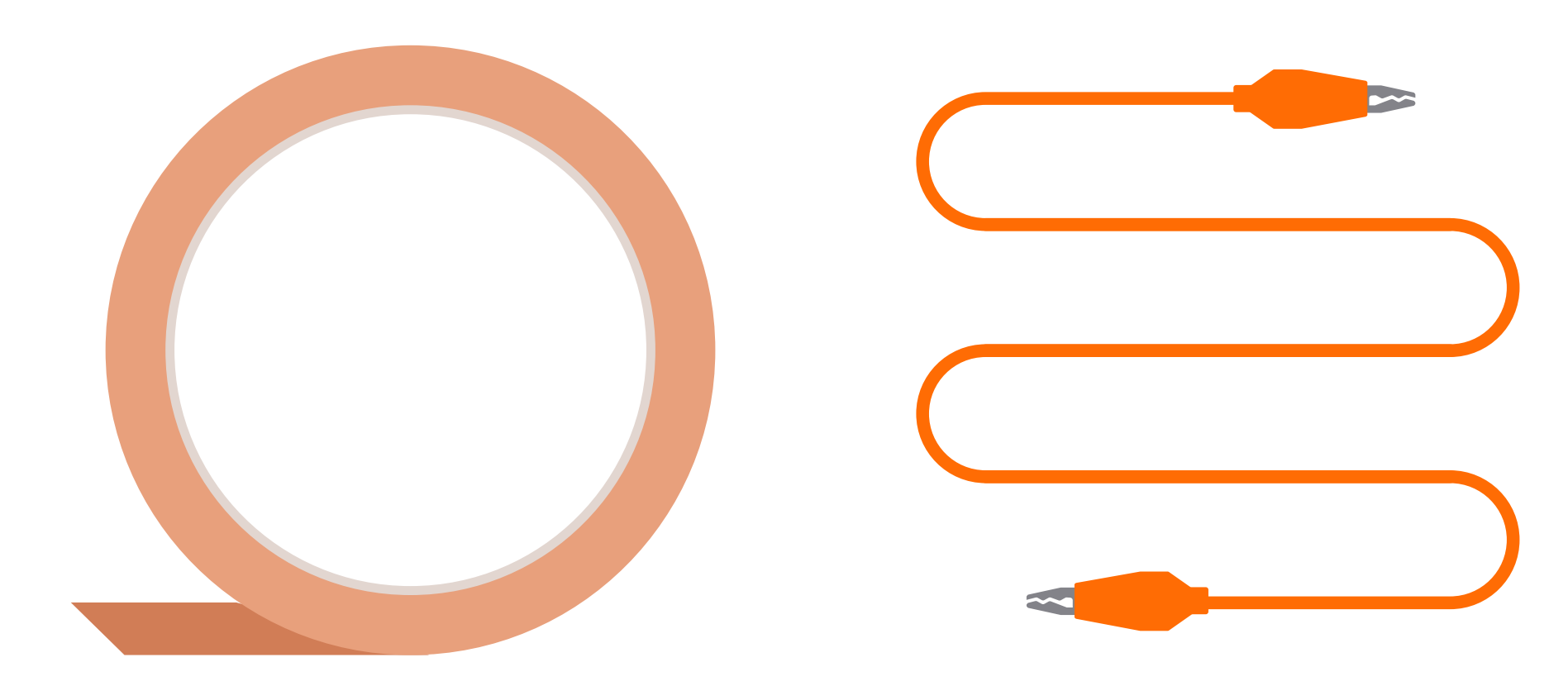

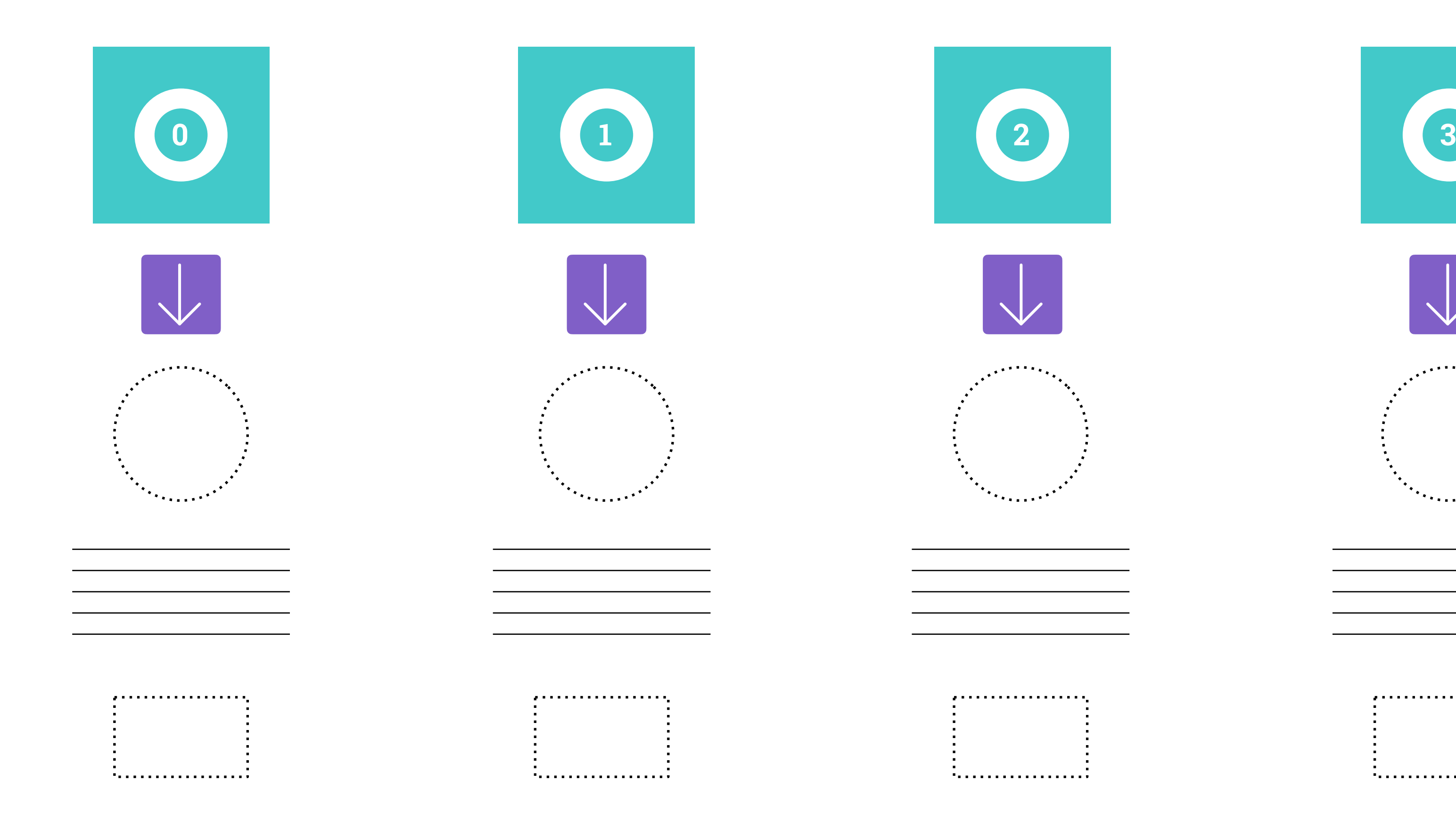

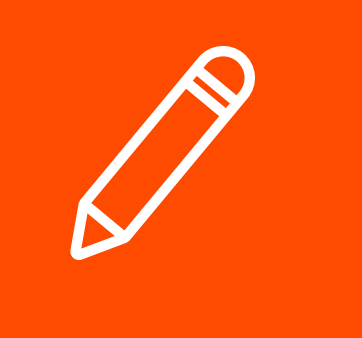

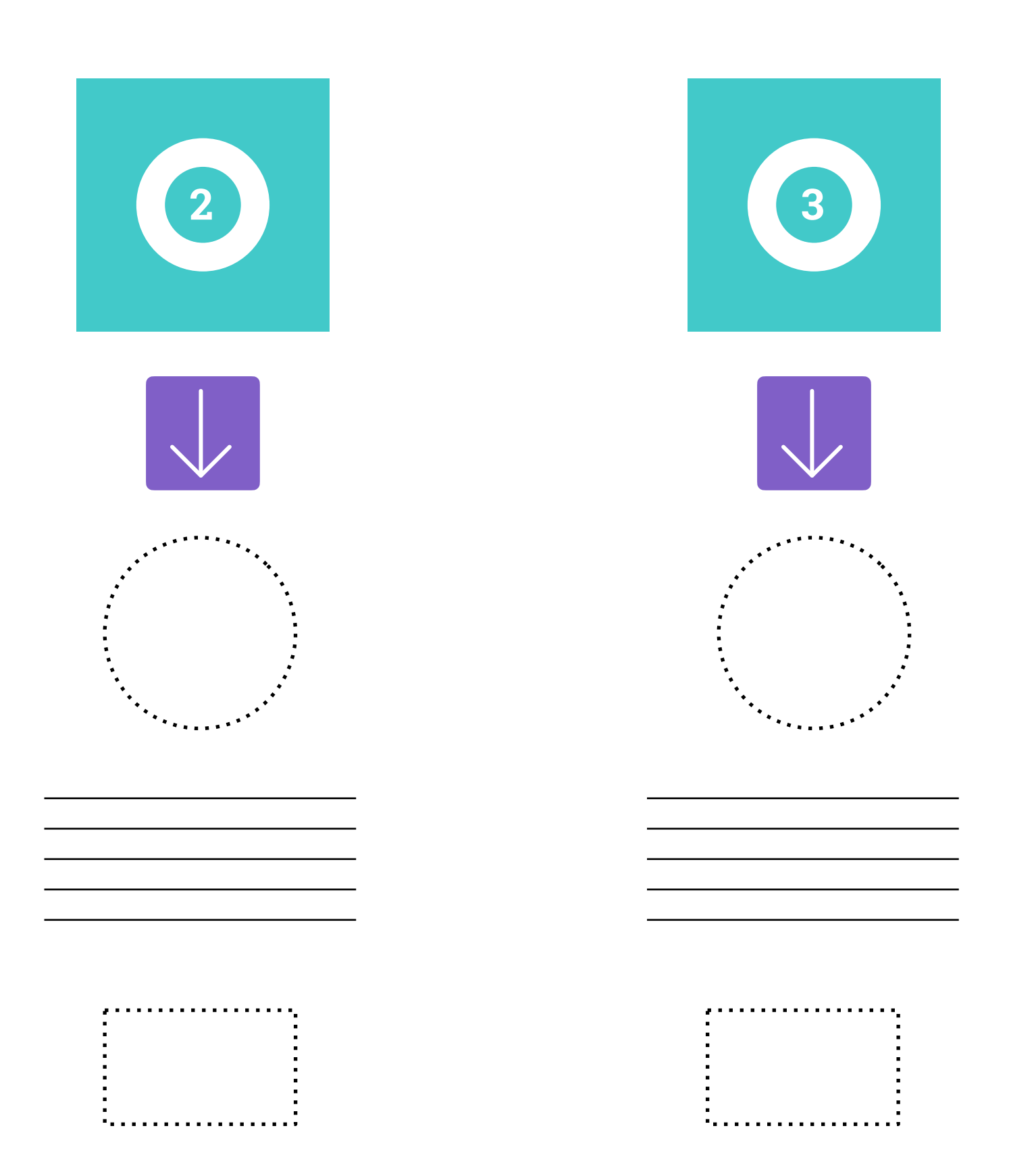

# Ablaufplan/Skizze

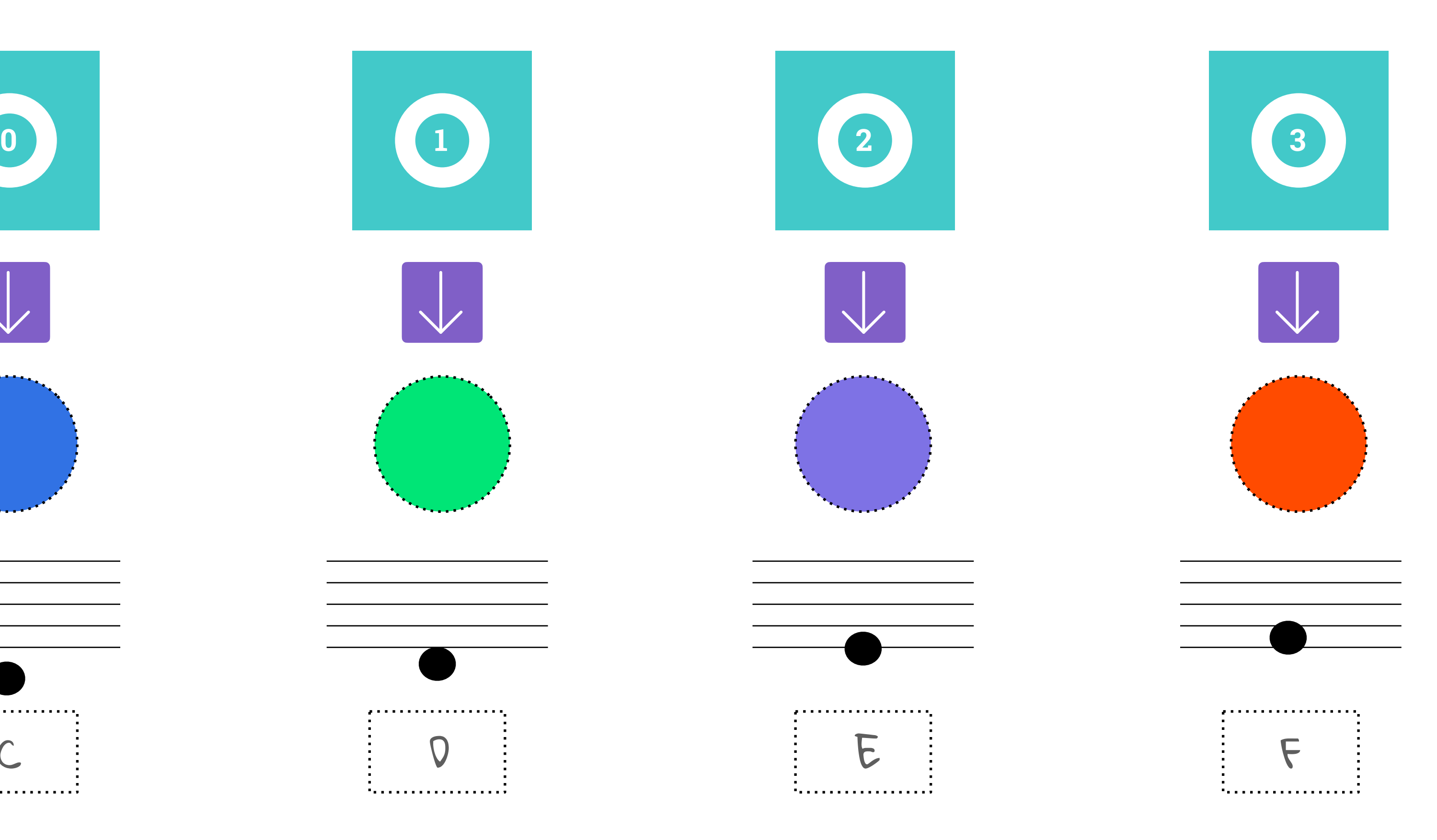

# Ablaufplan/Skizze

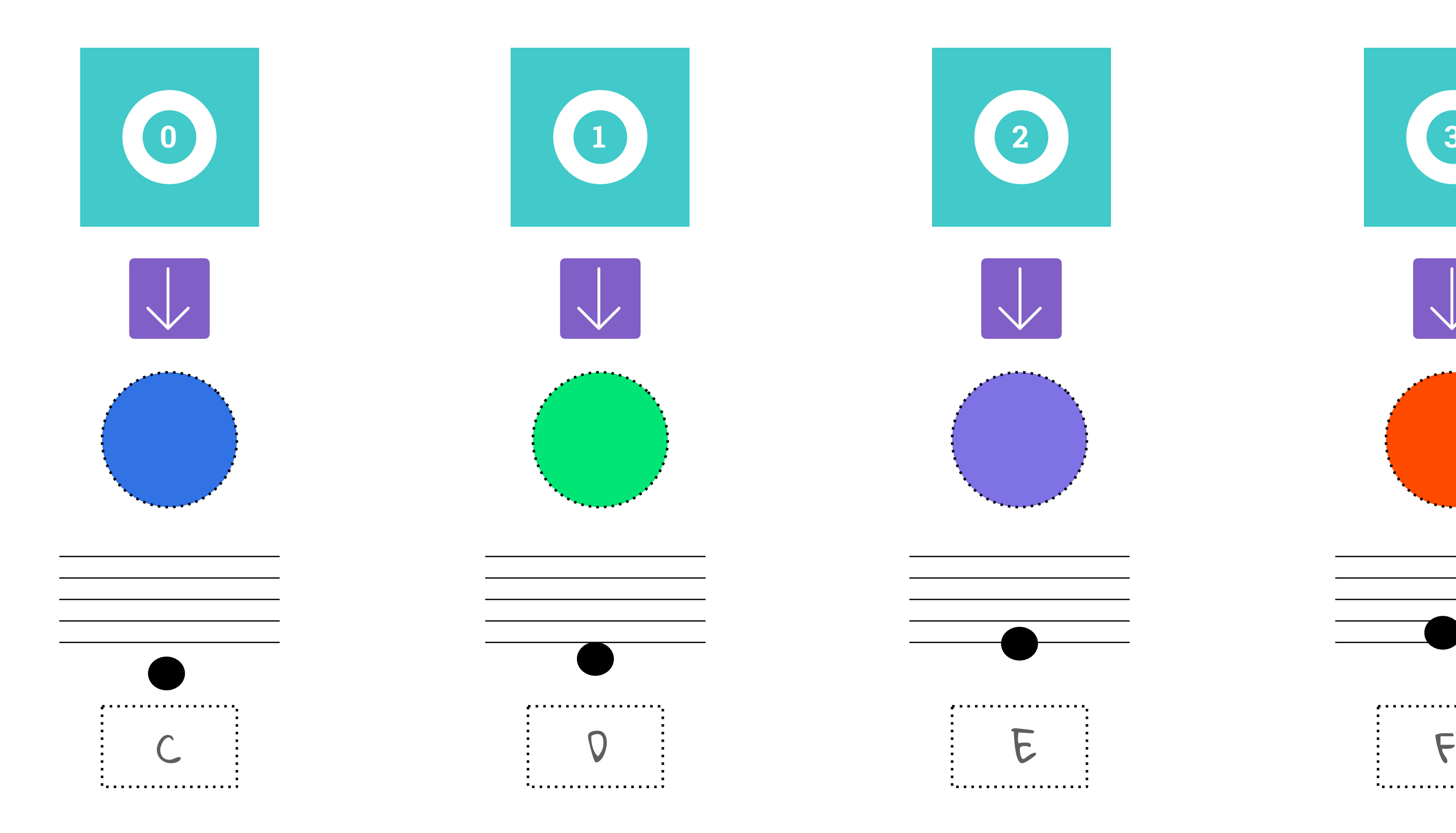

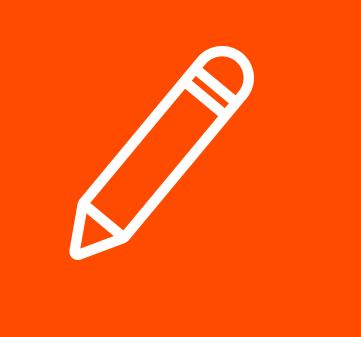

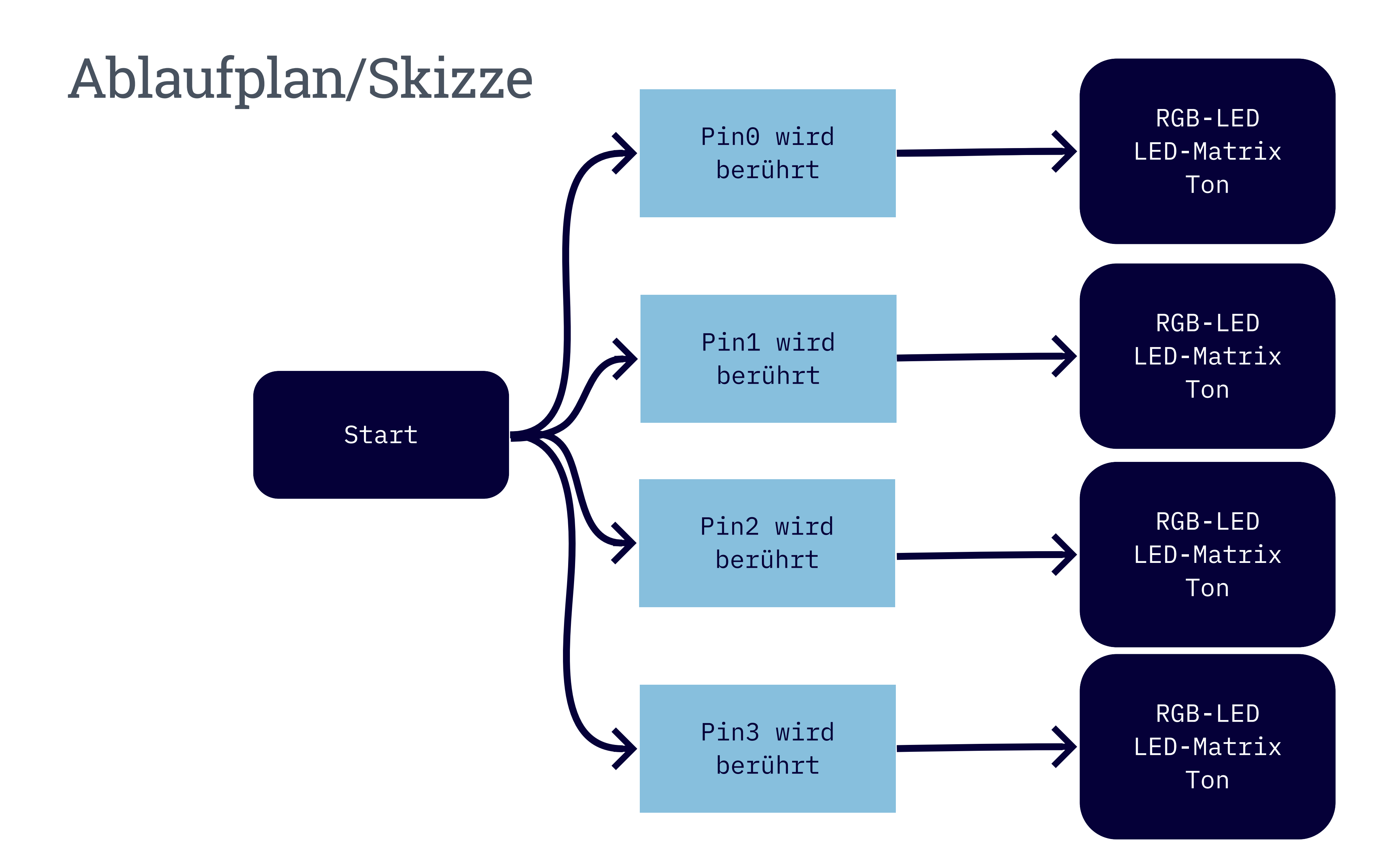

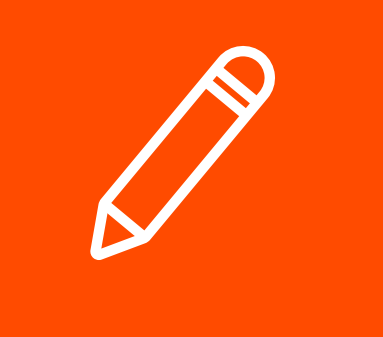

Wenn Pin0 berührt wird…

Note abspielen, Note anzeigen und Farbe anzeigen

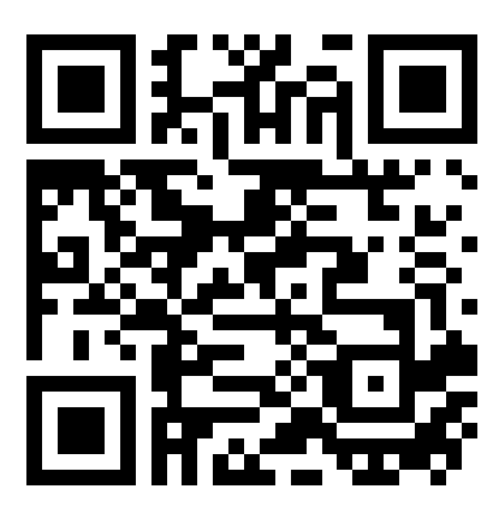

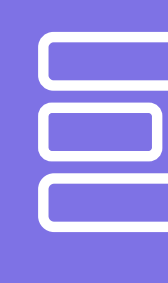

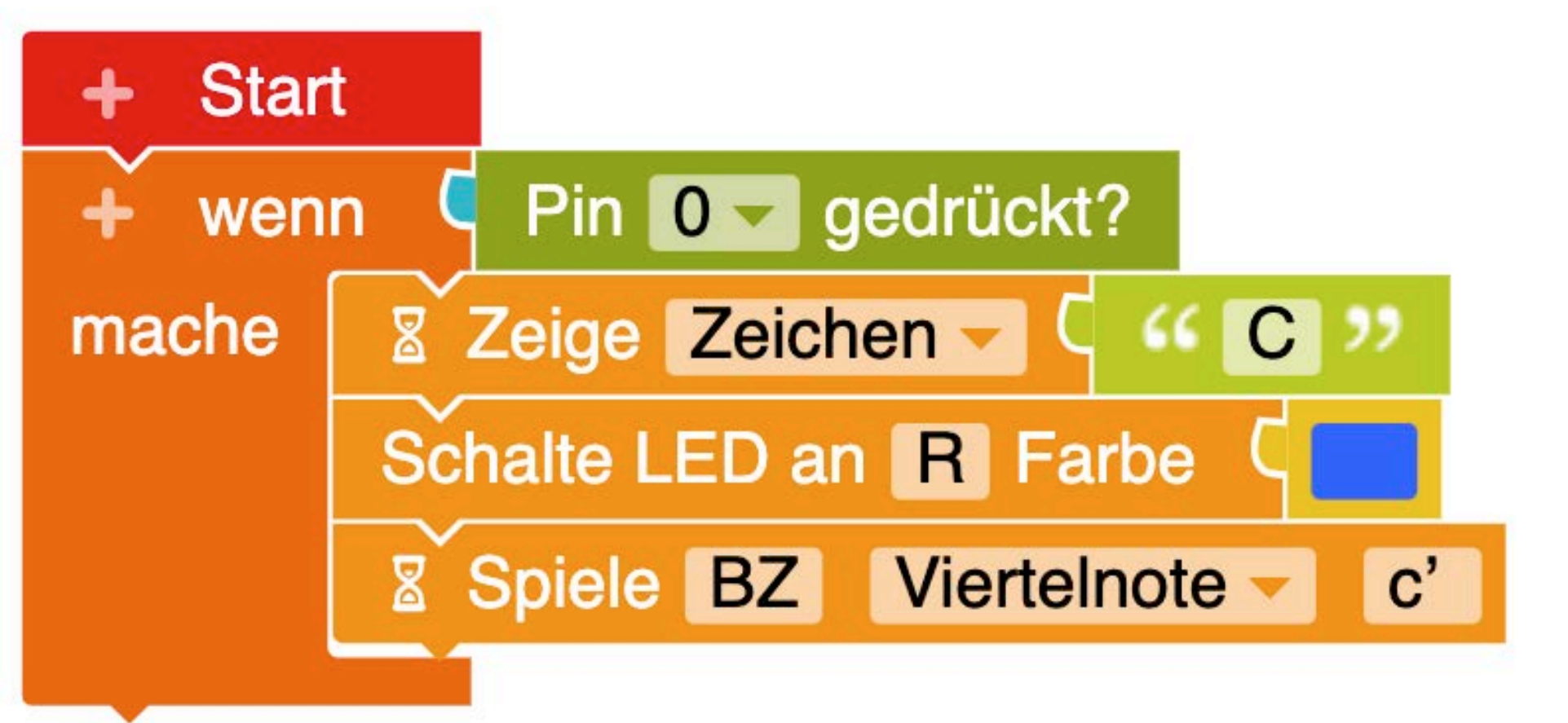

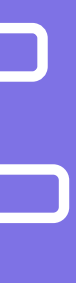

Ergänzung für die weiteren Pins: Pin1 Pin2 Pin3

Über das "+" weitere Entscheidungen/Bedingungen hinzufügen

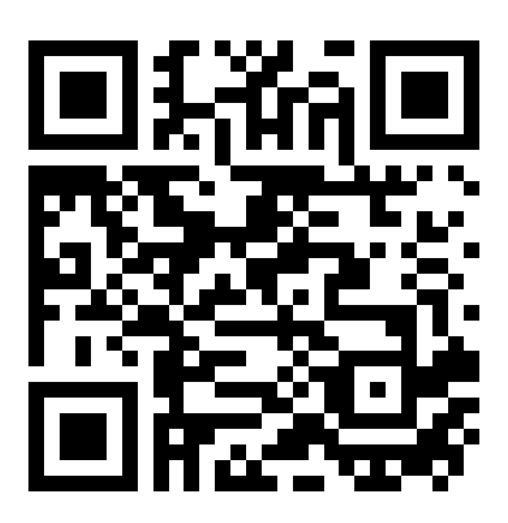

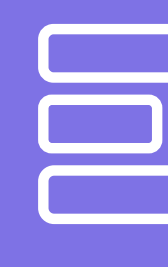

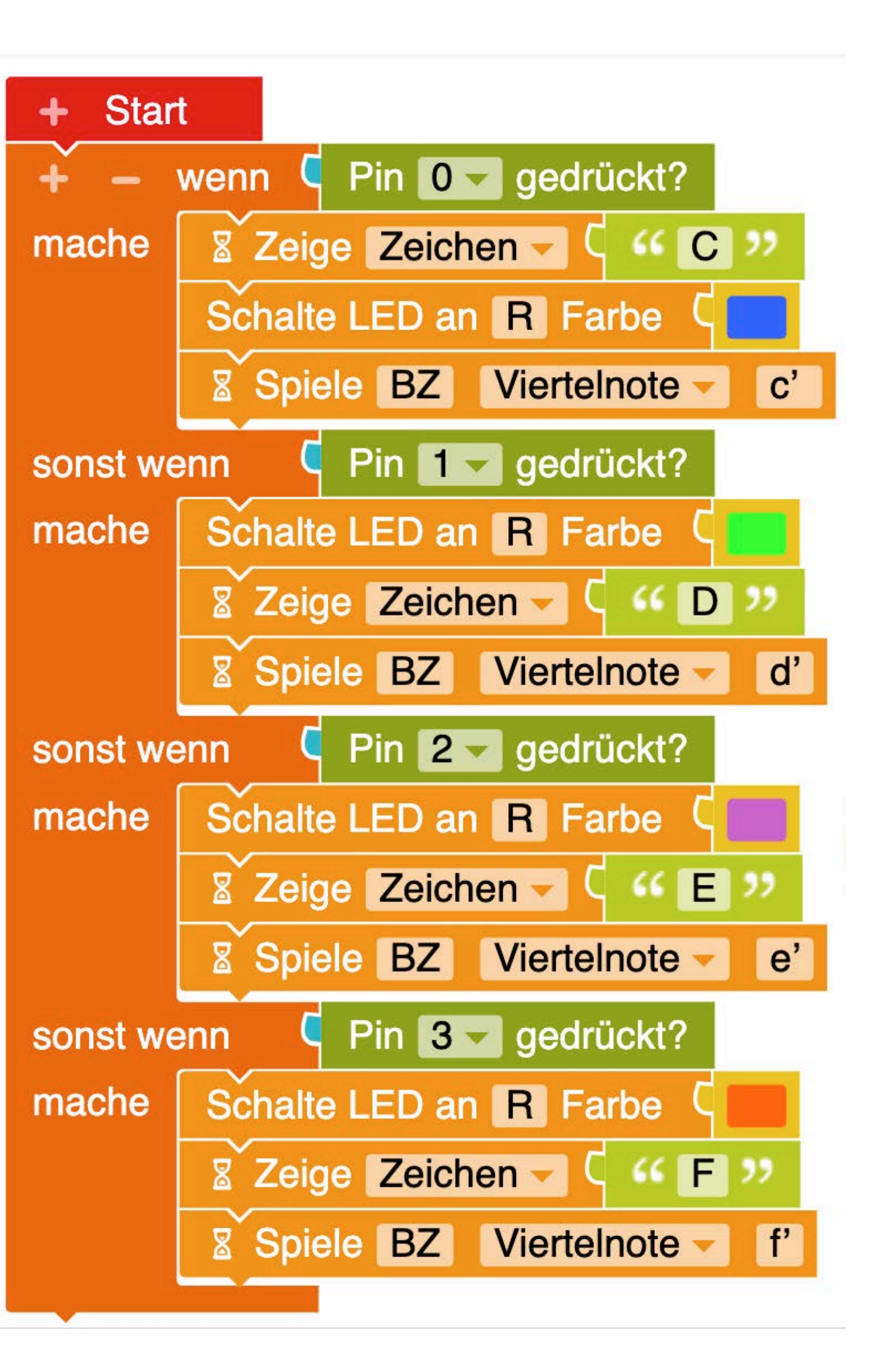

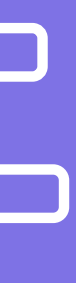

Unendlich-Schleife

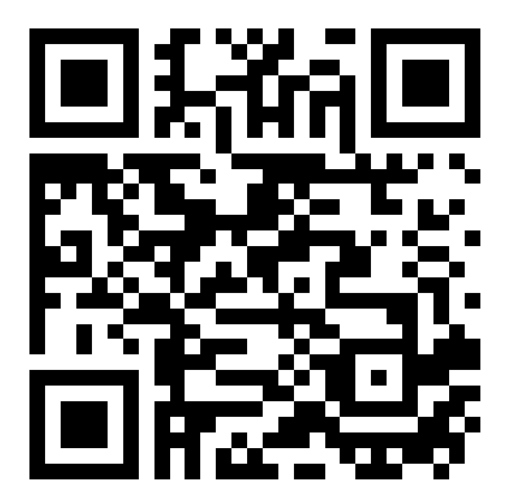

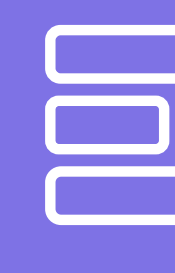

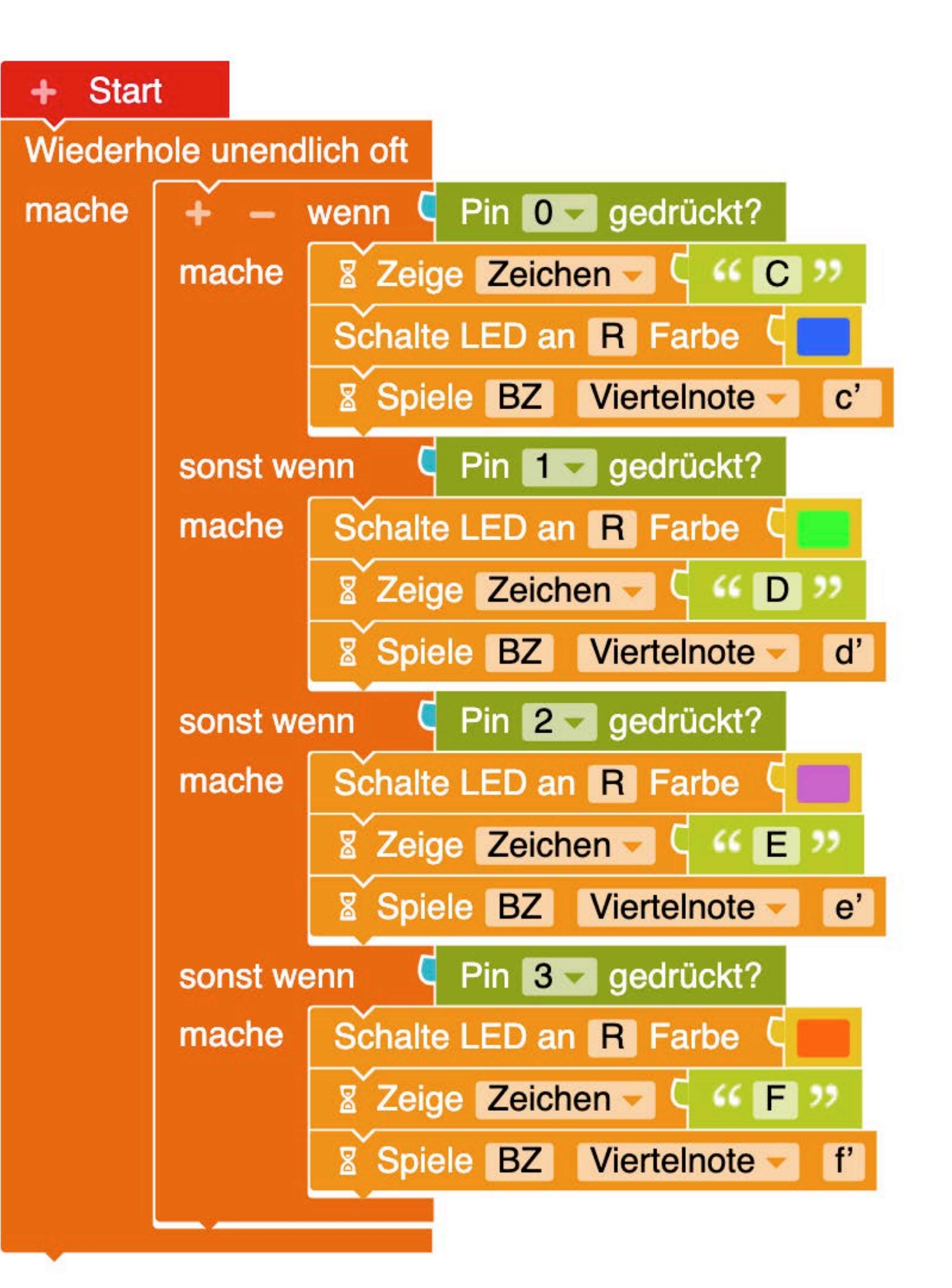

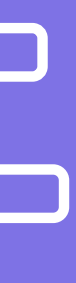

Wenn Pin0 berührt wird…

Note abspielen, Note anzeigen und Farbe anzeigen

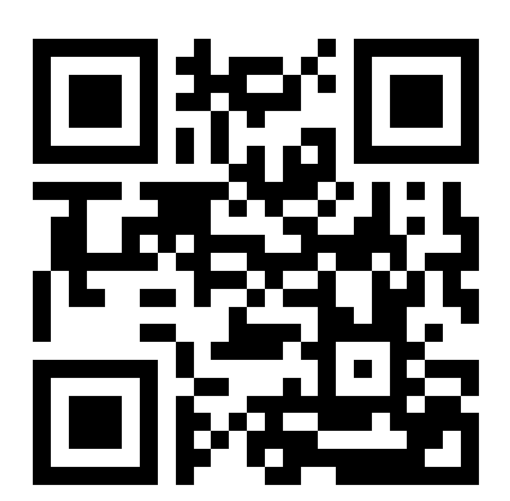

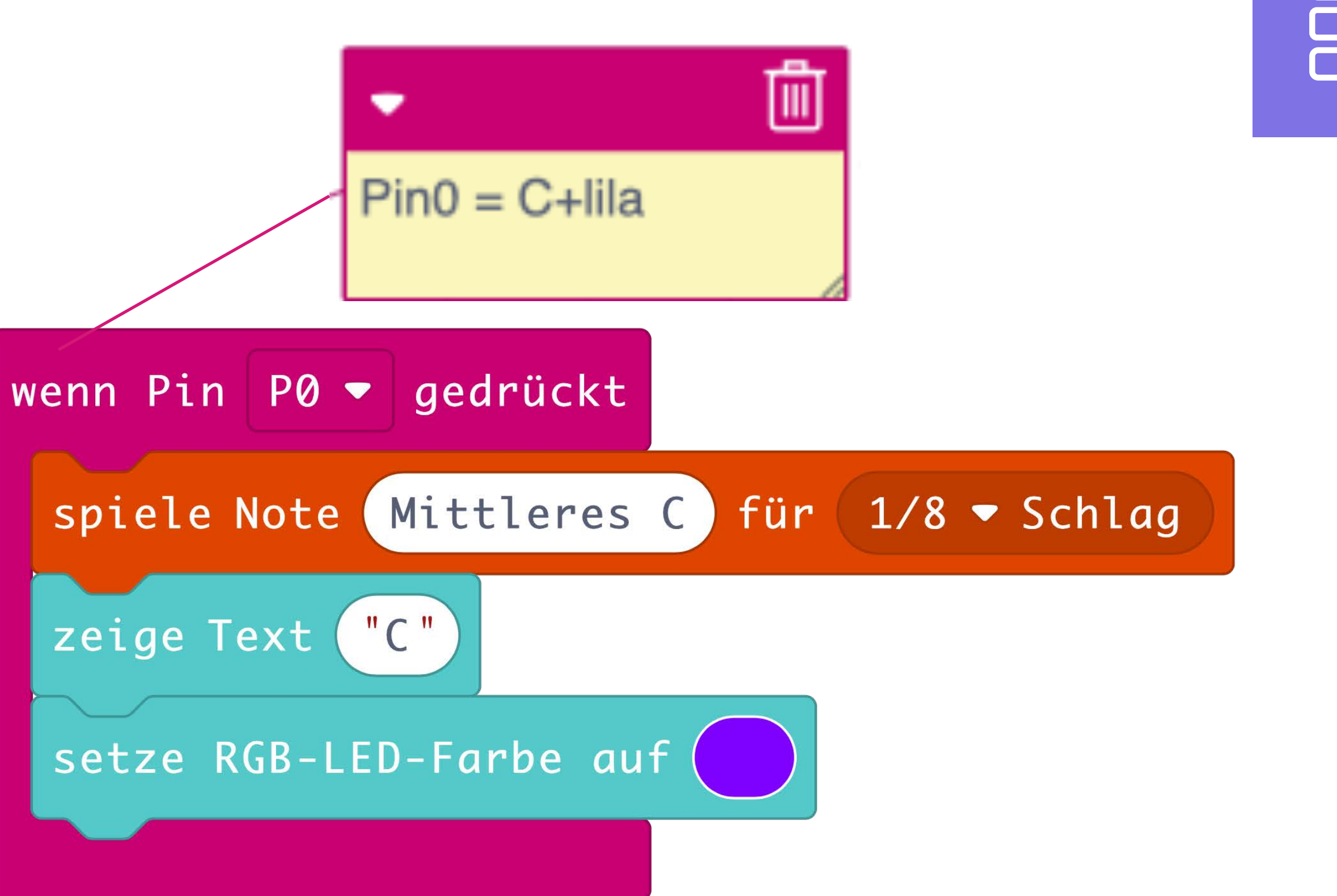

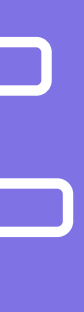

Ergänzung für die weiteren Pins:

Über "Eingabe" weitere Ereignisse hinzufügen

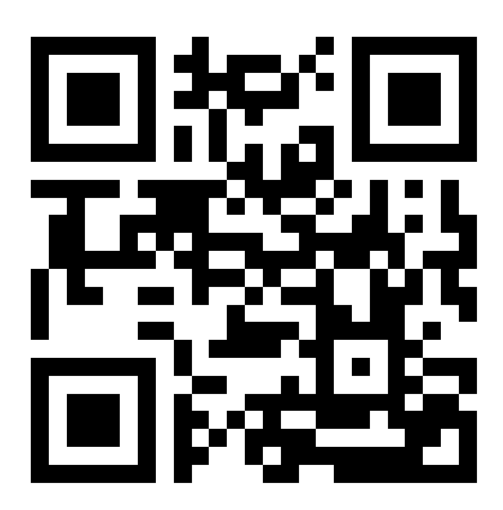

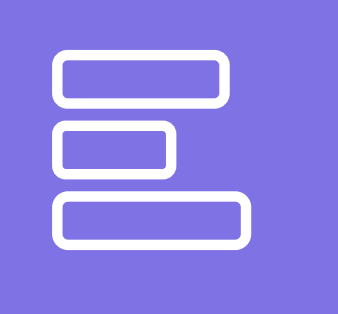

Pin1 Pin2 Pin3

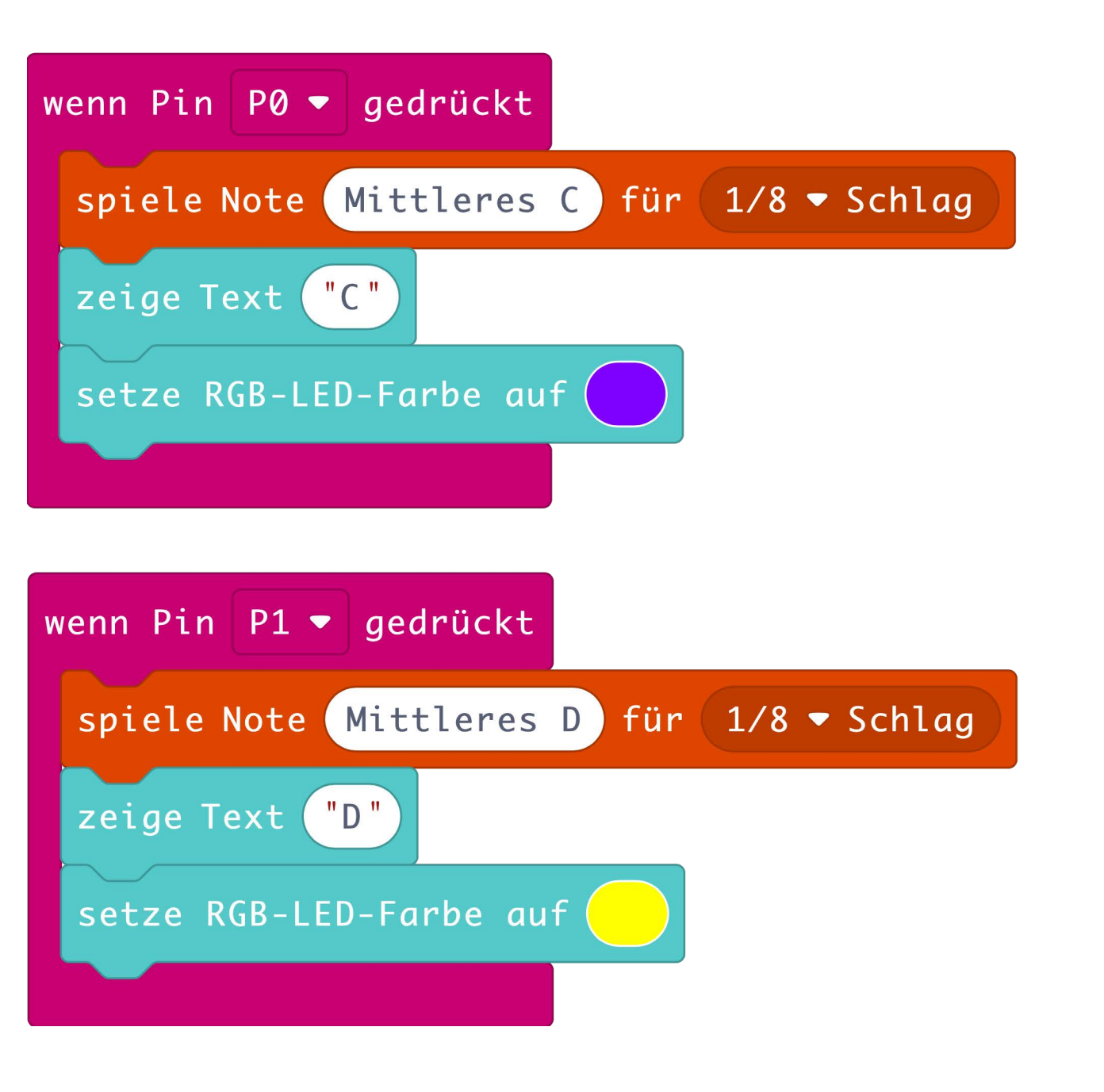

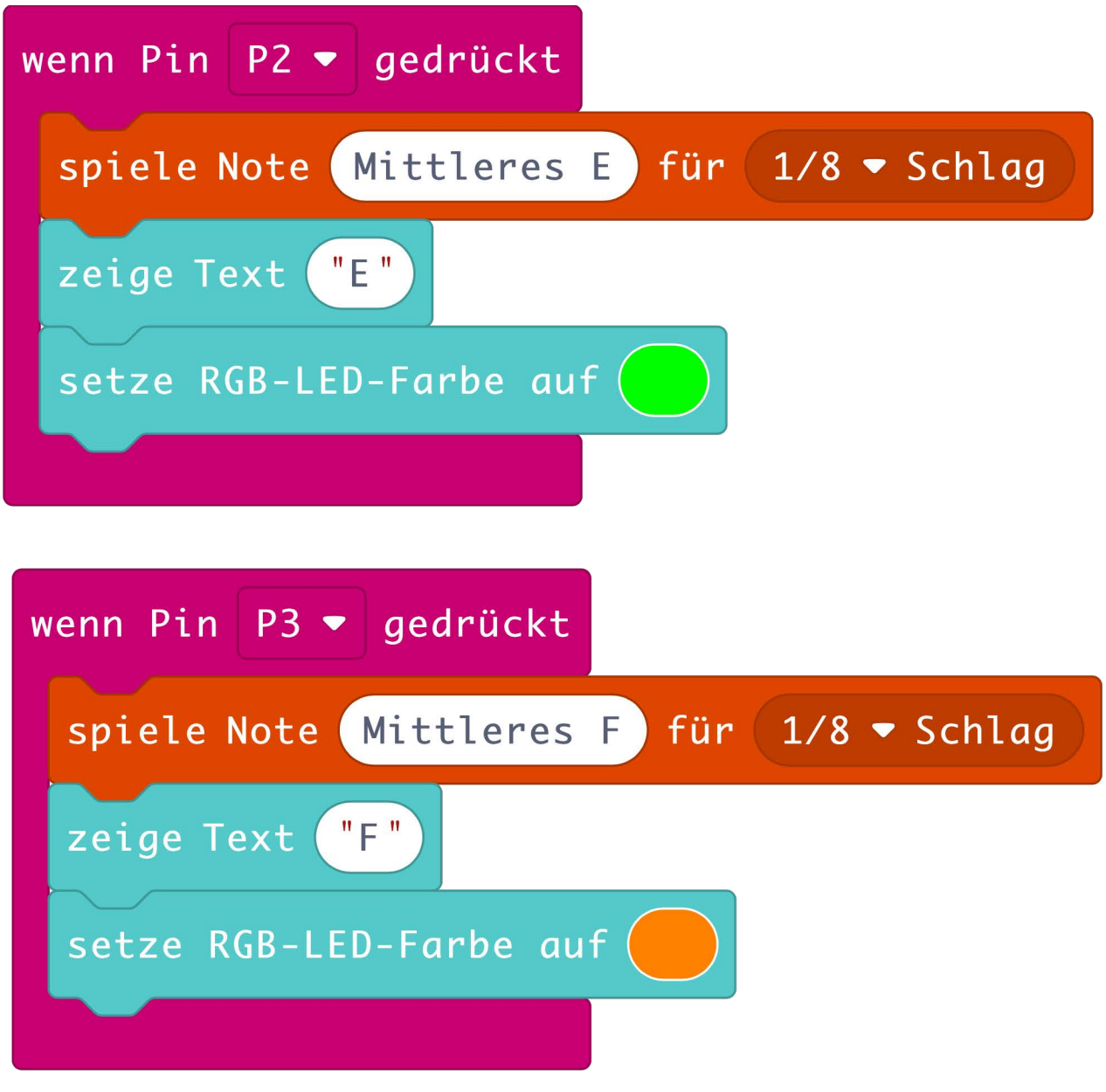

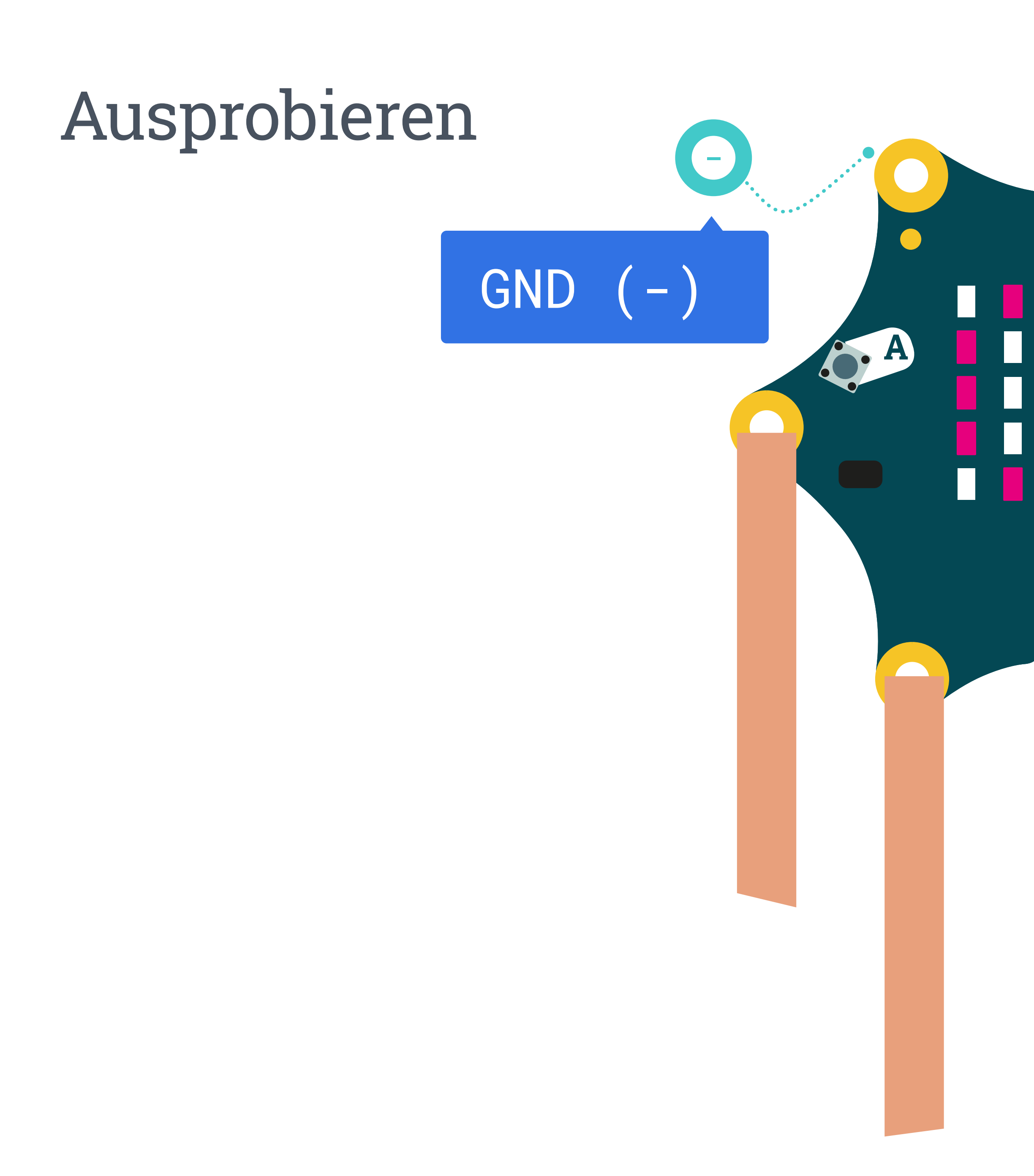

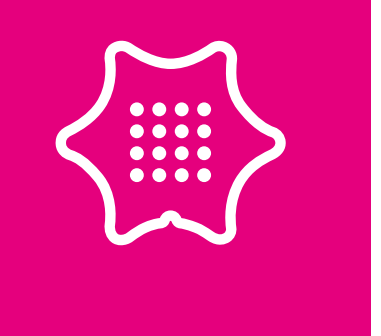

### Eingabe über die Pins

П

L

 $\overline{\phantom{a}}$ 

B.A

# Evaluieren/Testen

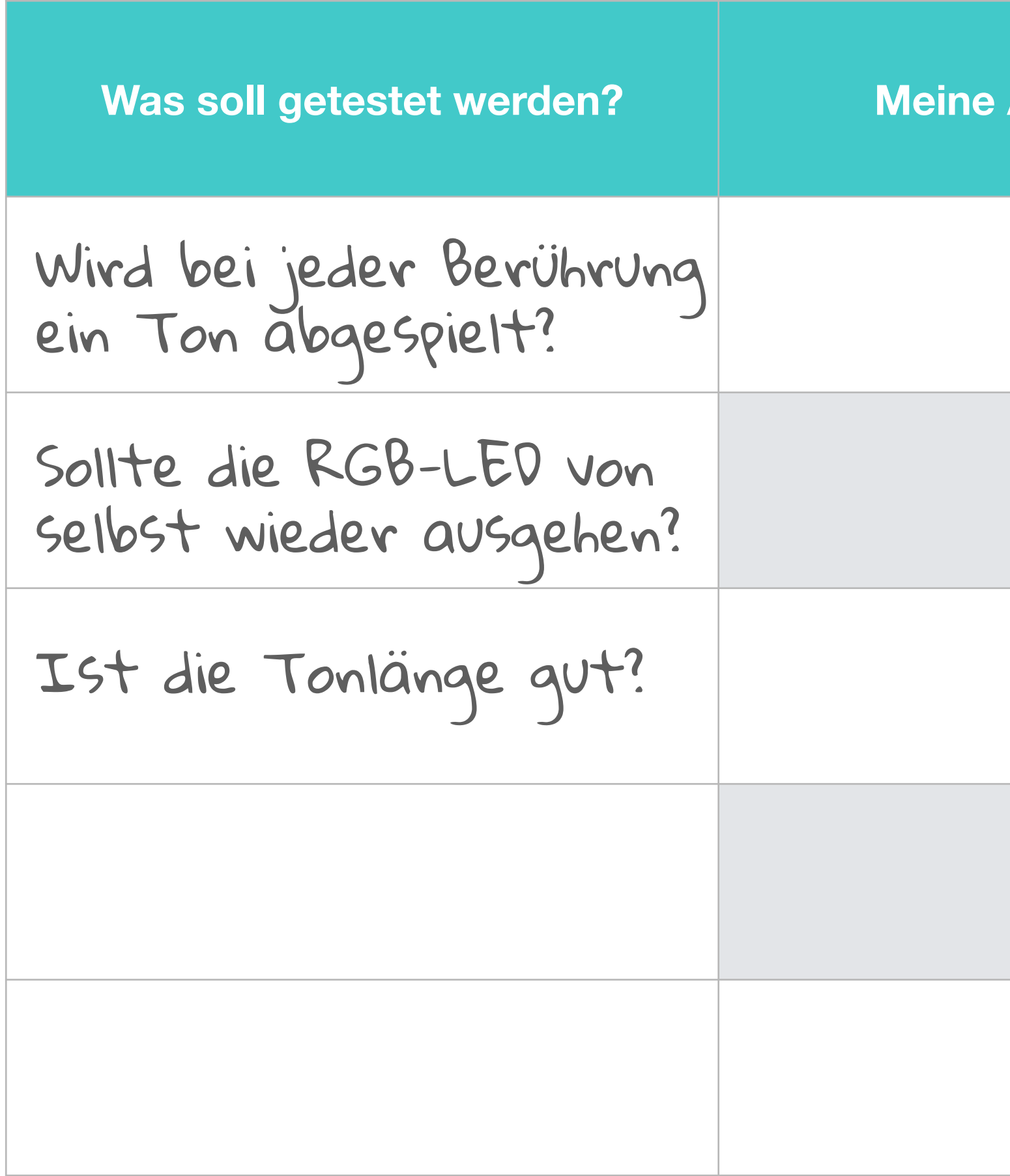

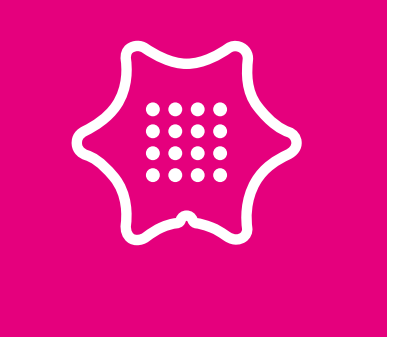

# Anmerkungen - Notizen/Audioaufnahmen

# Evaluieren und Optimieren

Kommentieren - Kommentare in den Code schreiben

Dokumentieren - Wie funktioniert es? Was hat gut geklappt? Was war schwierig?

Optimieren - Wie könnte das Instrument aussehen? Das Kupferklebeband durch andere leitende Materialien ersetzen z.B. Banane, Knete etc.

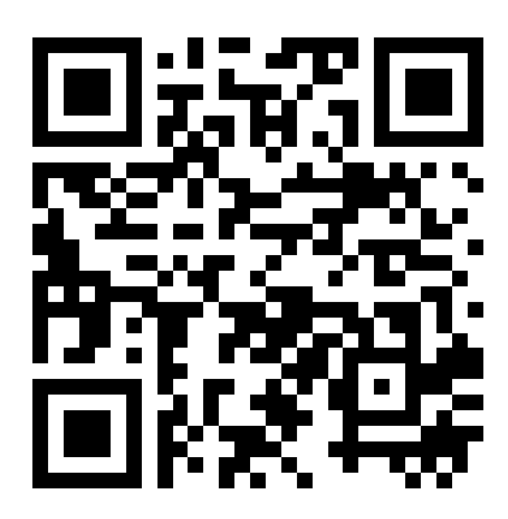

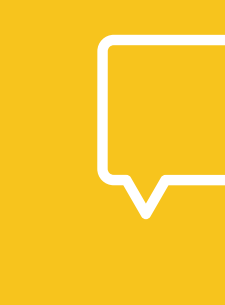

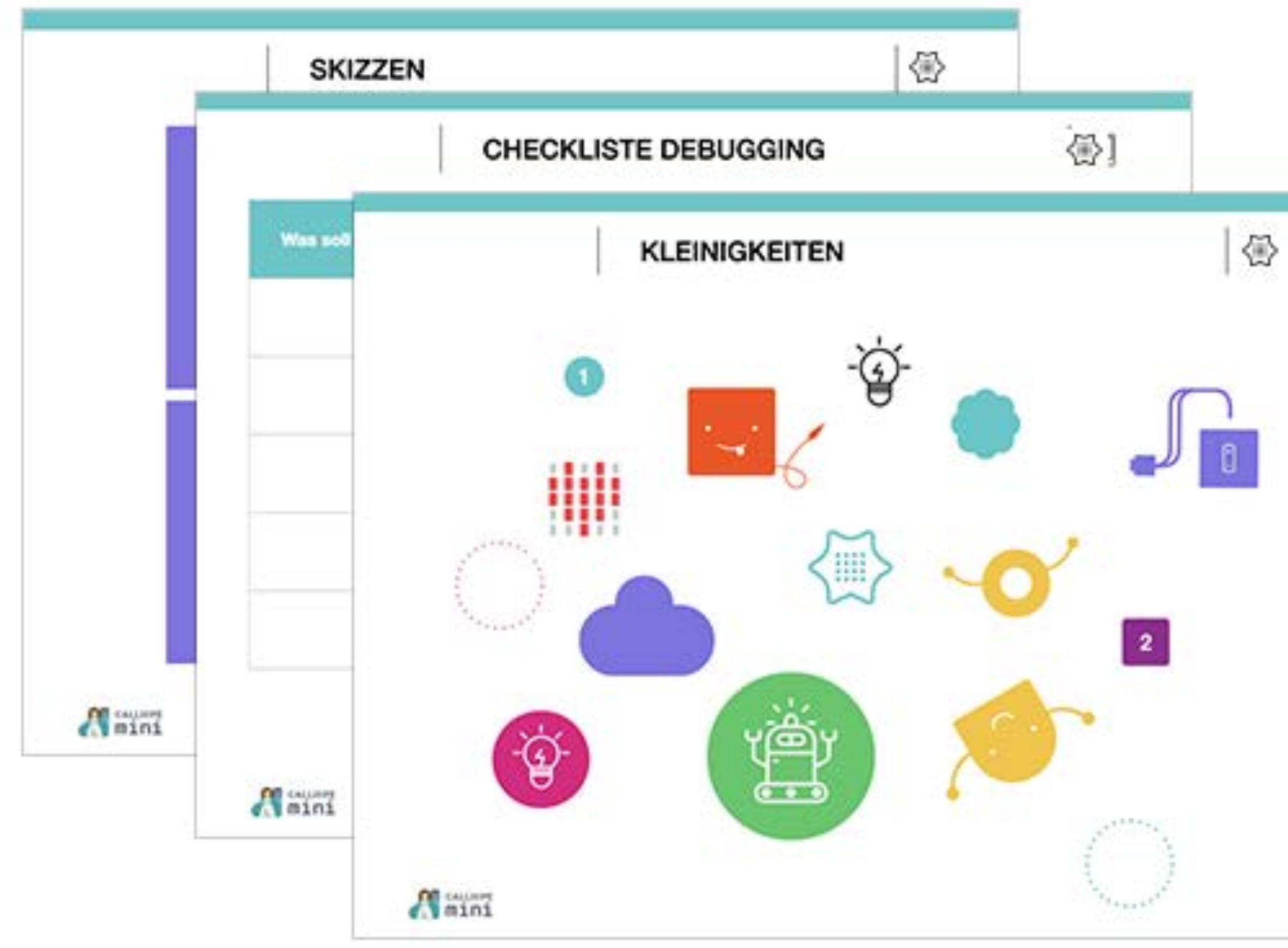

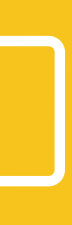

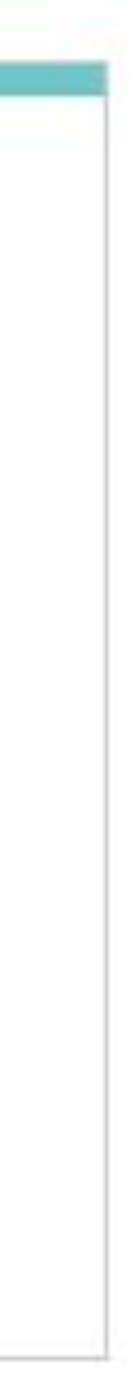

# Dokumentieren

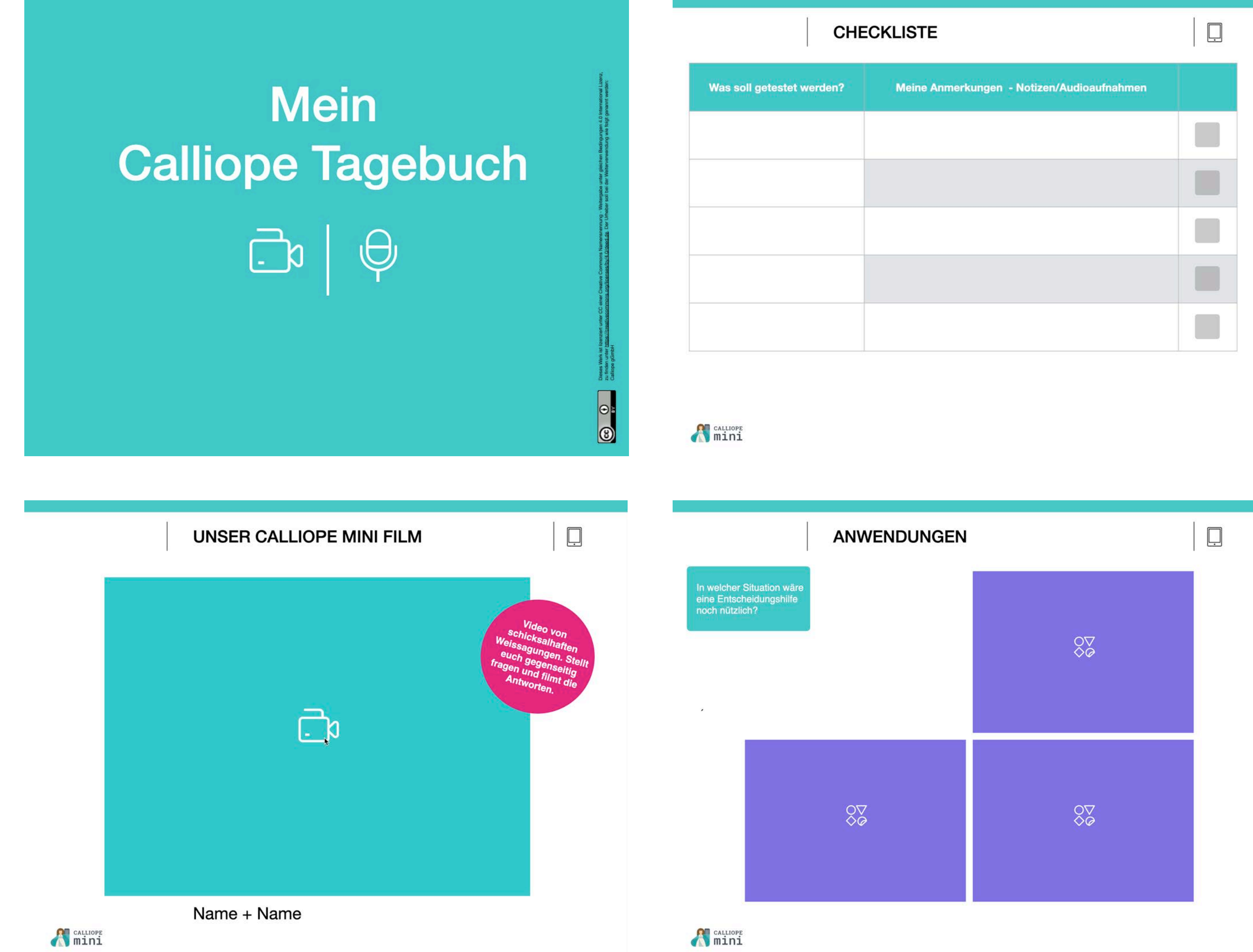

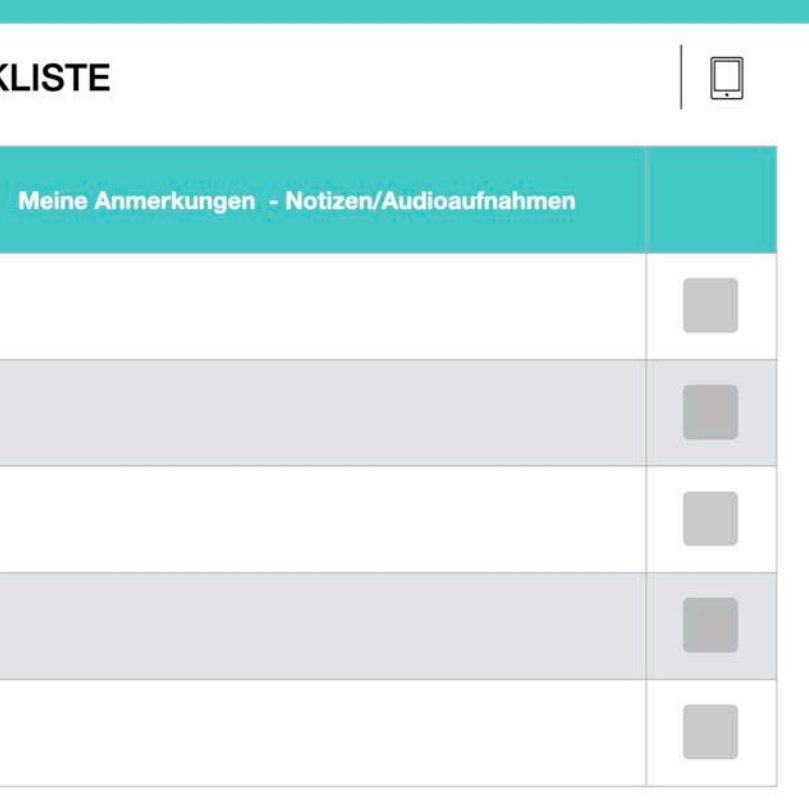

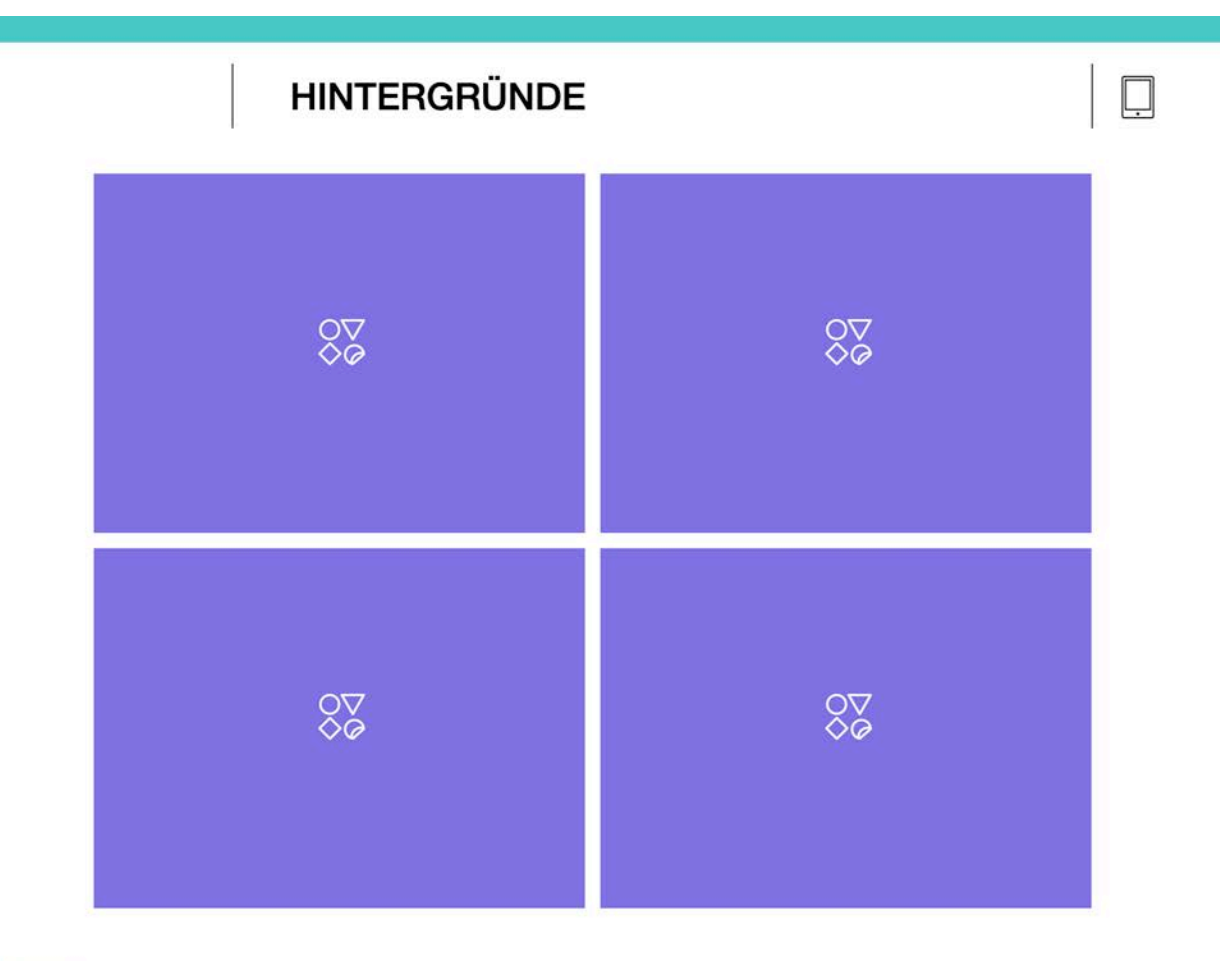

**A** GALLIOPE

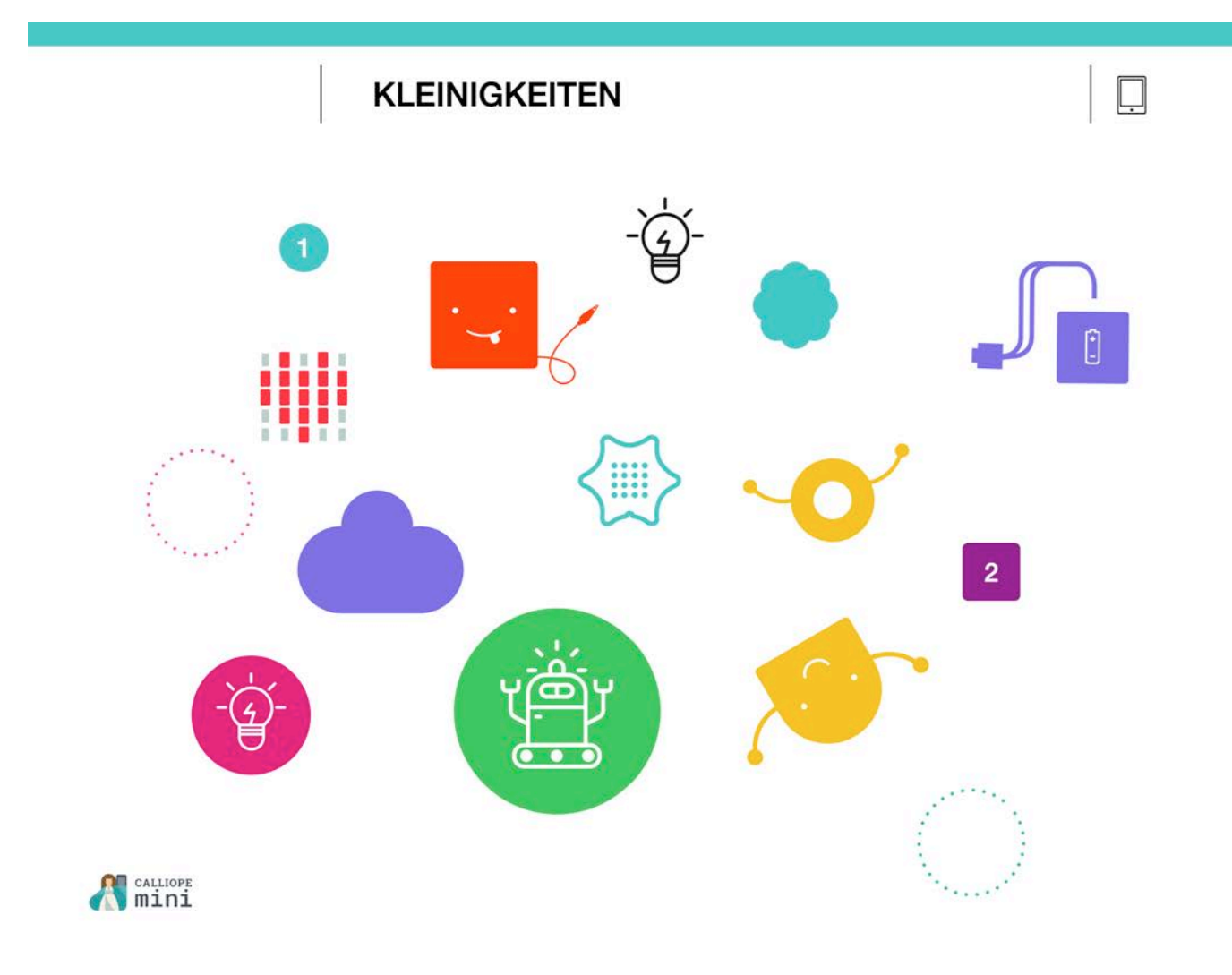

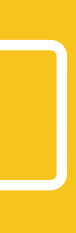

# LICHTSCHALTER

### Einführung und Aufgabenstellung

Ein selbstgebastelter Lichtschalter, der auf Tastendruck eine LED anund ausschaltet.

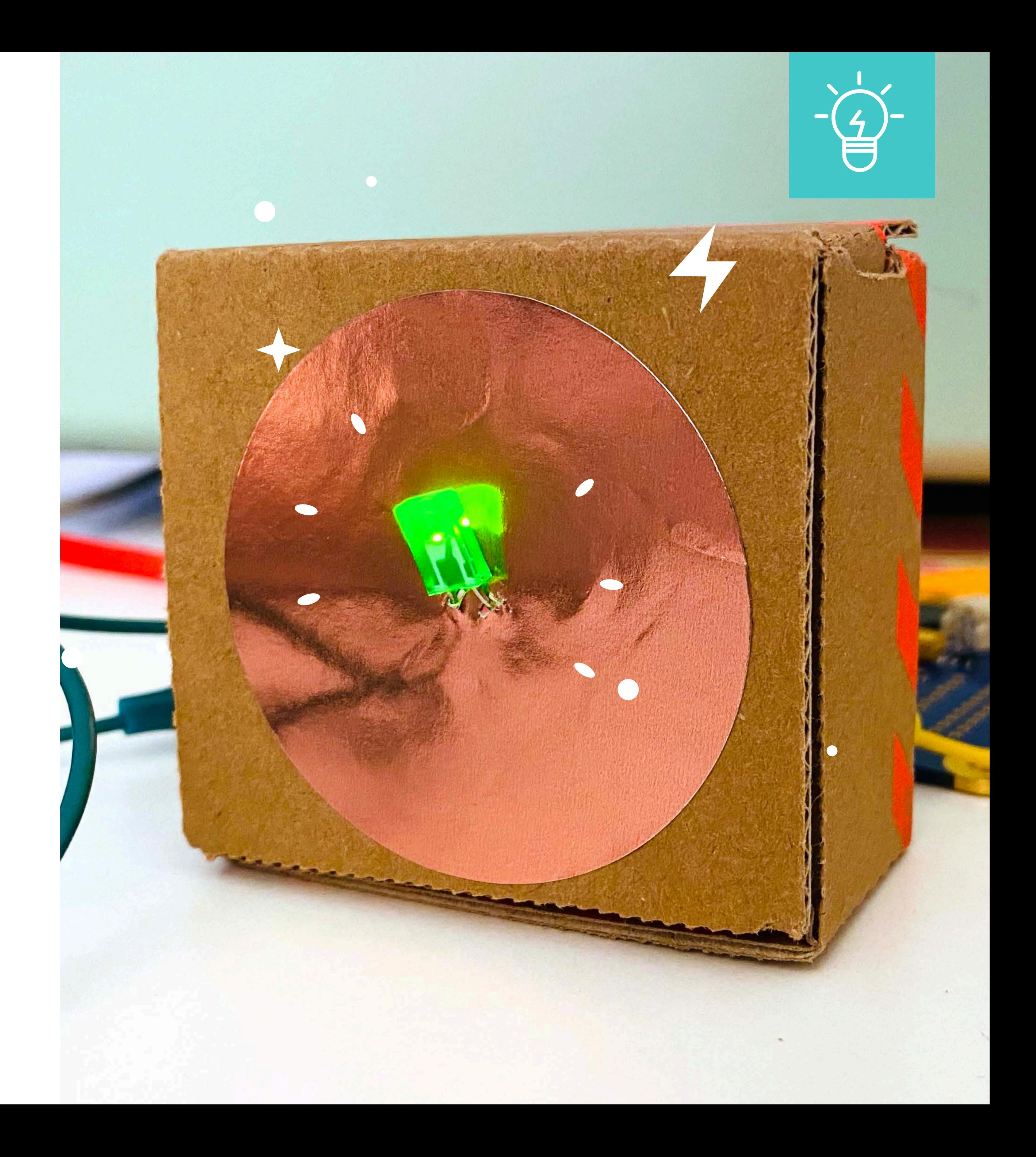

# Zerlegung/Konzeption

Eingabe sind die Tasten A und B.

Über den "–" Pin und den Pin 2 wird mit 2 Krokodilklemmen eine LED an den Calliope mini geschlossen

Wird die Taste A gedrückt, wird der digitale Output von Pin2 eingeschaltet und der Pin 2 weist eine Spannung von 3V aus.

Wird die Taste B gedrückt, wird der digitale Output ausgeschaltet.

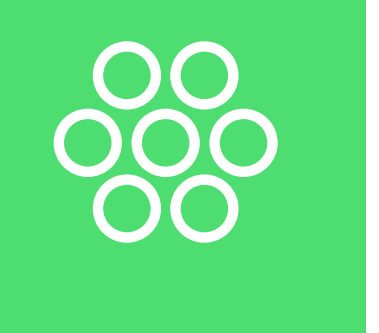

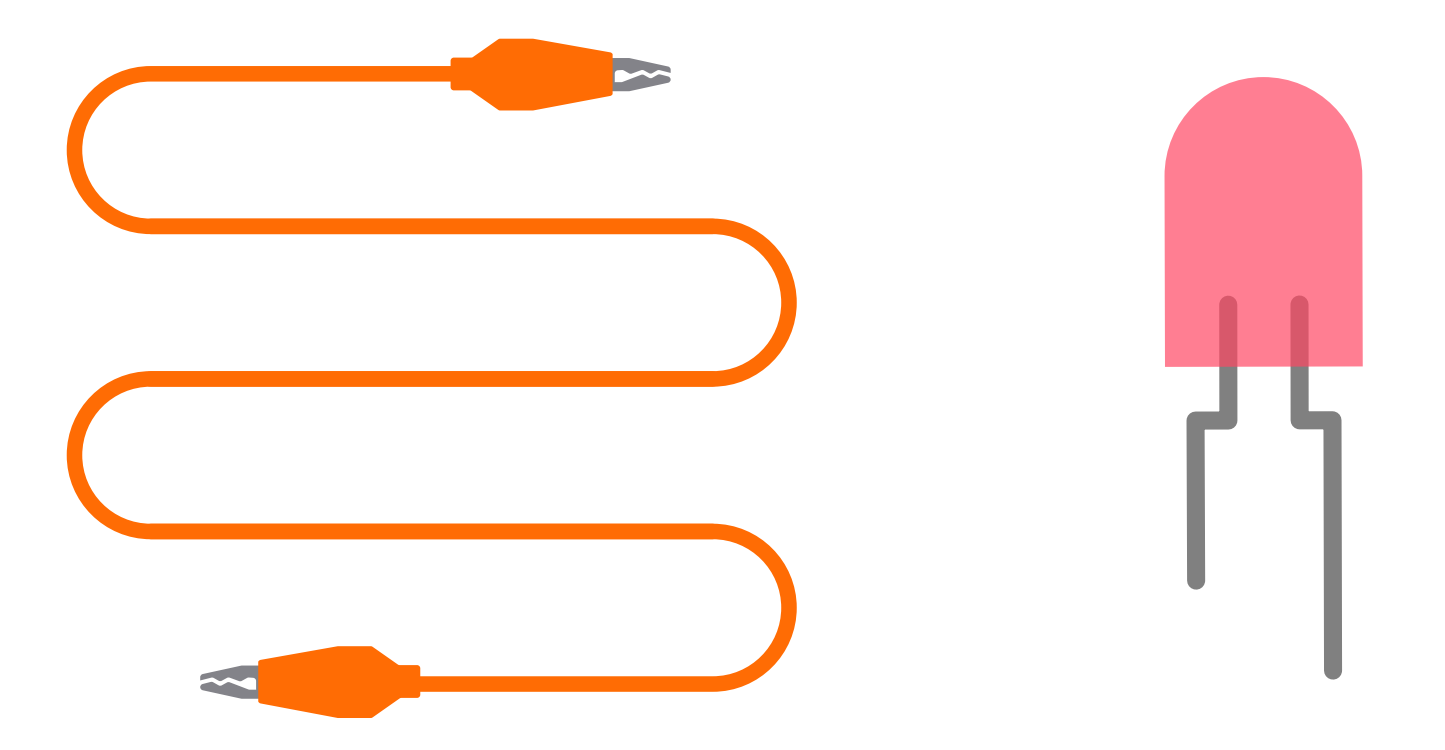

# Ablaufplan/Skizze

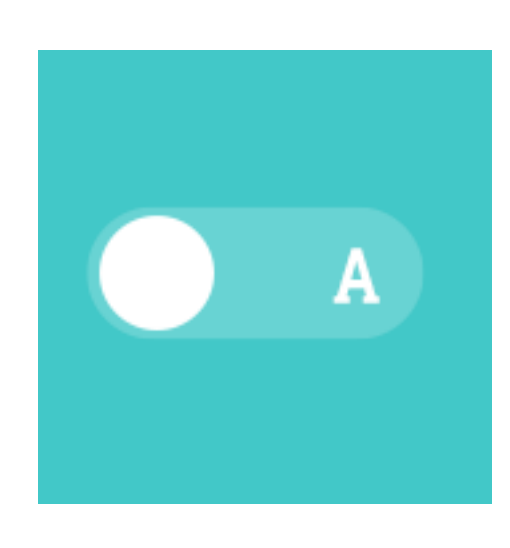

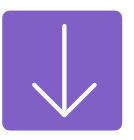

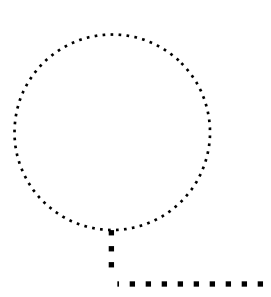

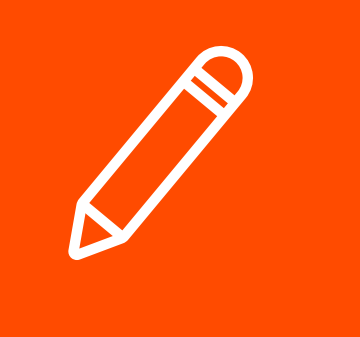

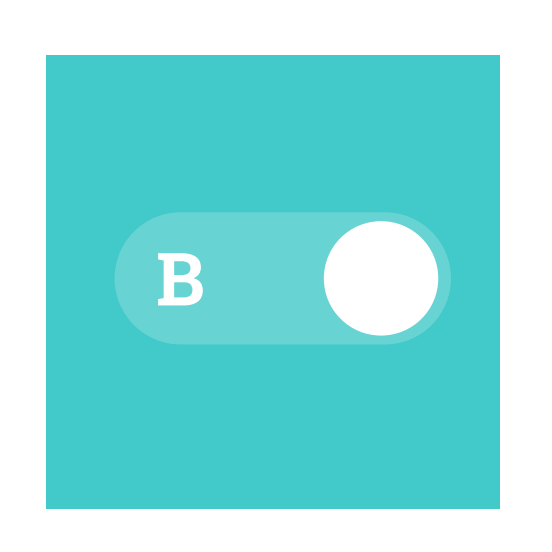

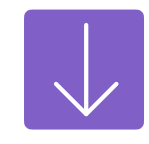

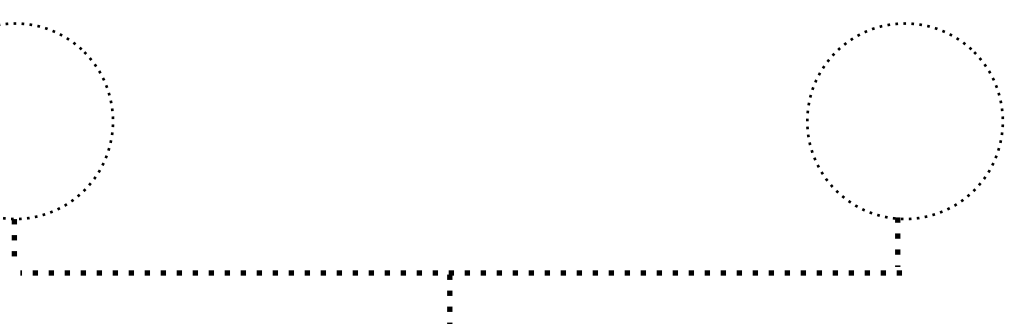

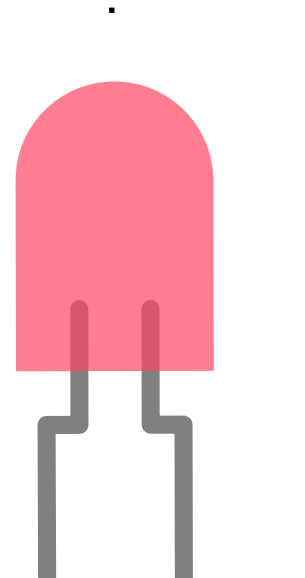

# Ablaufpl

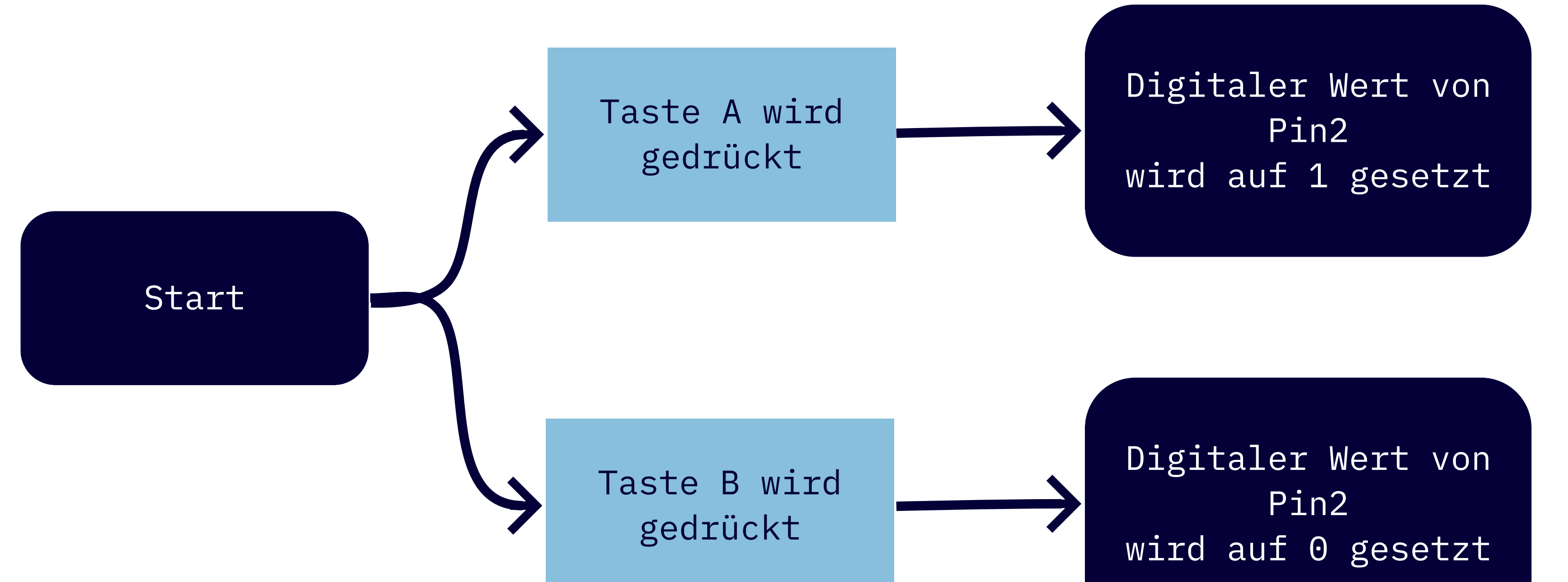

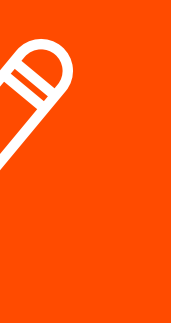

Unendlich-Schleife

Wenn Taste A gedrückt wird, wird der digitale Wert von Pin2 auf 1 gesetzt und die LED geht an.

Wenn Taste B gedrückt wird, wird der digitale Wert von Pin2 auf 0 gesetzt und die LED geht aus.

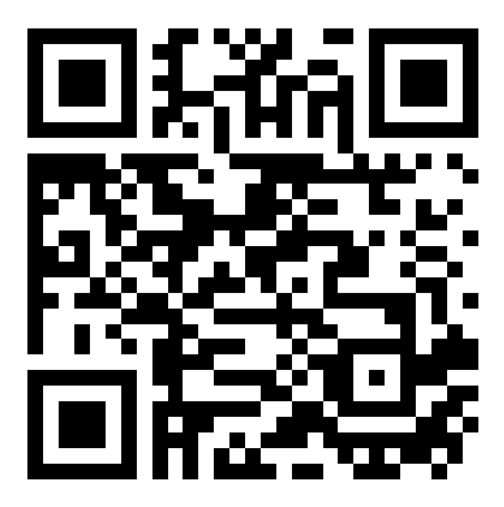

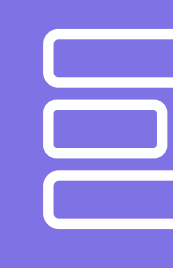

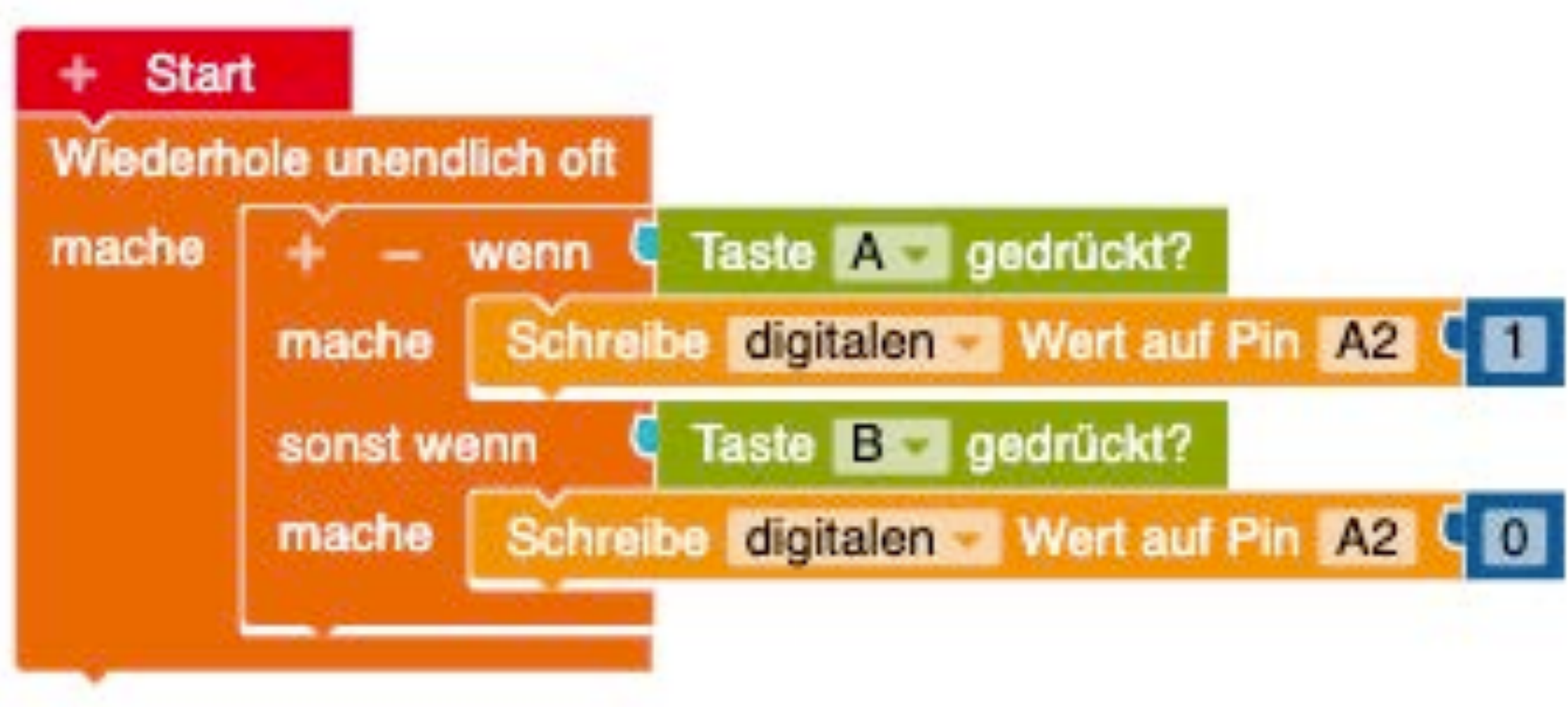

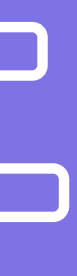

Wenn Taste A gedrückt wird, wird der digitale Wert von Pin2 auf 1 gesetzt und die LED geht an.

Wenn Taste B gedrückt wird, wird der digitale Wert von Pin2 auf 0 gesetzt und die LED geht aus.

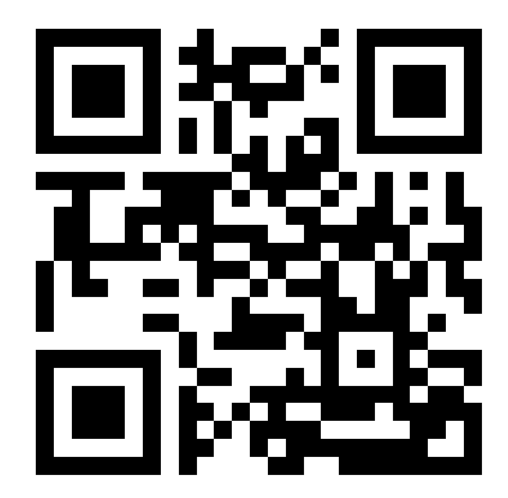

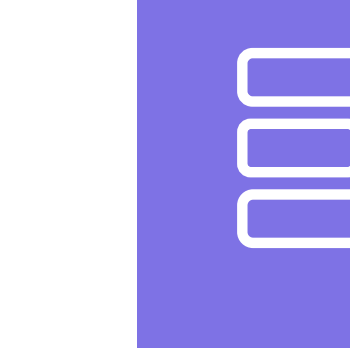

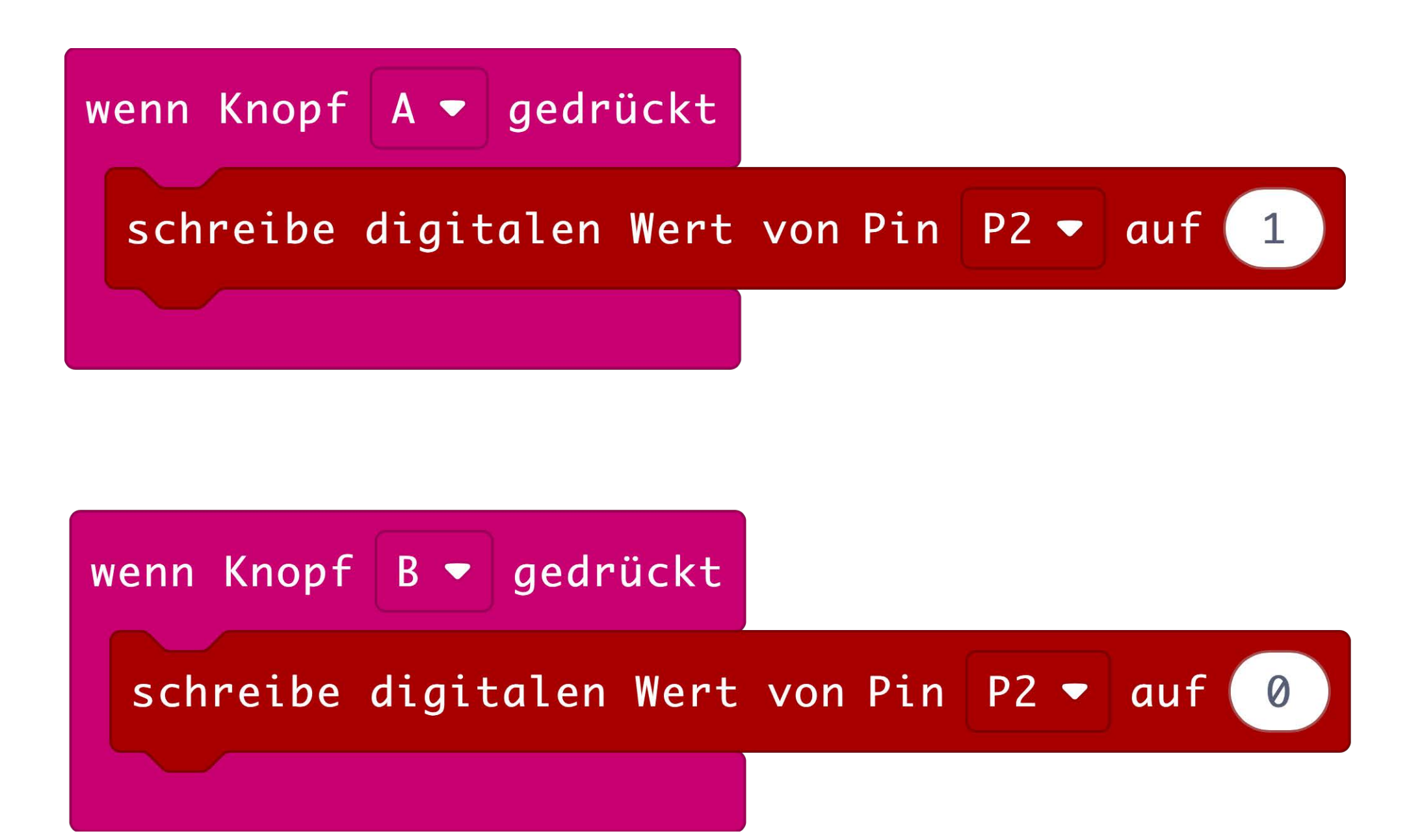

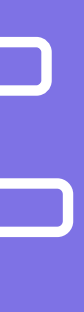

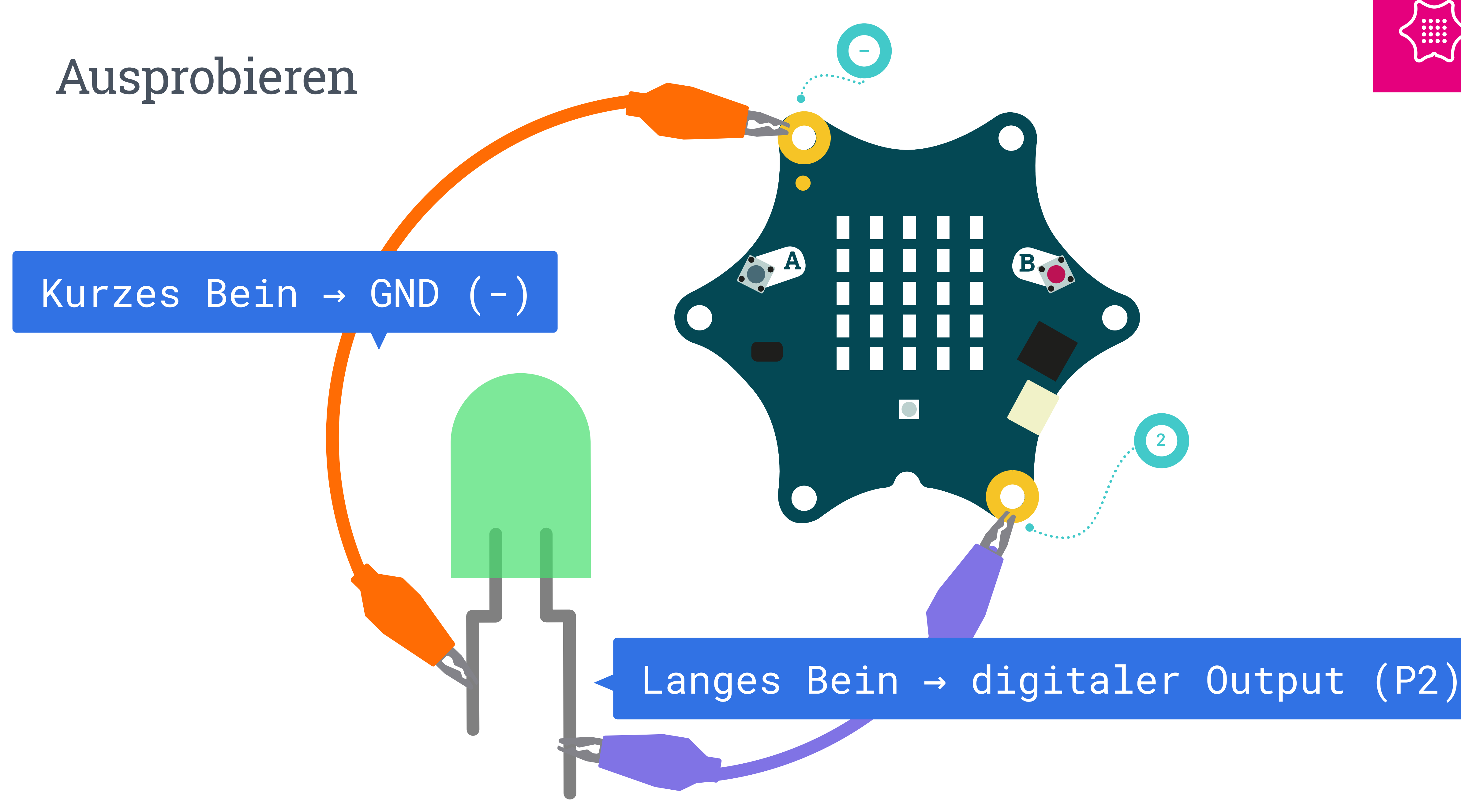

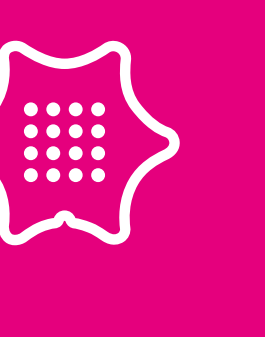

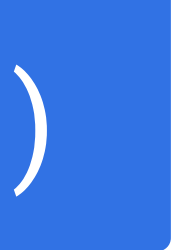

# Evaluieren und Optimieren

Kommentieren - Kommentare in den Code schreiben

Dokumentieren - Wie funktioniert es? Was hat gut geklappt? Was war schwierig?

Optimieren - Wie könnte der Lichtschalter aussehen?

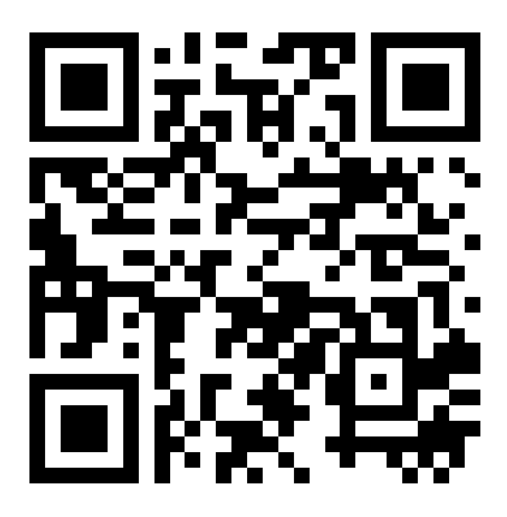

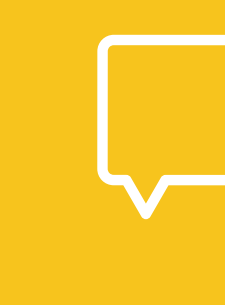

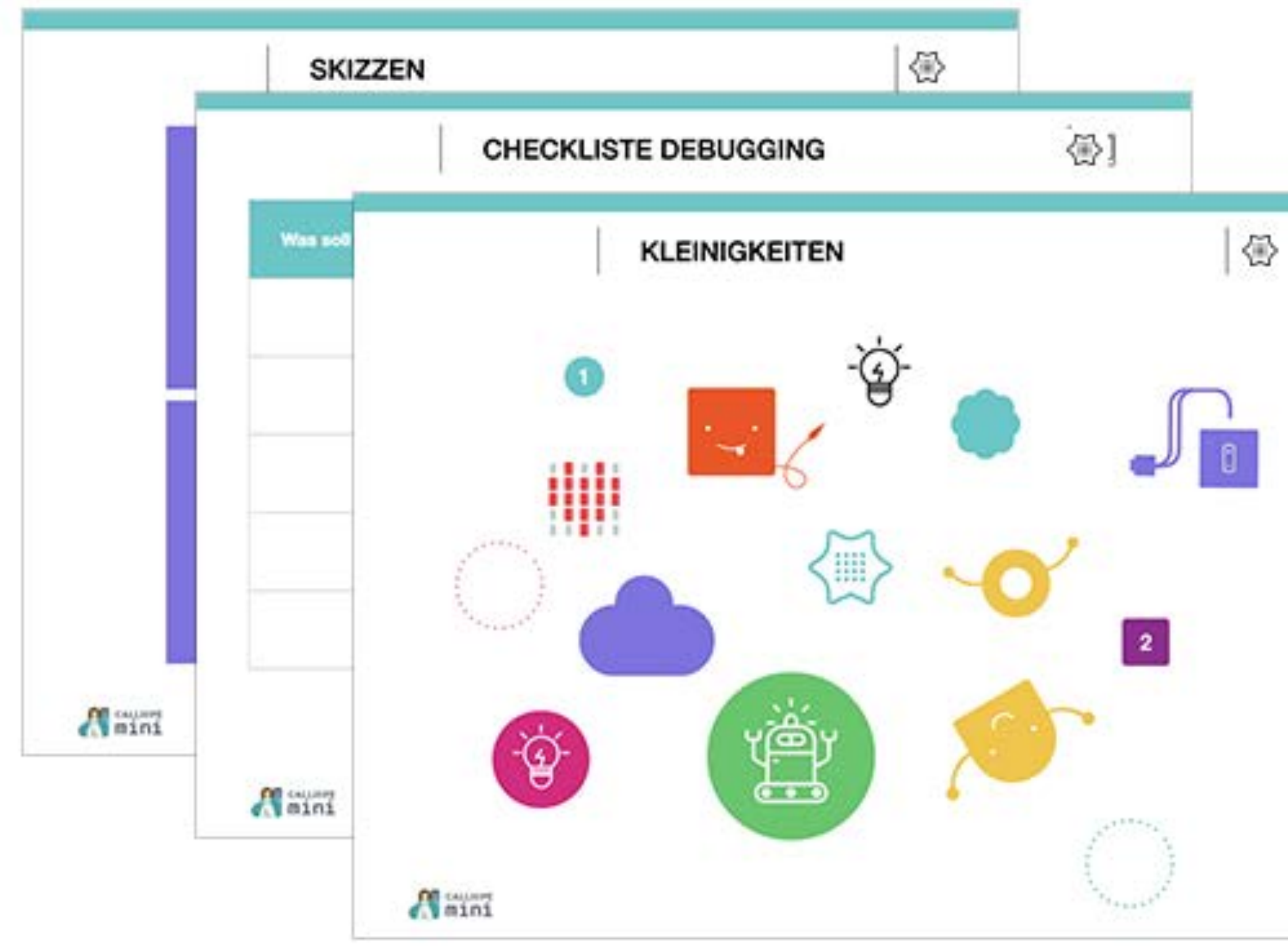

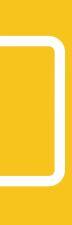

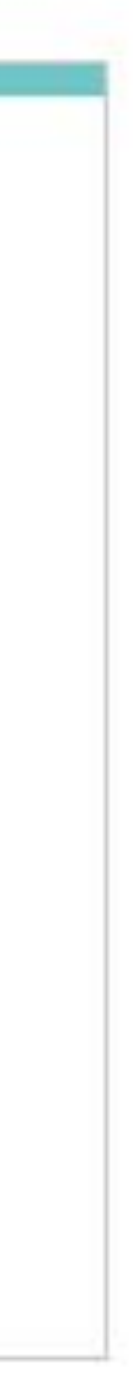

# SMART-LICHT

### Einführung und Aufgabenstellung

Es ist dunkel, du hast die Hände voll und musst etwas in den Keller bringen.

Die Lösung – Ein Lichtschalter, der durch Geräusche angeschaltet wird und von alleine wieder ausgeht.

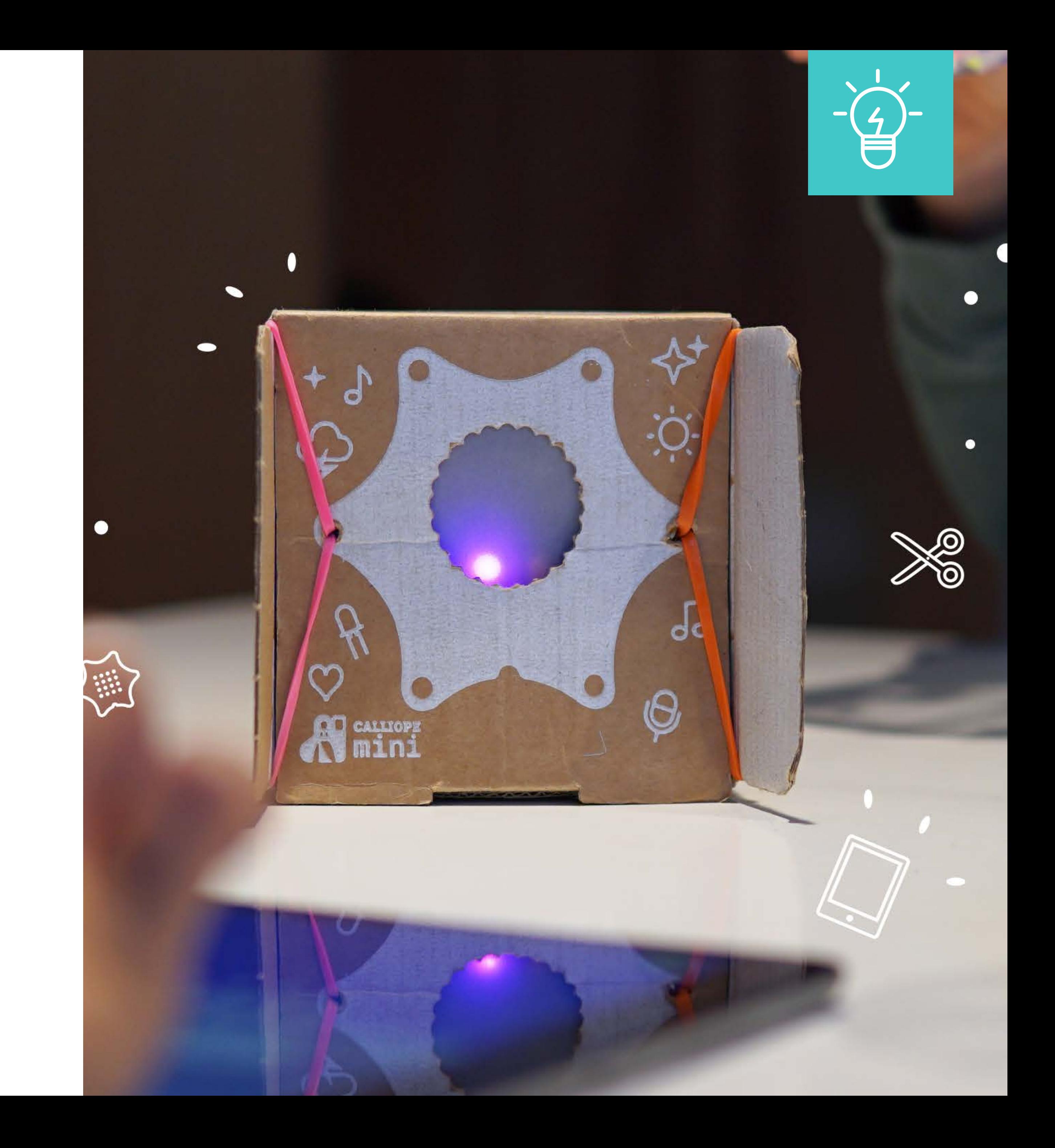

# Zerlegung/Konzeption

Eingabe ist das Mikrofon.

Ausgabe ist die LED-Matrix und die RGB-LED.

Die Umgebungsgeräusche werden ständig gemessen.

Wird ein Wert überschritten, geht die Lampe an.

Nach einer vorab definierten Zeit geht die Lampe wieder aus.

Wie laut ist ein Rufen?

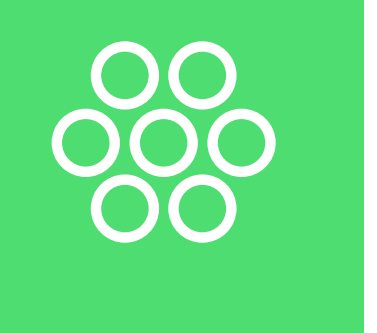

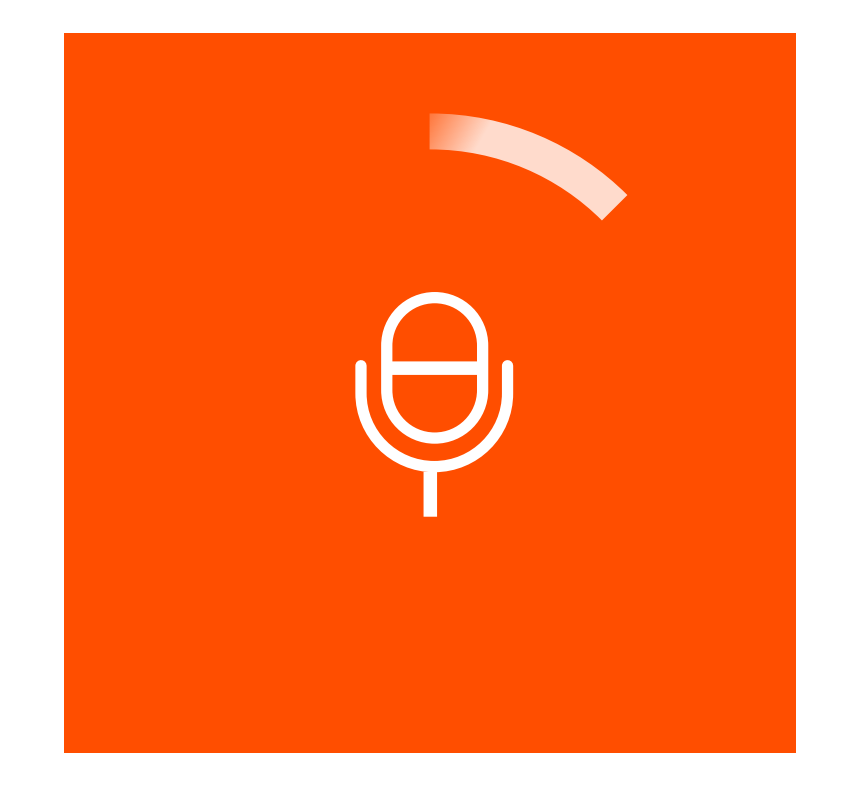

# Ablaufplan/Skizze

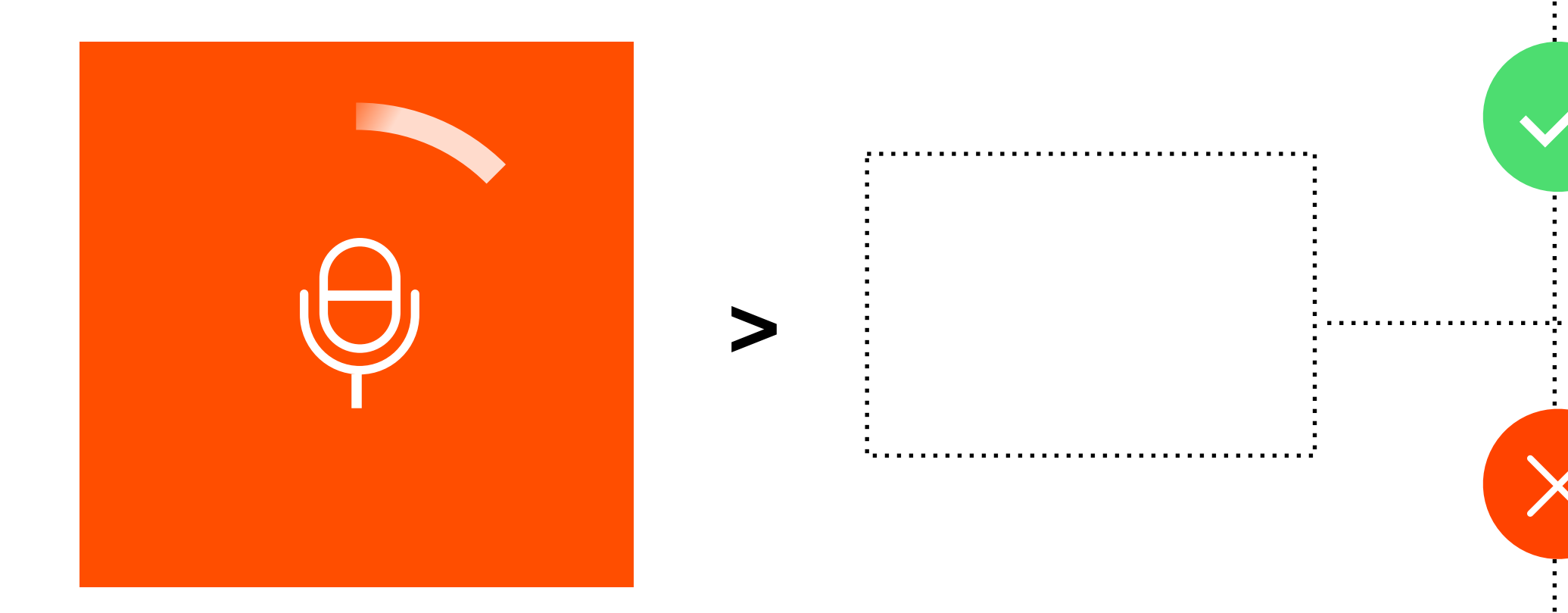

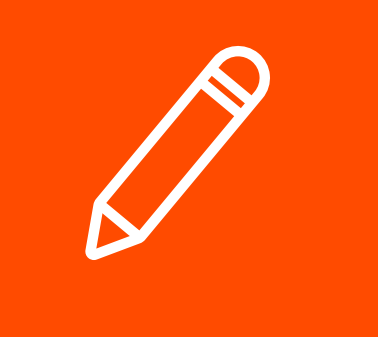

### $\mathbb{R}^{k^{k+1}+k}$ AN  $Z^2$ territoria  $\sim 100$  $\sim 10^{-4}$

 $\mathcal{L}_{\mathcal{A}}^{\mathcal{A}}(\mathcal{A}^{\mathcal{A}})$  $\frac{1}{2}$ AUS  $\mathbf{r}_{\text{intra}}$ 

### Ablaufplan/Skizze

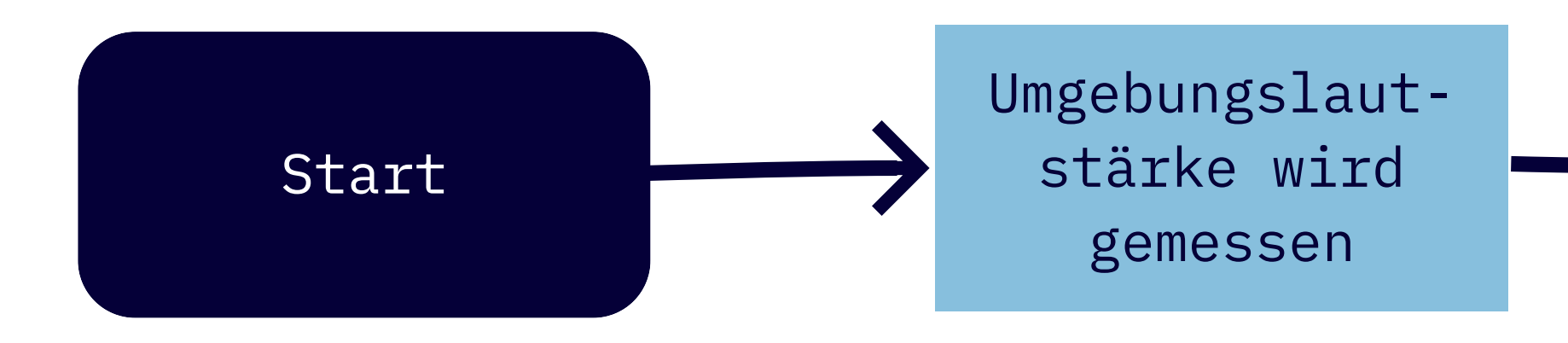

RGB-LED LED-Matrix Wartezeit

Wird der Schwellen-wert überschritten?

 $He^{5}$ 

No

RGB-LED aus LED-Matrix löschen

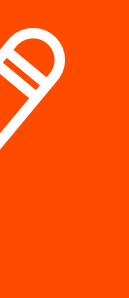

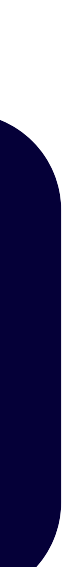

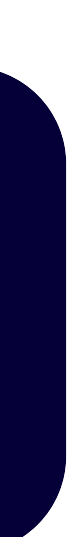

Unendlich-Schleife

Ist der gemessene Wert der Umgebungslautstärke größer als 15, geht das Licht an.

Nach 3 Sekunden geht es von alleine wieder aus.

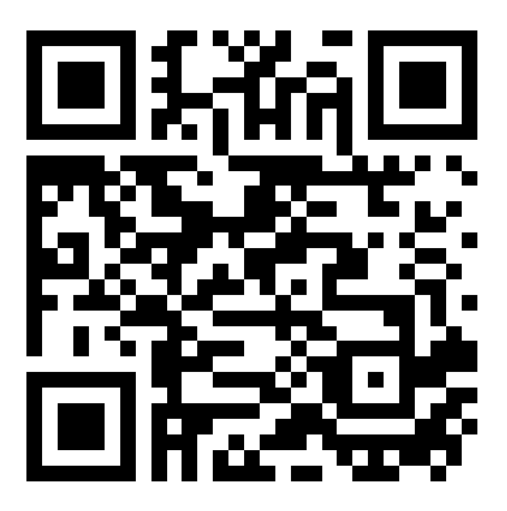

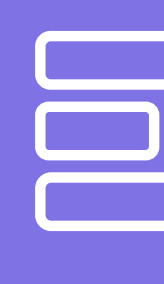

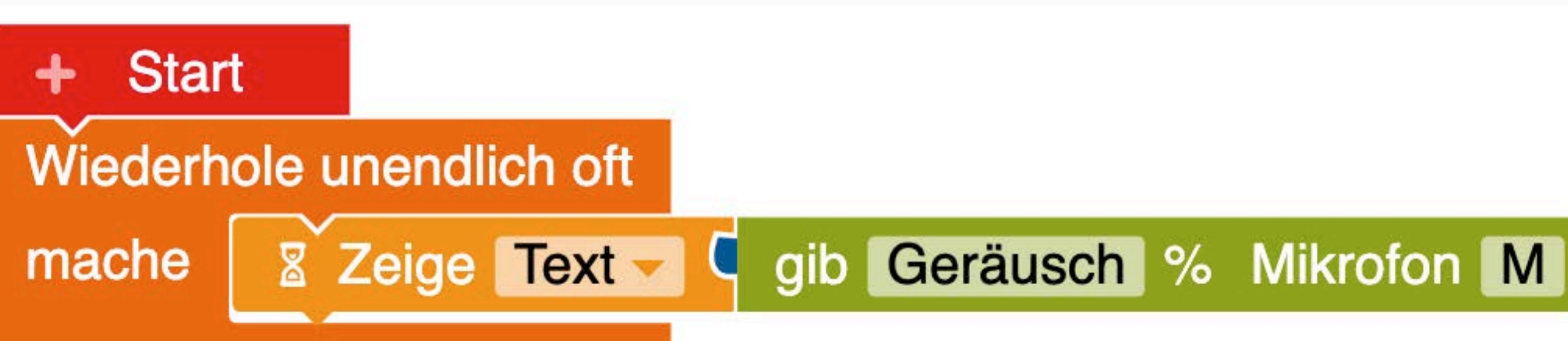

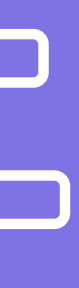

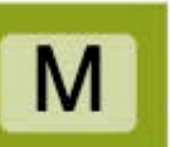

Unendlich-Schleife

Ist der gemessene Wert der Umgebungslautstärke größer als 15, geht das Licht an.

Nach 3 Sekunden geht es von alleine wieder aus.

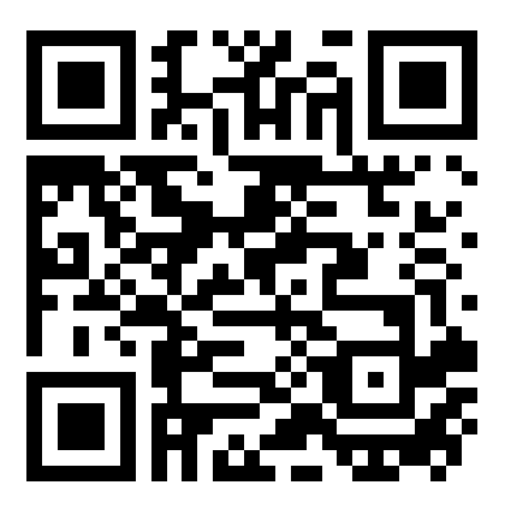

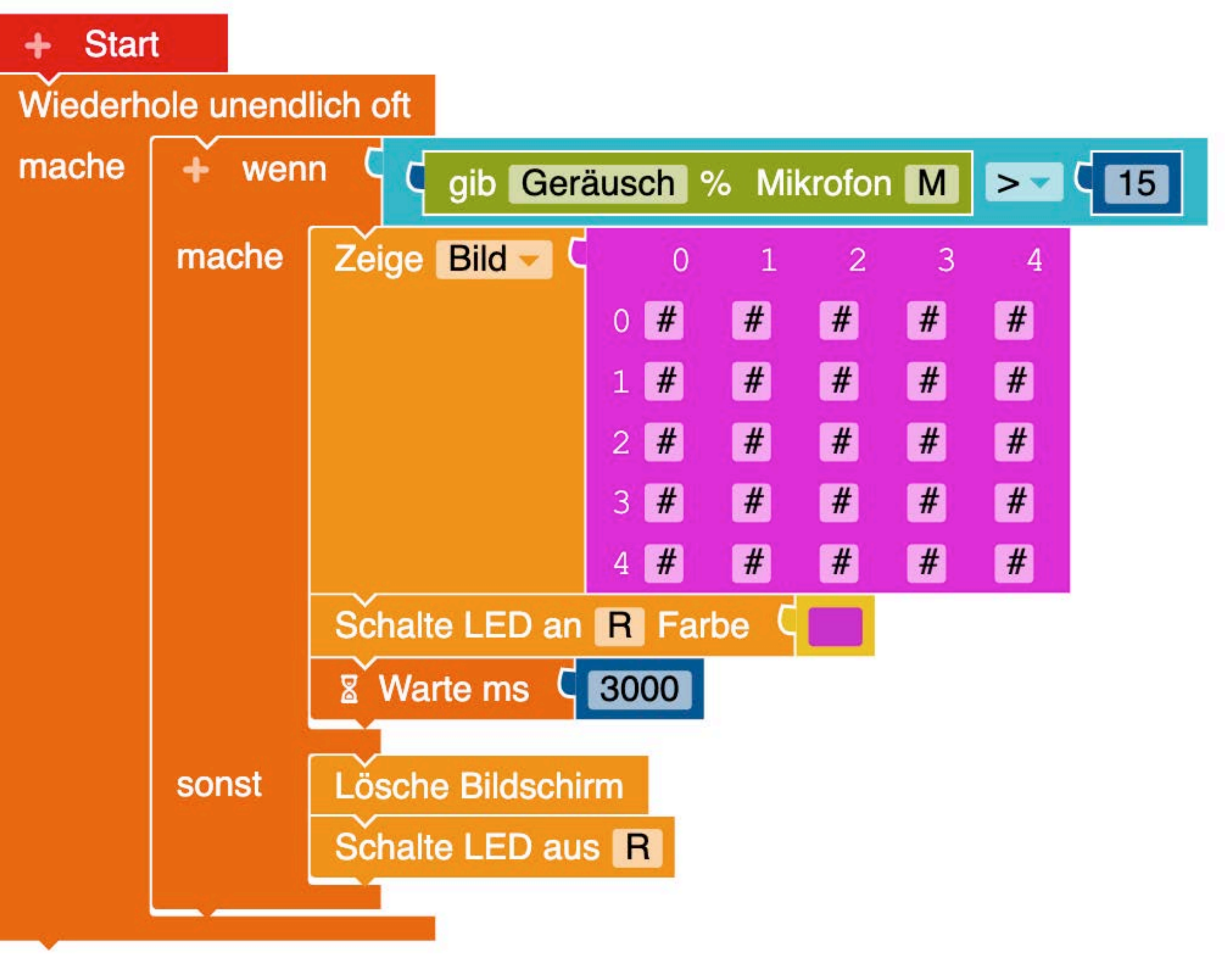

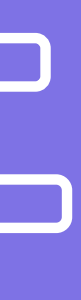

Dauerhaft-Schleife

Ist der gemessene Wert der Umgebungslautstärke größer als 15, geht das Licht an.

Nach 3 Sekunden geht es von alleine wieder aus.

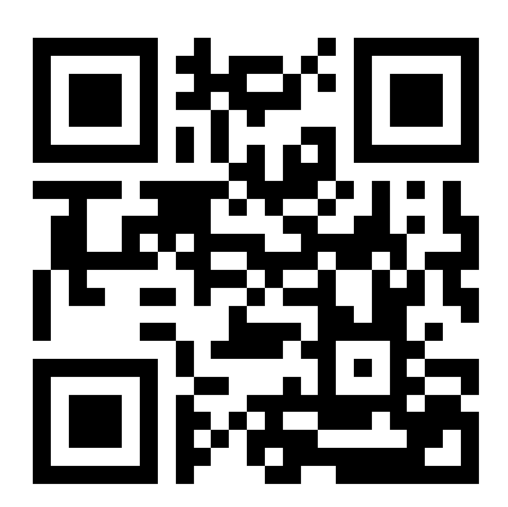

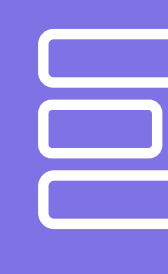

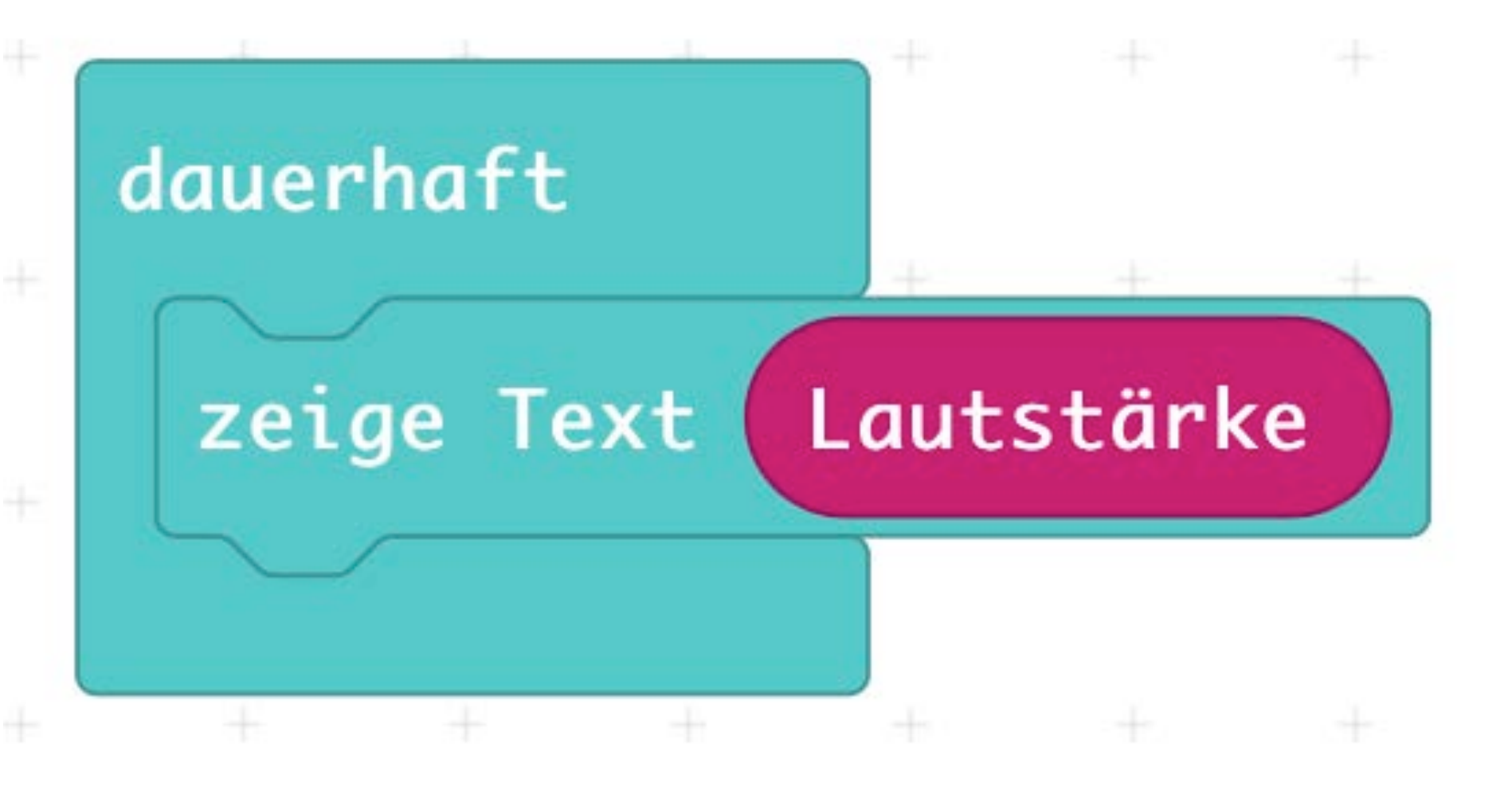

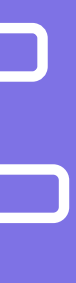

Dauerhaft-Schleife

Ist der gemessene Wert der Umgebungslautstärke größer als 15, geht das Licht an.

Nach 3 Sekunden geht es von alleine wieder aus.

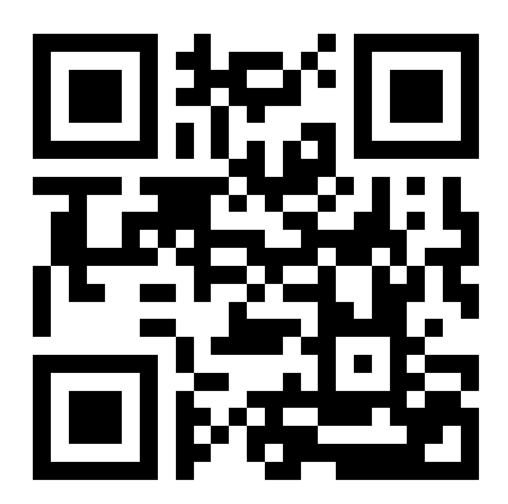

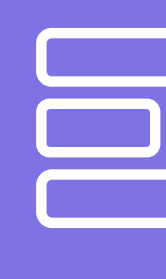

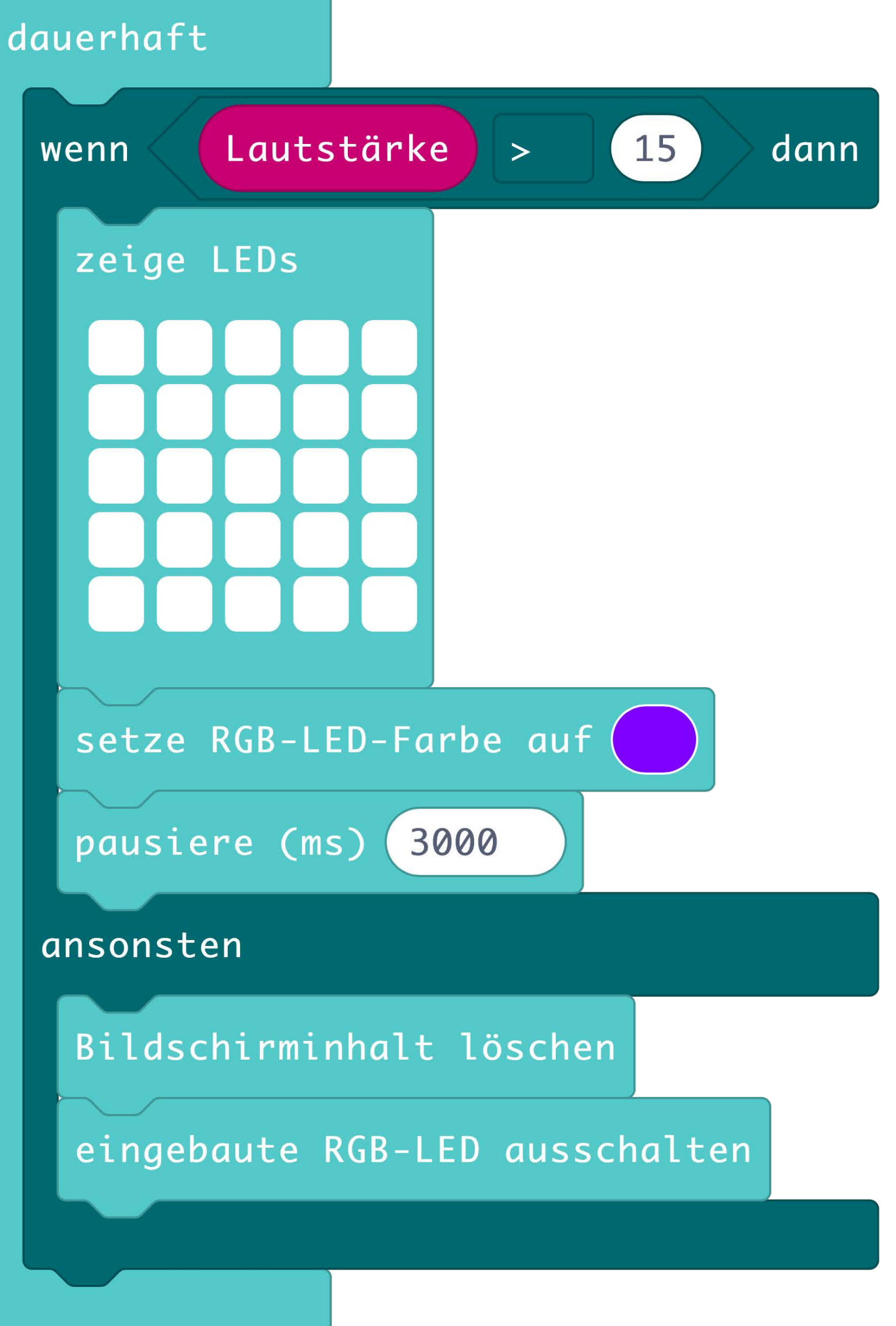

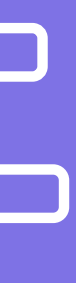

# Ausprobieren

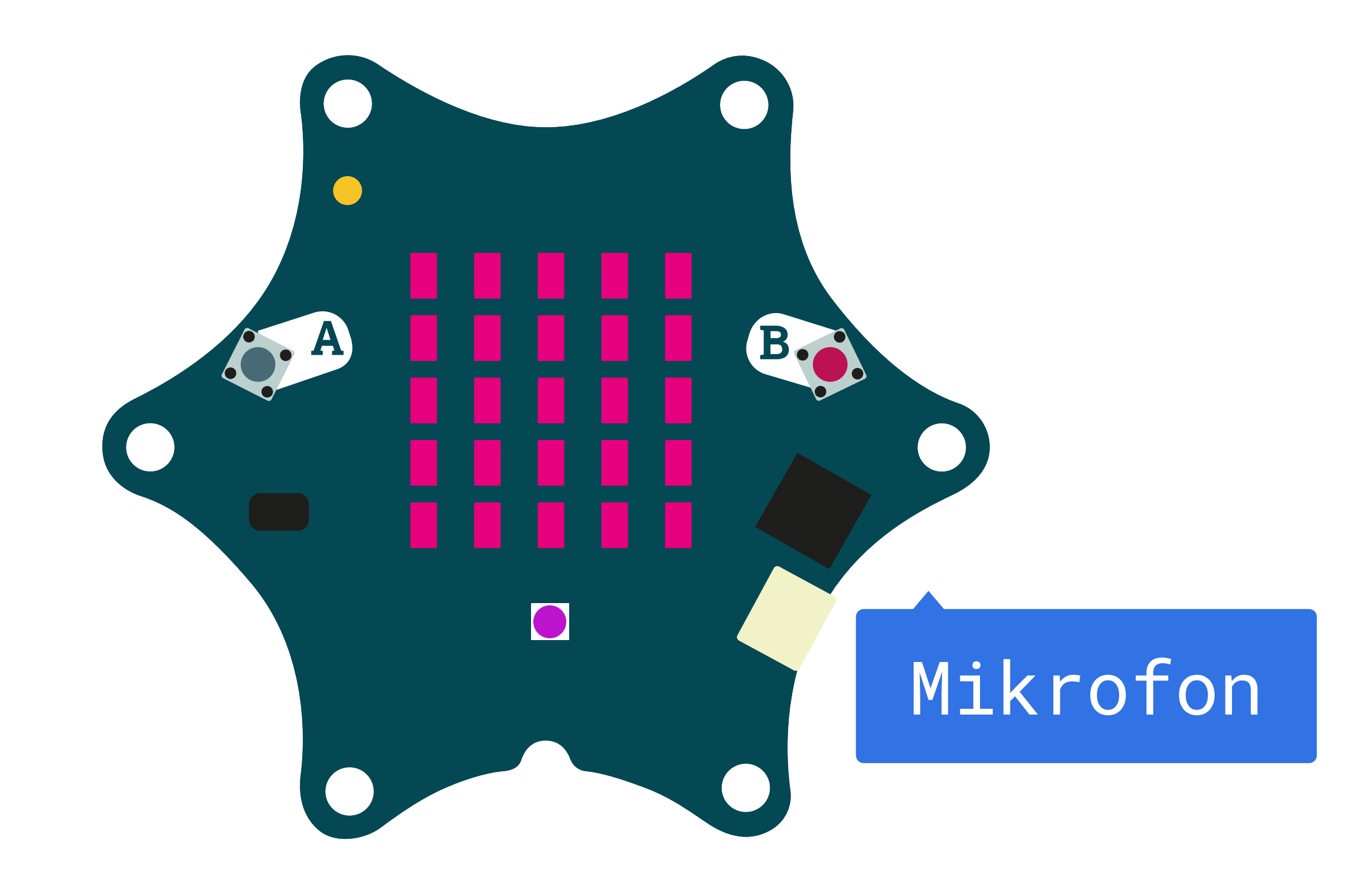

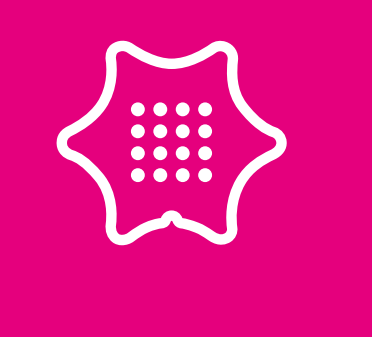

# Evaluieren und Optimieren

Kommentieren - Kommentare in den Code schreiben

Dokumentieren - Wie funktioniert es? Was hat gut geklappt? Was war schwierig?

Optimieren - Wie könnte das automatische Licht noch verbessert werden? War die Zeitspanne lang genug?

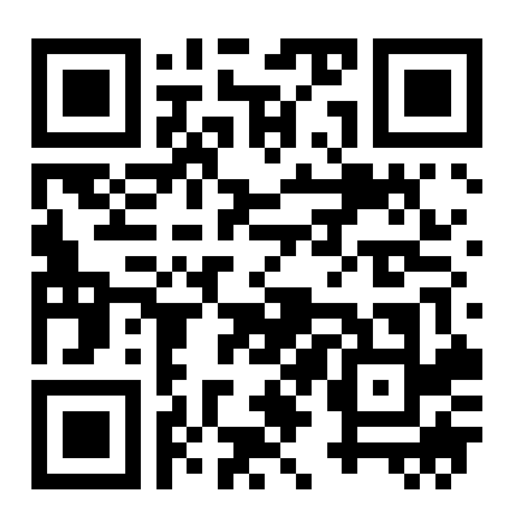

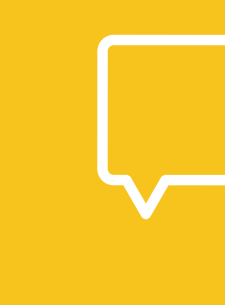

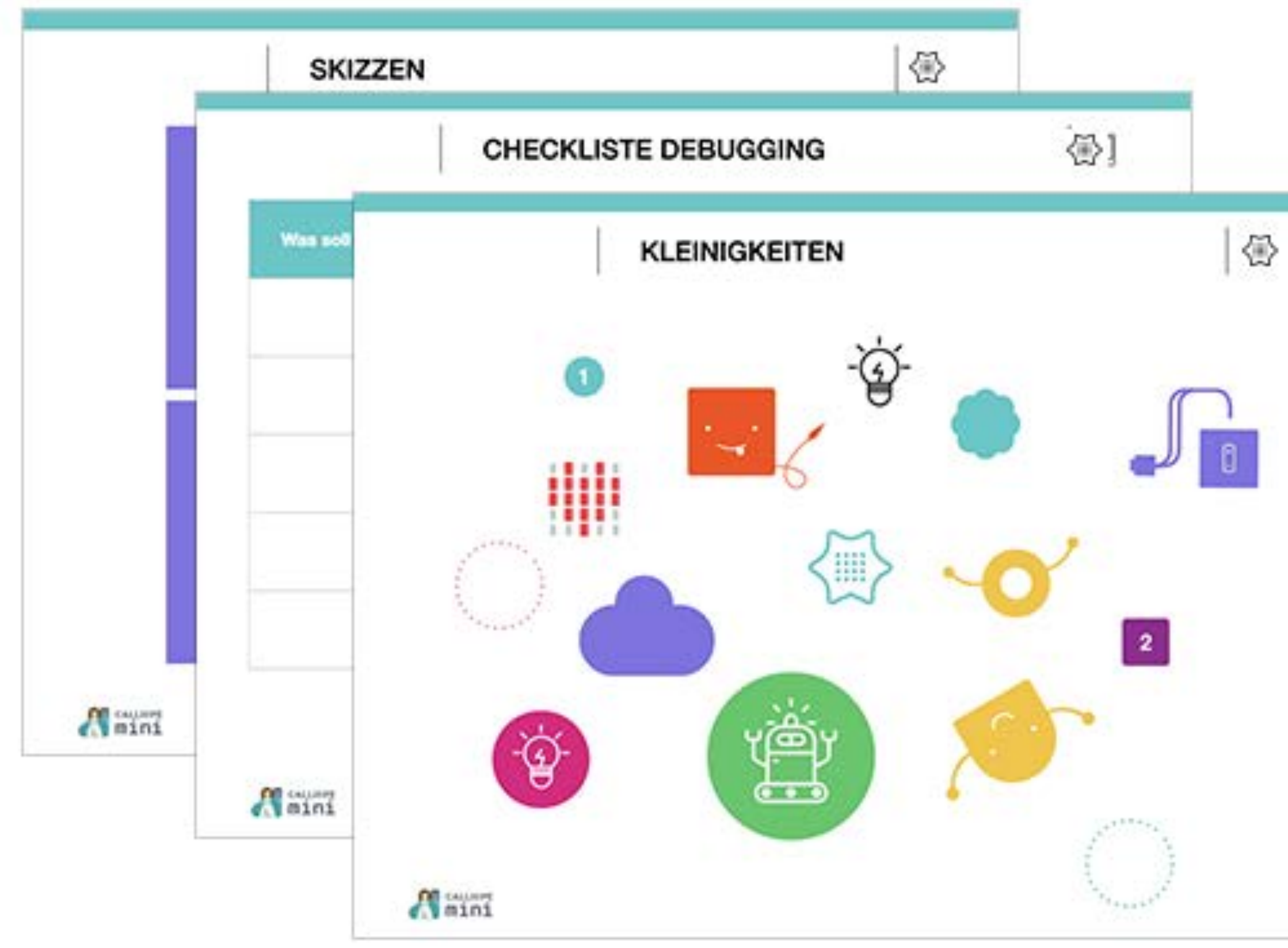

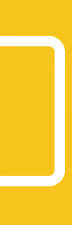

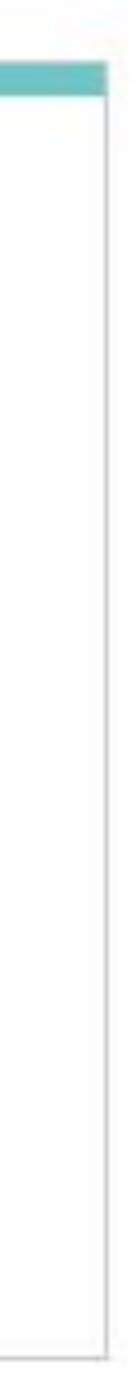

# Mooc - Grundschule

Calliope mini erfolgreich in der Schule einsetzen

Dieser kostenlose Online-Kurs richtet sich an LehrerInnen und PädagogInnen (insbesondere von Klasse 3 bis 6), aber auch an interessierte Eltern, Elternvertreter und Schulträger.

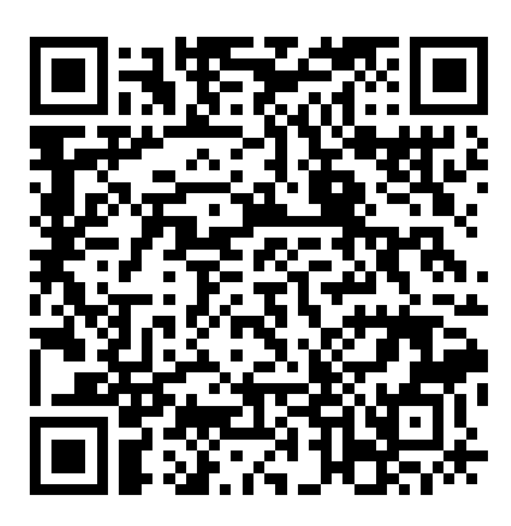

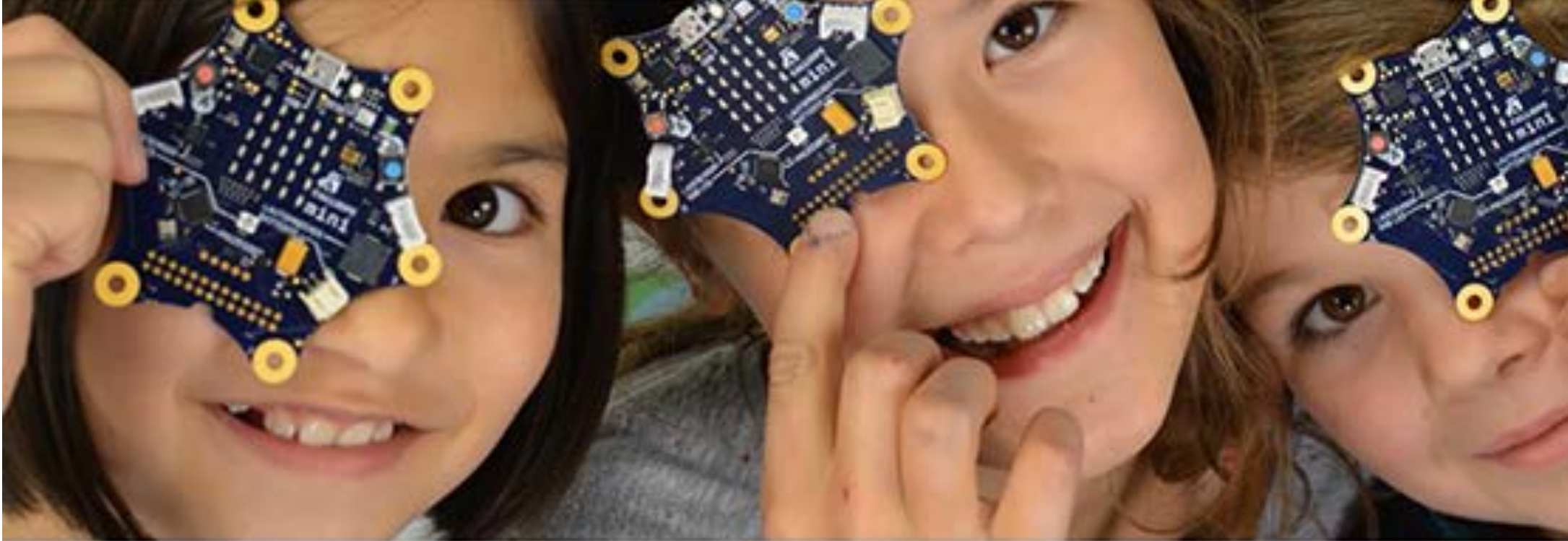

### **Calliope mini erfolgreich in der Schule einsetzen**

![](_page_44_Picture_7.jpeg)

![](_page_44_Picture_8.jpeg)

![](_page_45_Picture_8.jpeg)

### Termine

14.10.2020 Klassensatz SEK I

04.11.2020 Der Calliope mini in Bewegung - Projekte mit Servo-/Motoren

### Weitere Themen

- Neues im MakeCode Editor
- Neues im Open Roberta Lab
- Differenzierung in der Aufgabenstellung

![](_page_45_Picture_7.jpeg)

# Links

### **Klassensatz GS und Sensoren**

[calliope.cc/start/klassensatz](https://calliope.cc/start/klassensatz)

### **Cornelsen Experimenta**

[cornelsen-experimenta.de](https://cornelsen-experimenta.de/search/?q=calliope)

### **Editoren**

[lab.open-roberta.org](https://lab.open-roberta.org/#loadSystem&&calliope2017)

[makecode.calliope.cc](https://makecode.calliope.cc)

### **Im Unterricht**

[calliope.cc/schulen/unterricht](https://calliope.cc/schulen/unterricht)

**Schulmaterial**  <https://calliope.cc/schulen/schulmaterial>

### **Fortbildungen Mooc 1**

[calliope.cc/schulen/fortbildungen](https://calliope.cc/schulen/fortbildungen)

**Paket zum Cornelsen Schulmaterial** 

[calliope.cc/programmieren/cornelsen-gs](https://calliope.cc/programmieren/cornelsen-gs)

**Wettbewerb - Code4Space** 

[code4space.org](http://code4space.org)

**Anmeldung für weitere Schulungen:**

[Anmeldungsformular](https://docs.google.com/forms/d/e/1FAIpQLScgQd0f-9LfEiBcn1AjpZSqd1dXUF1honIr0s9Ktz8Q0JkYoA/viewform?usp=sf_link)

Alle Schulungen werden auf der Fortbildungsseite bereitgestellt: [calliope.cc/schulen/fortbildungen](https://calliope.cc/schulen/fortbildungen)

![](_page_46_Picture_11.jpeg)